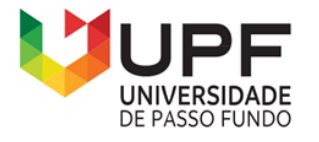

**PPGECM** 

Programa de Pós-Graduação em Ensino de Ciências e Matemática Instituto de Humanidades, Ciências, Educação e Criatividade - IHCEC

Odalicio Arnaldo Pereira

# USO DE PROGRAMAÇÃO COM O *SCRATCH* PARA A BUSCA DE EVIDÊNCIAS DE APRENDIZAGEM SIGNIFICATIVA NO ENSINO DE JUROS SIMPLES PARA O 9º ANO

Passo Fundo

Odalicio Arnaldo Pereira

# USO DE PROGRAMAÇÃO COM O *SCRATCH* PARA A BUSCA DE EVIDÊNCIAS DE APRENDIZAGEM SIGNIFICATIVA NO ENSINO DE JUROS SIMPLES PARA O 9º ANO

Dissertação apresentada ao Programa de Pós-Graduação em Ensino de Ciências e Matemática, do Instituto de Humanidades, Ciências, Educação e Criatividade, da Universidade de Passo Fundo, como requisito parcial para obtenção do título de mestre em Ensino de Ciências e Matemática, sob a orientação do professor Dr. Adriano Canabarro Teixeira.

Passo Fundo 2023

CIP – Catalogação na Publicação

P436u Pereira, Odalicio Arnaldo Uso de programação como *Scratch* para a busca de evidências de aprendizagem significativa no ensino de juros simples para o 9º ano[recurso eletrônico] / Odalicio Arnaldo Pereira. – 2023. 3 MB ; PDF. Orientador: Prof. Dr. Adriano Canabarro Teixeira. Dissertação (Mestrado em Ensino de Ciências e Matemática) – Universidade de Passo Fundo, 2023. 1. Juros - Estudo e ensino (Ensino fundamental). 2. Tecnologia educacional. 3. Aprendizagem significativa. 4. Scratch (Linguagem de programação de computador). I. Teixeira, Adriano Canabarro, orientador. II. Título. CDU: 37:004

Catalogação: Bibliotecária Juliana Langaro Silveira - CRB 10/2427

Odalicio Arnaldo Pereira

# USO DE PROGRAMAÇÃO COM O *SCRATCH* PARA A BUSCA DE EVIDÊNCIAS DE APRENDIZAGEM SIGNIFICATIVA NO ENSINO DE JUROS SIMPLES PARA O 9º ANO

A banca examinadora abaixo APROVA em 14 de setembro de 2023, a Dissertação apresentada ao Programa de Pós-Graduação em Ensino de Ciências e Matemática da Universidade de Passo Fundo, como requisito parcial de exigência para obtenção de grau de Mestre em Ensino de Ciências e Matemática, na linha de pesquisa Tecnologias de informação, comunicação e interação aplicadas ao ensino de Ciências e Matemática.

Dr. Adriano Canabarro Teixeira Universidade de Passo Fundo - UPF

Dr. Adão Caron Cambraia Instituto Federal Farroupilha - IFFAR

Dr. Luiz Marcelo Darroz Universidade de Passo Fundo - UPF

### **AGRADECIMENTOS**

Agradeço primeiramente a Deus, que através das minhas orações me concedeu a benção de realizar este sonho.

Agradeço à minha esposa Regina Julio Pereira, cujo amor, apoio e incentivo, tornaram este projeto possível em todas as etapas desse percurso.

Agradeço ao Governo do Estado de Rondônia que através da Secretaria de Estado da Educação – SEDUC/ RO, promoveu e custeou este curso de mestrado.

Dedico esse trabalho ao meu pai, Jacob Arnaldo Pereira (*In Memorian*), professor de Matemática, a quem me inspirei para seguir carreira em minha profissão.

"A única habilidade competitiva de longo prazo é a capacidade de aprender".

Seymour Papert

### **RESUMO**

Esta dissertação objetivou em aplicar uma sequência didática utilizando a programação de computadores *Scratch*, visando a uma aprendizagem significativa no ensino de juros simples para o 9º ano do ensino fundamental. Ademais, pretendeu-se especificamente apresentar a programação de computadores como um processo de aprendizagem, explorar processos de ensino-aprendizagem de juros simples e programação *Scratch*, identificar os subsunçores (conhecimentos prévios) dos alunos de acordo com a matemática financeira, elaborar e aplicar um produto educacional em forma de sequência didática utilizando a programação de computadores *Scratch* voltada ao ensino de juros simples e verificar se na aplicação do produto educacional, houve evidências de aprendizagem significativa. Frente a isso, trouxe a problemática de analisar como o uso de programação com o *Scratch* potencializa o envolvimento dos alunos de forma a averiguar a existência de aprendizagem significativa no ensino de juros simples no 9º ano do ensino fundamental. O produto educacional intitulado *Ensino de juros simples com programação Scratch* intuiu abordar, durante dez horas/aula, o ensino de juros simples por meio da programação *Scratch*, para exatamente 06 alunos, distribuídos em turmas do 9º ano do Ensino Fundamental, em uma escola na cidade de Chupinguaia/RO. O estudo teve como premissa o que rege a Base Nacional Comum Curricular (BNCC) e foi embasado na teoria do construcionismo de Papert, juntamente com o conceito de pensamento computacional. Assim sendo, a pesquisa trouxe uma abordagem da investigação qualitativa no procedimento de pesquisa participante. Para a coleta de dados, aplicou-se um questionário diagnóstico, a fim de testar os conhecimentos prévios dos alunos, além de considerar o diário de bordo do professor/ pesquisador e os prints de tela com a produção da programação *Scratch* desenvolvida pelos estudantes. Os resultados apontaram que houve evidências de aprendizagem significativa utilizando a programação com o *Scratch* no ensino de juros simples para o 9º ano, uma vez que os discentes envolvidos, ao tempo em que desenvolveram problemas relacionados a juros simples, também aprenderam a programação *Scratch* de uma maneira intuitiva e divertida. O produto educacional está disponível no portal dos produtos educacionais do Programa de Pós-Graduação em Ensino de Ciências e Matemática, da Universidade de Passo Fundo, e no site EduCapes <http://educapes.capes.gov.br/handle/capes/731284>.

**Palavras-chave**: Juros Simples. Matemática. *Scratch.*

### **ABSTRACT**

This dissertation aimed to apply a didactic sequence using *Scratch* computer programming, aiming at meaningful learning in the teaching of simple interest for the 9th grade of elementary schools. In addition, it was specifically intended to present computer programming as a learning process, to explore teaching-learning processes of simple interest and *Scratch* programming, to identify students' subsumers (prior knowledge) according to financial mathematics, to develop and apply an educational product in the form of a didactic sequence using *Scratch* computer programming aimed at teaching simple interest and to verify whether in the application of the educational product, there was evidence of significant learning. In view of this, it brought the problem of analysing how the use of programming with *Scratch* enhances student involvement in order to ascertain the existence of meaningful learning in the teaching of simple interest in the 9th year of elementary school. The educational product entitled Teaching simple interest with *Scratch* programming intended to approach, for ten hours/class, the teaching of simple interest through *Scratch* programming for exactly 06 students, distributed in classes of the 9th grade of Elementary School, in a school in the city of Chupinguaia/RO. The study had as its premise what governs the National Common Curricular Base (BNCC) and was based on Papert's theory of constructionism, along with the concept of computational thinking. Therefore, the research brought an approach of qualitative investigation in the participant research procedure. For data collection, a diagnostic questionnaire was applied in order to test the students' prior knowledge, in addition to considering the teacher/researcher's logbook and screen prints with the production of the *Scratch* programming developed by the students. The results showed that there was evidence of significant learning using programming with Scratch in the teaching of simple interest for the 9th, since the students involved, while developing problems related to simple interest, also learned *Scratch* programming in an intuitive and fun way. The educational product is available on the educational products portal of the Graduate Program in Teaching Science and Mathematics, at the University of Passo Fundo, and on the EduCapes website <http://educapes.capes.gov.br/handle/capes/731284>.

**Keywords**: Simple Interest. Mathematics. *Scratch*.

# **LISTA DE QUADROS**

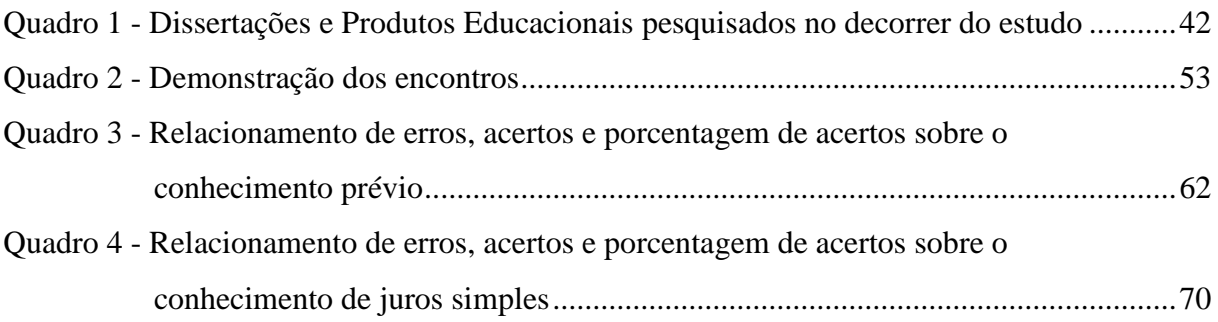

## **LISTA DE FIGURAS**

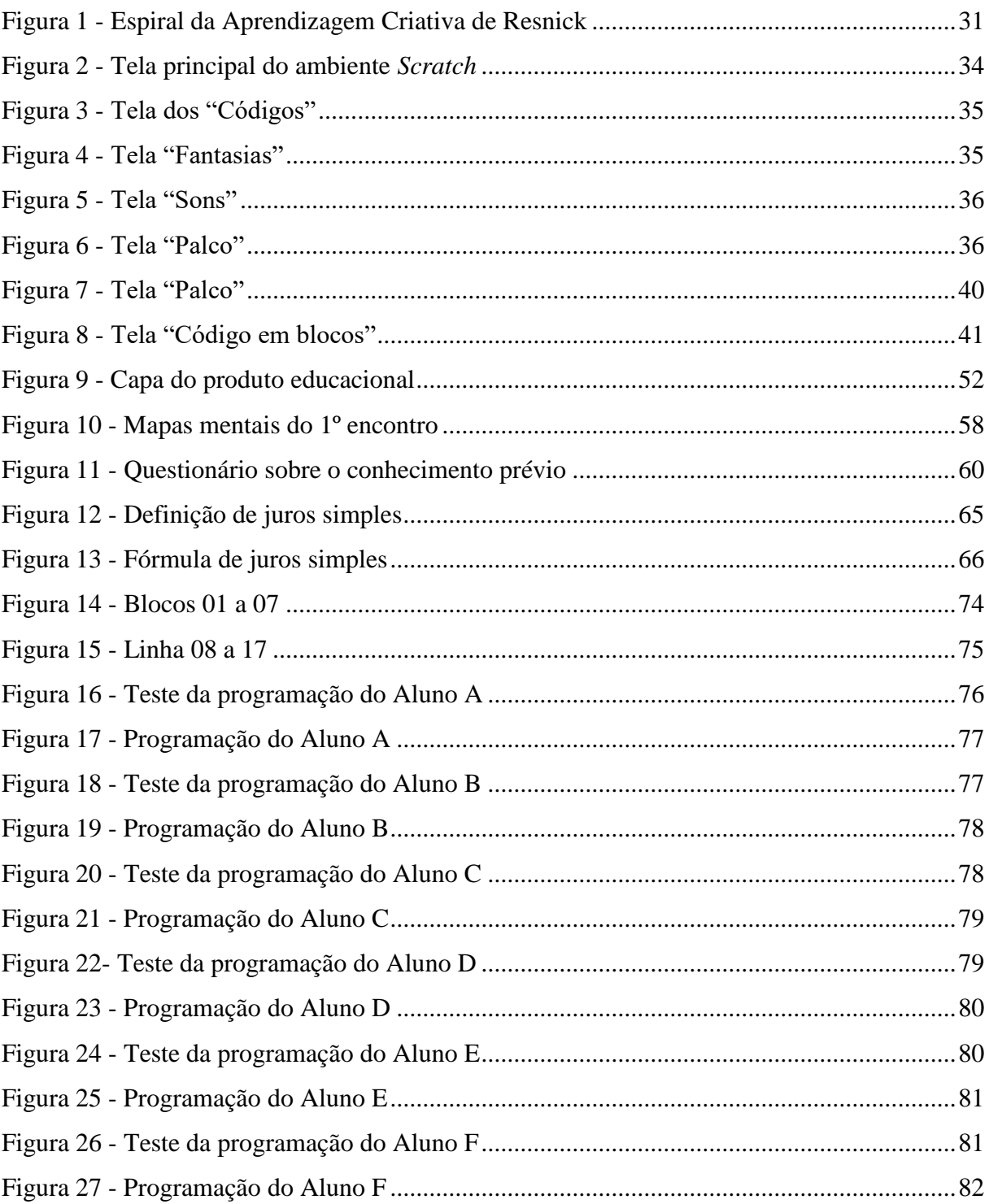

# **LISTA DE GRÁFICOS**

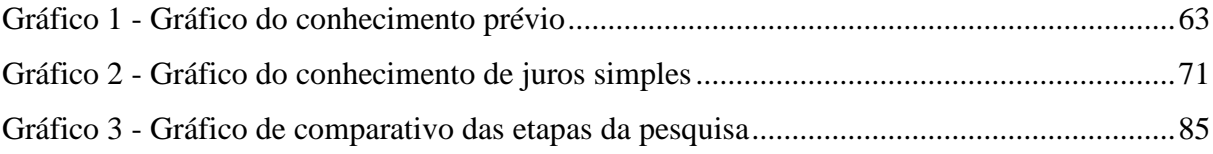

# **LISTA DE ABREVIATURAS E SIGLAS**

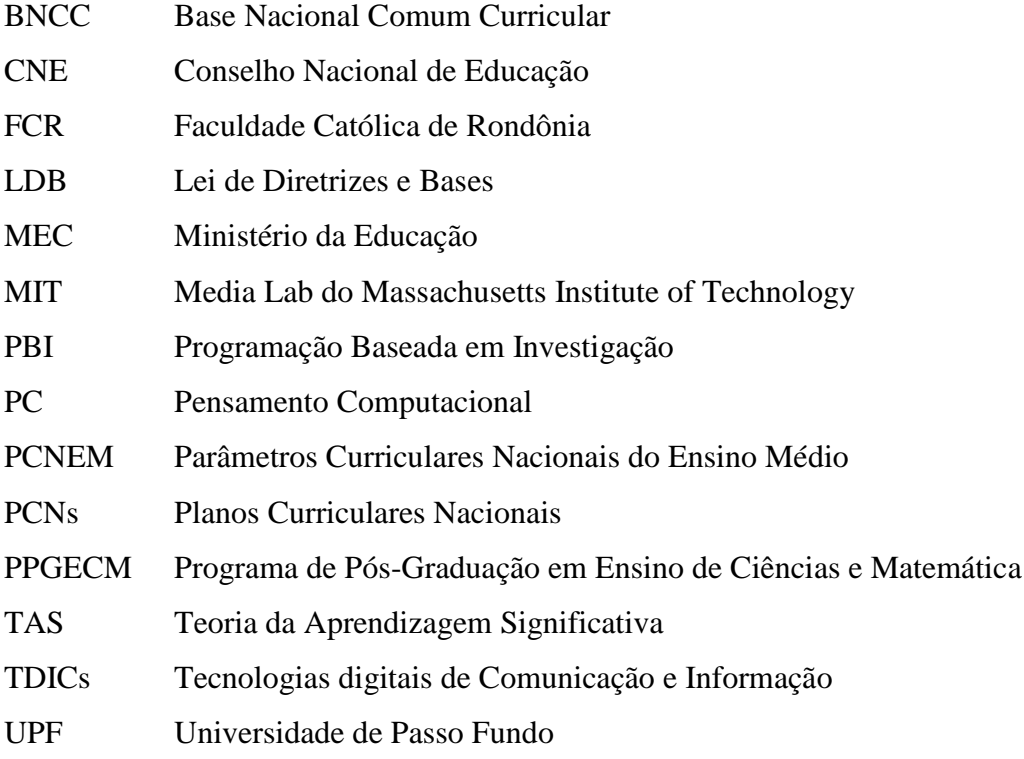

# **SUMÁRIO**

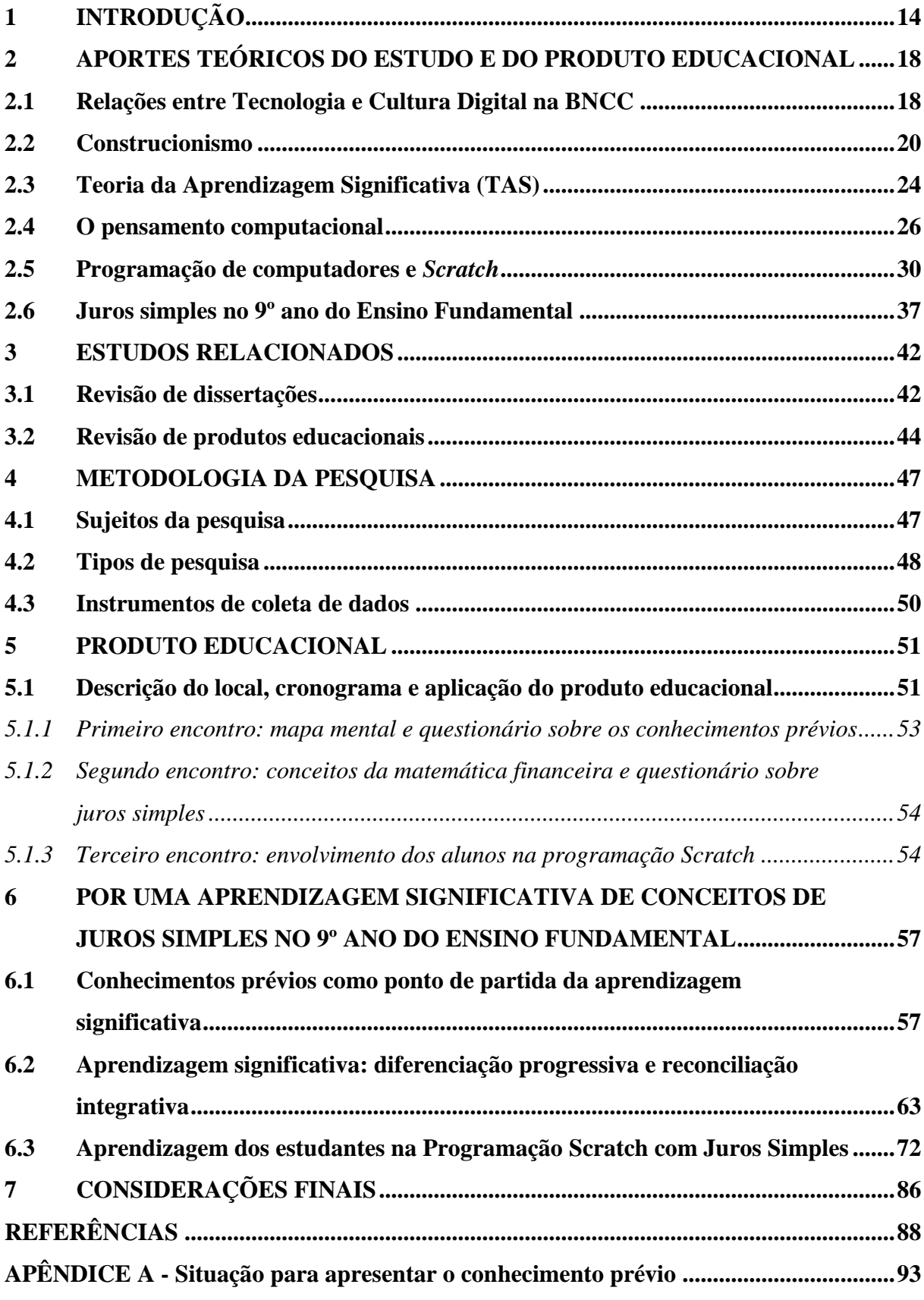

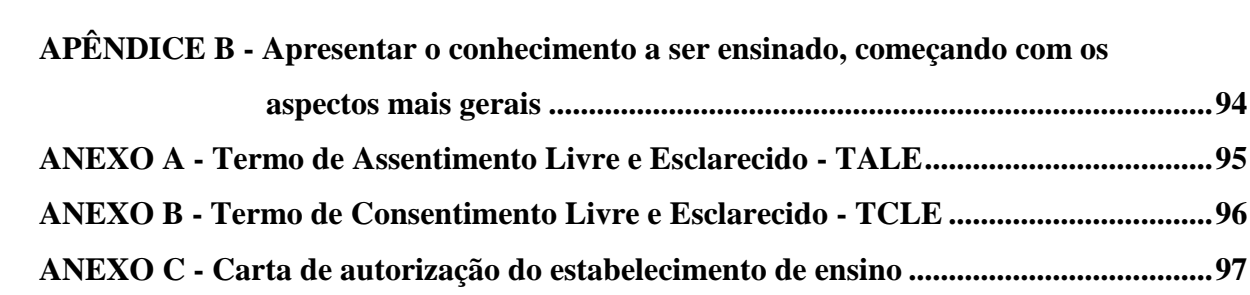

## <span id="page-15-0"></span>**1 INTRODUÇÃO**

Em minha trajetória no magistério, tenho e carrego o desejo e a vontade de ensinar, de externar todos os conhecimentos e as experiências como professor do ensino regular e, posteriormente, do âmbito universitário enquanto mestre por este programa. Em todo esse tempo pude exercer praticamente todas as atividades que se esperam de um profissional da educação, tanto como filho de professor, estudante, funcionário da parte administrativa da educação, professor de Ensino Fundamental e Médio, quanto como pai de aluno. Por isso, conheço os anseios e as variadas falhas que desde sempre existem no ensino regular.

Tais adversidades se resumem à falta de docentes qualificados para levar os saberes aos alunos, ao desejo da minoria desses profissionais em externar seu conhecimento, à ausência de recursos tecnológicos nas escolas, como sala de informática, computadores ou internet de qualidade para o atendimento desse público. Por todas essas razões, trago meu interesse em estar no Programa de Pós-Graduação Stricto Sensu em Ensino de Ciências e Matemática (PPGECM), na modalidade profissional, ofertado pela Universidade de Passo Fundo (UPF), em parceria com a Faculdade Católica de Rondônia (FCR), na Linha de Pesquisa *Tecnologias de informação, comunicação e interação aplicadas ao ensino de Ciências e Matemática*. A partir deste estudo, e com o conhecimento adquirido, quero poder contribuir para melhorar a educação básica e a formação de professores do país, bem como potencializar a indissociabilidade entre ensino, pesquisa e extensão.

De acordo com a Base Nacional Comum Curricular (BNCC), nas habilidades do 9º ano do Ensino Fundamental, é preciso resolver e elaborar problemas que envolvam porcentagens, com a ideia de aplicação de percentuais sucessivos e a determinação das taxas percentuais, preferencialmente com o uso de tecnologias digitais, no contexto da educação financeira. Já em suas competências específicas, o documento destaca que devem ser utilizados processos e ferramentas matemáticas, inclusive, as tecnologias digitais disponíveis, para modelar e resolver problemas cotidianos, sociais e de outras áreas de conhecimento, validando estratégias e resultados. Referindo-se aos anos finais do Ensino Fundamental, destaca, especificamente, que os alunos devem dominar também o cálculo de porcentagem, porcentagem de porcentagem, juros, descontos e acréscimos, incluindo o uso de tecnologias digitais (BRASIL, 2017).

No entanto, é notável que, nos últimos anos, os alunos estão perdendo seus ânimos para o ensino de modo geral, ora por não haver estímulos nas aulas, ora por não haver atrativos pedagógicos e metodológicos para seus interesses, evidenciando a grande necessidade de inovações na educação, principalmente em se tratando de tecnologias voltadas ao ensino da Matemática. O uso do celular e do computador vêm dominando o controle entre variadas atividades no cotidiano de toda a humanidade, entretanto precisamos inserir no âmbito escolar, com uso ordenado, as tecnologias para alcançarmos uma aprendizagem significativa e aumentar o índice de aprendizado.

É notável que os estudantes perderam a vontade de participar das aulas, pois nesse meio há um déficit de atrativos relacionados à tecnologia, tornando a escola um local de baixo interesse e desestímulo. Em contrapartida, como os adolescentes apresentam grande facilidade em aprender tudo o que há de novidade quanto ao uso do celular e/ ou computador, é possível introduzirmos o uso das tecnologias dentro da sala de aula, no processo de ensinoaprendizagem.

Por conseguinte, a problemática deste estudo, obedece ao que rege a BNCC nas habilidades do 9º ano, em suas competências gerais e específicas, tendendo-se a analisar como o uso de programação com o *Scratch* potencializa o envolvimento dos alunos de forma a averiguar a existência de aprendizagem significativa no ensino de juros simples no 9º ano do ensino fundamental.

Sendo assim, é primordial que nós, professores, tenhamos a intenção de trabalhar com essas inovações, visando a modificar a qualidade do ensino. Logo, neste trabalho, trazemos a justificativa de que é possível trocarmos os meios antigos de ensino pelo ato de ensinar por intermédio da tecnologia, usando o ensino de juros simples com a programação *Scratch* a ser explorado no produto educacional devido à praticidade de aprender matemática de forma divertida quando se usa essa plataforma, tendo por consequência, um aprendizado intuitivo e divertido na qual o aluno aprende brincando.

Inspirado na linguagem LOGO, criada por Papert, na década de 1960, o *Scratch* é um software de programação em blocos, desenvolvido pelo grupo Lifelong Kindergarten, no Media Lab do Massachusetts Institute of Technology (MIT), liderado por Mitchel Resnick. O programa é disponibilizado gratuitamente desde 2007, e sua principal característica é o uso de blocos de programação para criar histórias, jogos e animações interativas, através de uma interface gráfica bastante intuitiva e de fácil manipulação (MAJED, 2014). Resnick e Brennan (2012) apontam que o *Scratch*, assim com outras linguagens de programação, possibilita desenvolver conceitos de lógica de programação, tais como: sequenciamento, repetições, eventos, paralelismo, condições, operadores e dados.

Na visão de Rushkoff (2012, p. 142), "programação é o ponto de impacto, o ponto de apoio de alavancagem significativa em uma sociedade digital. Se não aprendemos a programar, arriscamos a ser programados". Nesse sentido, o software *Scratch* oferece aos alunos a possibilidade de programar por meio de blocos coloridos, ou seja, sem a necessidade de lidar com códigos e linguagem de programação de difícil compreensão e em outra língua. Dessa forma, os estudantes rapidamente aprendem a lidar com os recursos oferecidos (ORO et al., 2020, p. 249).

Com esse projeto, intentamos indicar um facilitador para o processo de aprendizagem, apresentando o ensino de juros simples com a programação *Scratch*, a fim de ajudá-los na compreensão da Matemática. A partir desse entendimento, temos a pergunta central deste estudo: como o uso da programação com o *Scratch* pode servir para encontrar evidências de aprendizagem significativa no ensino de juros simples no 9º ano do Ensino Fundamental? Como resposta, destacamos nosso objetivo geral com este trabalho, o de aplicar, desenvolver e implementar uma sequência didática utilizando a programação de computadores *Scratch*, visando a uma aprendizagem significativa no ensino de juros simples para o 9º ano do ensino fundamental. Além disso, nos objetivos específicos, pretendemos:

- Apresentar a programação de computadores como um processo de aprendizagem;
- Explorar processos de ensino-aprendizagem de juros simples e programação *Scratch*;
- Identificar os subsunçores (conhecimentos prévios) dos alunos de acordo com a matemática financeira;
- Elaborar e aplicar um produto educacional em forma de sequência didática utilizando a programação de computadores *Scratch* voltada ao ensino de juros simples;
- Verificar se na aplicação do produto educacional, houve evidências de aprendizagem significativa propostos por David Ausubel.

Para cumprir o que foi proposto, este texto se estrutura em seis capítulos de desenvolvimento. O primeiro apresenta esta introdução, o segundo capítulo apresenta os aportes teóricos do estudo e do produto educacional, destacando aspectos relevantes sobre as relações entre tecnologias e cultura digital na BNCC, o Construcionismo de Seymour Papert, a Teoria da Aprendizagem Significativa (TAS) de David Ausubel, o pensamento computacional alinhado à informática na educação, a programação de computadores envolvendo o software *Scratch* e o ensino de juros simples. Já o terceiro capítulo discorre acerca dos estudos relacionados ao tema, contendo revisões de dissertações e de produtos educacionais. O quarto, por sua vez, explora o produto educacional, enquanto o quinto capítulo indica a metodologia empregada, contemplando os sujeitos da pesquisa, os tipos de pesquisa, os instrumentos de

coleta de dados, o sexto capítulo contempla os resultados. Por fim, apresentamos nossas considerações finais diante da investigação e as referências utilizadas.

### <span id="page-19-0"></span>**2 APORTES TEÓRICOS DO ESTUDO E DO PRODUTO EDUCACIONAL**

Este capítulo fundamenta-se em elementos teóricos, com a intenção de dialogar com a teoria e a sequência didática desenvolvida no produto educacional. Nesse sentido, falaremos sobre os seguintes aspectos: a cultura digital inserida na BNCC, o Construcionismo de Seymour Papert, a Teoria da Aprendizagem Significativa (TAS) de David Ausubel, o pensamento computacional alinhado à informática na educação, a programação de computadores envolvendo o software *Scratch* e, finalmente, o ensino de juros simples.

### <span id="page-19-1"></span>**2.1 Relações entre Tecnologia e Cultura Digital na BNCC**

Conforme descrito no próprio texto de apresentação do documento, a BNCC passou por diversas versões de aprimoramento, sempre visando adequá-la o máximo possível à realidade brasileira. Sendo, inicialmente,

> prevista na Constituição de 1988, na LDB de 1996 e no Plano Nacional de Educação de 2014, a BNCC foi preparada por especialistas de cada área do conhecimento, com a valiosa participação crítica e propositiva de profissionais de ensino e da sociedade civil. Em abril de 2017, considerando as versões anteriores do documento, o Ministério da Educação (MEC) concluiu a sistematização e encaminhou a terceira e última versão ao Conselho Nacional de Educação (CNE). A BNCC pôde então receber novas sugestões para seu aprimoramento, por meio das audiências públicas realizadas nas cinco regiões do País, com participação ampla da sociedade (BRASIL, 2017, p. 5).

Na Educação Básica, as aprendizagens essenciais definidas na BNCC devem ocorrer para assegurar aos estudantes o desenvolvimento de dez competências gerais, que consubstanciam, no âmbito pedagógico, os direitos de aprendizagem e de desenvolvimento. Nesse viés, competência é definida como a mobilização de conhecimentos (conceitos e procedimentos), habilidades (práticas, cognitivas e socioemocionais), atitudes e valores para resolver demandas complexas da vida cotidiana, do pleno exercício da cidadania e do mundo do trabalho (BRASIL, 2017, p. 8).

Seguindo o que fora proposto em linhas gerais na BNCC, tem-se que a competência geral número dois, que é relacionada ao pensamento científico, crítico e criativo, prevê que o estudante deve

exercitar a curiosidade intelectual e recorrer à abordagem própria das ciências, incluindo a investigação, a reflexão, a análise crítica, a imaginação e a criatividade, para investigar causas, elaborar e testar hipóteses, formular e resolver problemas e criar soluções (inclusive tecnológicas) com base nos conhecimentos das diferentes áreas (BRASIL, 2017, p. 9).

A competência geral número cinco, por sua vez, dá destaque à cultura digital, objetivando que o educando possa

> compreender, utilizar e criar tecnologias digitais de informação e comunicação de forma crítica, significativa, reflexiva e ética nas diversas práticas sociais (incluindo as escolares) para se comunicar, acessar e disseminar informações, produzir conhecimentos, resolver problemas e exercer protagonismo e autoria na vida pessoal e coletiva (BRASIL, 2017, p. 9).

Sabe-se que, com o avanço das tecnologias, a cultura digital tem alcançado mudanças sociais significativas. Com a ascensão tecnológica e o grande acesso a computadores, celulares e afins, os docentes e os discentes estão cada vez mais imersos nessa cultura, não somente como consumidores, mas também como protagonistas. Sendo assim, a escola pode instituir novos modos de alavancar a aprendizagem, a interação e o compartilhamento de propostas midiáticas entre os professores e os alunos, de forma a atingir a competência proposta na BNCC.

De acordo com o Grupo de Desenvolvimento Integral do Movimento pela Base e com os especialistas do Center for Curriculum Redesign1, foram publicadas as Dimensões e Desenvolvimento das Competências Gerais da BNCC2, com o objetivo de auxiliar as redes, as escolas e os professores a compreenderem as competências gerais propostas no documento e como elas progridem ao longo da Educação Básica. Este se trata de um material orientador, que detalha as dimensões e as subdimensões que compõem cada uma das dez competências gerais da BNCC, indicando como elas devem evoluir desde a Educação Infantil até o Ensino Médio.

Assim sendo, neste trabalho, damos destaque prioritariamente à competência número cinco da BNCC, a qual aborda em específico a cultura digital e suas ramificações, conforme detalhado:

-

 $1$  Rede não governamental e apartidária de pessoas e instituições que, desde 2013, dedica-se a apoiar a construção e a implementação da qualidade da BNCC e do Novo Ensino Médio.

<sup>2</sup> Acesse em: <https://movimentopelabase.org.br/wp-content/uploads/2018/03/BNCC\_Competencias\_Progressao.pdf>.

#### **I. Computação e Programação:**

- A. **Utilização de ferramentas digitais:** Utilização de ferramentas multimídia e periféricos para aprender e produzir;
- B. **Produção multimídia:** Utilização de recursos tecnológicos para desenhar, desenvolver, publicar, testar e apresentar produtos para demonstrar conhecimento e resolver problemas;
- C. **Linguagens de programação:** Utilização de linguagens de programação para solucionar problemas.
- **II. Pensamento Computacional:**
	- A. **Domínio de algoritmos:** Compreensão e escrita de algoritmos. Avaliação de vantagens e desvantagens de diferentes algoritmos. Utilização de classes, métodos, funções e parâmetros para dividir e resolver problemas;
	- B. **Visualização e análise de dados:** Utilização de diferentes representações e abordagens para visualizar e analisar dados.

#### **III. Cultura e Mundo Digital:**

- A. **Mundo digital:** Compreensão do impacto das tecnologias na vida das pessoas e na sociedade, incluindo nas relações sociais, culturais e comerciais:
- B. **Uso ético:** Utilização das tecnologias, mídias e dispositivos de comunicação modernos de forma ética, comparando comportamentos adequados e inadequados (MOVIMENTO PELA BASE NACIONAL COMUM, 2018, p. 31).

A tecnologia é muito citada na BNCC, sendo abordados aspectos não apenas sobre a sua utilização, mas sobre como criar a partir dela. Isso ocorre, pois, considerando o avanço da era digital e a grandiosa expansão da tecnologia, os estudantes estão cada vez mais envolvidos com os meios digitais, fazendo com que as escolas se obriguem a utilizar esses recursos como ferramentas pedagógicas, inseridas e adaptadas no currículo do dia a dia escolar.

Ademais, entre as competências gerais da Educação Básica apresentadas pela BNCC, temos a autonomia, que é atribuída como um componente primordial no desenvolvimento de habilidades, na construção de conhecimentos e na formação de valores e atitudes. Esse fator é interessante para uma completa formação, visto que somente o ensino tradicional, citado por Ausubel (2009) como "conhecimento mecânico", não oferece as habilidades totais para o aluno atuar no meio social.

Sendo assim, em relação a esse entendimento e esse segmento, cabe introduzirmos o Construcionismo de Papert, que trata da autonomia dos alunos em construir seu próprio conhecimento através das tecnologias digitais, de modo que o professor seja apenas um mediador, oportunizando que o educando, através de sua curiosidade, torne-se autor de seu próprio conhecimento.

### <span id="page-21-0"></span>**2.2 Construcionismo**

O construcionismo, criado por Papert, é um aprimoramento teórico a partir dos estudos desenvolvidos acerca do construtivismo de Piaget. Entretanto, Papert se indagou em como criar condições para que o docente pudesse construir o conhecimento. Nessa perspectiva, o construcionismo cria um meio que visa despertar o pensamento de forma a criar algo, possibilitando conhecer, por meio da curiosidade e do envolvimento na atividade, o que está sendo feito.

Na ideia de Papert, o aluno torna-se o centro do processo de ensino e o construtor do seu conhecimento, e o professor, um mediador criativo dessa aprendizagem. À vista disso, o teórico apresenta a tecnologia como um apoio para a aprendizagem e um meio para que o estudante alcance seu papel na sociedade. Logo, para que isso aconteça, a escola deve favorecer esse método de ensino para que cada educando busque o saber (GLIZT, 2020, p. 202).

Em torno da década de 1980, Papert definiu a teoria construcionista e, devido a seus pressupostos, passou a ser exaltado por teóricos, professores e alunos de todo o mundo. Ele é considerado um dos autores essenciais das Tecnologias da Informação e Comunicação (TICs) na educação; sobretudo, quanto ao uso de computadores no ensino e aprendizagem (VIEIRA; CAMPOS; RAABE, 2020, p. 50).

O construcionismo, de acordo com Papert (2008), cita a forma com que os alunos podem criar conhecimento por meio de materiais concretos, em vez de propostas abstratas. Esse estilo é baseado no "aprender fazendo" e no "aprender a aprender". Nesse viés o aluno é autor do próprio conhecimento, buscando a construção do saber e entendendo todo seu processo de criação. O primeiro ponto desta teoria, de acordo com Papert (2008), é que os estudantes constroem conhecimento de forma mais eficiente quando participam com veemência da construção de coisas no mundo.

Em suas obras, Papert (1994, p. 10) traz uma interrogação ao mesmo tempo em que se preocupa com o ensino de uma forma geral, dizendo que, no decorrer dos anos, a escola não mudou muito, pois não houve evolução em como é atribuído o ensino aos alunos, ou seja, durante muitos anos, não houve modificações na forma de ajudar as crianças a construírem conhecimento. Por isso, há a urgência em estabelecer metas e incentivos, para despertar nos jovens um interesse uma vez adormecido.

O construcionismo tem como meta "[...] ensinar de forma a produzir a maior aprendizagem a partir do mínimo de ensino, enquanto se deixa todo o resto inalterado" (PAPERT, 2008, p. 134). Ao contrário da educação tradicional, onde o professor oferece instruções aos educandos, no construcionismo os alunos aprendem descobrindo por si mesmos o conhecimento que necessitam, o professor é somente um mediador. Neste entendimento, Papert (2008) disse que o aprendiz não é apenas aquele que reflete a estímulos externos, mas sim como um ser ativo, capaz de interpretar e analisar ideias e fatos, e de construir o seu próprio saber. Para se colocar em prática essa teoria, Papert considera de suma importância ter bons

instrumentos de aprendizagem disponíveis, e ele acreditava no uso do computador. O computador funciona como uma ferramenta de grande potencial para que seja trabalhado o construcionismo com os discentes, esclarecendo questões como: (a) o aprendiz ser produtor de tecnologia, e não apenas mero consumidor; (b) o aprendiz se tornar protagonista do seu aprender, adquirindo autonomia no processo de aprendizagem.

Papert (1994, p. 13) ainda diz que,

na medida em que as crianças rejeitam a Escola como fora de sintonia com a vida contemporânea, elas tornam-se agentes ativos na criação de pressão para a mudança. Como qualquer outra estrutura social, a Escola precisa ser aceita por seus participantes. Ela não sobreviverá muito além do tempo em que as crianças não puderem mais ser persuadidas a conceder-lhe um grau de legitimidade.

Segundo Vieira, Campos e Raabe (2020), atualmente, o computador não é apenas uma máquina manipulável de símbolos ou simplesmente um dispositivo de instruções. O autor pondera que esse dispositivo pode facilitar a construção do saber em relação ao "aprender fazendo" e do raciocinar em relação "ao que se está fazendo", criando, por intermédio da programação de computador, uma ação introspectiva do aluno sobre uma solução e sobre o seu pensamento.

Ainda nesse viés, Vieira, Campos e Raabe (2020) citam a utilização do computador no conhecimento, de maneira que a criança possa dominar a máquina e programá-la. Isso pode estabelecer, no estudante, um sentimento de domínio sobre o equipamento, de modo a manter um contato com ideias mais aprofundadas, em concordância com muitas áreas do saber.

Papert (1994, p. 7) completa que

ao redor do mundo inteiro as crianças entraram em um apaixonante e duradouro caso de amor com os computadores. O que elas fazem com os mesmos é tão variado quanto suas atividades. A maior quantidade de tempo é dedicada aos jogos, com o resultado de que nomes como o da Nintendo tornam-se palavras domésticas. Elas utilizam os computadores para escrever, para desenhar, para comunicar-se e para obter informações. Algumas utilizam os computadores como meios para estabelecer ligações sociais; outras para isolar-se. Em muitos casos, seu zelo tem tamanha força que traz a palavra vício às mentes de pais preocupados.

Como podemos observar, Papert já era convencido de que as crianças estavam familiarizadas com a tecnologia, notadamente com seus domínios aos jogos; por isso, trouxe a ideia de que o computador poderia ter tamanha importância no ensino. Dessa forma, considerando que o ensino tradicional está ultrapassado e que alunos e professores estão desmotivados, o teórico afirma que "a instituição Escola, com seus planos diários de lições, currículo estabelecido, testes padronizados e outras tantas parafernálias, tende constantemente a reduzir a aprendizagem a uma série de atos técnicos e o professor, ao papel de um técnico" (PAPERT, 1994, p. 54).

Assim, na intenção de evitar e/ou melhorar tal situação, propondo uma aula prazerosa, intuitiva e dinâmica, Papert (1994, p. 55) assevera que

> o que é necessário é reconhecer que a grande questão no futuro da Educação é se a tecnologia fortalecerá ou subverterá a tecnicidade do que se tornou o modelo teórico e, numa grande extensão, a realidade da Escola. Meu argumento paradoxal é que a tecnologia pode apoiar uma mega mudança na Educação de tão longo alcance quanto a que vimos na Medicina, porém, fará isso através de um processo diretamente oposto ao que conduziu às mudanças na Medicina moderna. A Medicina mudou, tornandose cada vez mais técnica em sua natureza; na Educação, a mudança virá através da utilização de meios técnicos para eliminar a natureza técnica da aprendizagem na Escola.

Para que haja resultado significativo na aprendizagem das crianças, também é primordial que se faça uma formação adequada e de qualidade aos profissionais da educação, isto é, aos professores; estes que, por sua vez, estão diretamente ligados à sala de aula. Posto isso, Papert (1994, p. 69-70) conclui que,

> muito mais do que "treinamento", é necessário que os professores desenvolvam a habilidade de beneficiarem-se da presença dos computadores e de levarem este benefício para seus alunos. [...] Às vezes, ações muito pequenas por parte de um professor podem semear progresso numa classe.

No ensino de juros simples através da programação *Scratch*, tema que tratamos aqui, certamente haverá uma aprendizagem significativa ao unirmos o construcionismo, que trata do desenvolvimento e do uso de tecnologia na criação de ambientes educacionais, com a Teoria da Aprendizagem Significativa (TAS), que leva como premissa o que o aluno já sabe, caracterizado como conhecimento prévio, podendo este ser aprimorado para adquirir um novo saber. Dessa forma, a exemplo de Machado e Nardi (2006, p. 476), busca-se introduzir o uso das simulações computacionais, embasado em uma teoria de desenvolvimento do conhecimento, a Teoria da aprendizagem significativa, formulada por Ausubel. Essa teoria busca conhecer a estrutura cognitiva do estudante e, a partir de então, apresentar conceitos de modo gradativo, partindo de conhecimentos mais amplos para conhecimentos mais específicos, (MOREIRA; MASINI 2001, p. 17). O construcionismo de Papert aliado ao Pensamento Computacional, a Programação *Scratch* e às ideias de Ausubel, permite que o estudante realize atividades que o levam à aprendizagem significativa, ou seja, ao desenvolvimento do conhecimento, conforme veremos a seguir.

#### <span id="page-25-0"></span>**2.3 Teoria da Aprendizagem Significativa (TAS)**

Segundo Moreira (2010), aprendizagem significativa é aquela em que ideias apresentadas simbolicamente interagem de maneira não literal e não arbitrária com aquilo que o estudante já sabe. Nesse viés, não literal quer dizer "não ao pé da letra", e não arbitrária significa que a interação não é com qualquer ideia prévia, mas, sim, com algum conhecimento específico, expressivo e importante, existente na estrutura cognitiva da pessoa que aprende. Masini e Moreira (2017, p. 19) completam que "aprendizagem significativa é o desenvolvimento de novos conhecimentos com significado, compreensão, criticidade e possibilidades de aplicação desses conhecimentos em explicações, argumentações e soluções de situações-problema, inclusive novas situações". Esse conhecimento específico (prévio) e relevante, Moreira (2010, p. 2) diz que David Ausubel chamava de *subsunçor* ou *ideia-âncora.*

No livro *Aprendizagem Significativa na Escola*, Masini e Moreira (2017, p. 25) dizem que

> Ausubel chama de subsunçores, ou conceitos subsunçores, esses conhecimentos prévios que em um processo interativo servem como "ancoradouros" ou "ideiasâncora" para dar significado a novos conhecimentos. Considerando que subsumir significa "acolher", "aceitar", os subsunçores são conhecimentos que "acolhem", "aceitam" novos conhecimentos, mas ao fazer isso podem modificar-se, "tomar" novos significados, ficarem mais estáveis e diferenciados, mais capazes de subsumir, "ancorar", outros conhecimentos que vão sendo "apresentados", que vão sendo recebidos (aprendizagem receptiva) por quem aprende, sem necessidade de descobrilos (2017, p. 25).

Nesse mesmo segmento, Moreira (2010) define *subsunçores (ideias-âncoras)* como relevantes e potencialmente significativos para a aprendizagem, os quais também podem ser representações sociais, ideias, concepções, construtos pessoais, modelos mentais, proposições, bem como conceitos que existem na estrutura cognitiva do aprendiz. Nessa sintonia, não só o novo conhecimento adquire significado, como também o conhecimento anterior fica mais rico, mais elaborado e adquire novos significados. Essa interatividade é a característica primordial da aprendizagem significativa.

Ainda no livro *Aprendizagem Significativa na Escola*, Masini e Moreira (2017, p. 24) reforçam que

a aprendizagem significativa ocorre quando há uma interação cognitiva, ou seja, uma interação entre um ou mais aspectos da estrutura cognitiva e o(s) novo(s) conhecimento(s). Interação significa *ação entre:* nesse caso, ação entre conhecimentos prévios e novos conhecimentos. Nesse processo interativo um novo conhecimento, declarativo ou procedimental, adquire significados, mas, ao mesmo tempo, o conhecimento prévio que serviu de "ancoradouro" pode ficar mais estável, mais diferenciado e, inclusive, adquirir novos significados.

Quando o aluno não possui um conhecimento prévio, adequado, que lhe permita obter significados aos novos conhecimentos, pensa-se que o problema pode se resolver com os ditos organizadores prévios; solução atribuída até mesmo por Ausubel, mas que, na prática, não funciona várias vezes. Esse é um recurso de instruções que vem a ser apresentado em um nível mais alto em relação ao material de aprendizagem. Pode ser uma simulação, uma leitura introdutória, um filme, uma demonstração, uma situação-problema, uma pergunta, um enunciado (MOREIRA, 2010).

Além do conhecimento prévio, os autores apresentam que tem que ser apresentado ao educando um material relevante e intuitivo que desperte nele um interesse em aprimorar seu conhecimento, de modo que ele tenha, por consequência, uma aprendizagem significativa. Assim, Masini e Moreira (2017, p. 26) trazem três condições para que isso ocorra:

- 1. a estrutura cognitiva existente é a variável independente que mais influencia, podendo facilitar, limitar ou inibir a aprendizagem significativa de um certo conhecimento;
- 2. a predisposição para aprender, o querer aprender, a intencionalidade do aprendiz, é outro fator fundamental; o ser humano poderá aprender de maneira significativa se quiser aprender; por alguma razão, deve ter a intenção de aprender;
- 3. os materiais de aprendizagem devem ser potencialmente significativos; devem fazer sentido para o aprendiz.

É muito importante que não se confunda aprendizagem significativa com "aquilo que a gente nunca esquece". Quando se esquecem dos detalhes ou especificidades conclui-se que seja natural na aprendizagem significativa. Esse conhecimento não some, ele fica "dentro do subsunçor", dentro de um conceito, ideia ou proposição, por isso o reaprender acontece de maneira natural, pois ele sempre esteve lá. Por outro lado, se o conteúdo foi aprendido apenas para testes, estes desaparecerão da nossa mente uma vez que foram adquiridos de forma mecânica (MASINI; MOREIRA, 2017, p. 30).

Em relação à avaliação da aprendizagem significativa, Moreira (2011) diz que esta avaliação não pode estar baseada somente em teste de resposta correta. Esta estratégia é comportamentalista, não avalia, mede. Não pode ser apenas final, somativa, deve incluir aspectos formativos, durante o processo.

Ainda nesse contexto, Masini e Moreira (2017, p. 41) completam que, em relação à avaliação da aprendizagem significativa

- Deve buscar evidências de aprendizagem. Testes de resposta correta não dão, necessariamente, evidências de aprendizagem significativa, pois o aluno pode dar uma resposta correta aprendida mecanicamente, sem compreensão, sem significados. Infelizmente, isso é muito comum na educação contemporânea, pois o ensino está muito mais voltado para a testagem, para as respostas corretas, do que para a aprendizagem significativa.
- Não há uma receita, ou um instrumento, para obter evidências de aprendizagem de significativa, mas a dialogicidade no ensino, a avaliação formativa (ao longo do processo) e a avaliação recursiva (permitir que o aluno refaça as tarefas, aproveitar o erro) podem contribuir muito na obtenção dessas evidências.
- A aprendizagem significativa é progressiva, depende do conhecimento prévio, da interação cognitiva, da predisposição para aprender, dos materiais potencialmente significativos, das situações que façam sentido. Por tudo isso, não tem sentido avaliá-la apenas com provas finais de resposta correta.

Considerando a estrutura cognitiva do aprendiz, a sua predisposição em aprender e os materiais e instrumentos que trazem sentido e significado para o aluno, ao introduzir o ensino de juros simples através da programação *Scratch*, devemos organizar um passo-a-passo inserindo as sequências de ensino e aprendizagem com atividades bem planejadas e organizadas.

Além disso, seguindo a teoria da aprendizagem significativa, não poderíamos deixar de acrescentar o pensamento computacional, combinando métodos para a resolução de problemas e estímulo do raciocínio lógico.

### <span id="page-27-0"></span>**2.4 O pensamento computacional**

Wing (2006), em suas publicações, conceitua o termo "pensamento computacional" de várias formas. Em um de seus artigos, descreve que "a combinação do pensamento crítico com os fundamentos da computação define uma metodologia para resolver problemas, denominada pensamento computacional" (WING, 2006, apud BRACKMANN, 2017, p. 27). Além disso, elucida-o como "uma distinta forma de pensamentos com conceitos básicos da Ciência da Computação para resolver problemas, desenvolver sistemas e para entender o comportamento humano, habilidade fundamental para todos" (WING, 2006, apud BRACKMANN, 2017, p. 27).

Segundo a autora, tal pensamento pode ser descrito como uma das habilidades intelectuais essenciais de um ser humano, podendo ser comparada a ler, escrever, falar e fazer operações matemáticas – aptidões que servem para descrever e explicar situações complexas. "Nessa linha de raciocínio, o pensamento computacional é mais uma linguagem, junto com a escrita, a fala e a matemática, que podemos usar para falar sobre o universo e seus processos complexos" (RIBEIRO; FOSS; CAVALHEIRO, 2020, p. 22).

Completa Bezerra (2014) que, o pensamento computacional é uma habilidade de extrema importância e precisa ser aprendida por todos, da mesma forma que todos devem aprender a ler e escrever. Já de acordo com Wing (2006), o PC é uma habilidade de pensamento que utiliza conceitos e técnicas oriundos da ciência da computação para resolução de problemas em diferentes contextos. Todavia, para isso acontecer é necessário ter conhecimento de conceitos básicos da ciência da computação como: abstração, decomposição, depuração, automação, recursividade, interação, entre outros (SANTOS, 2016).

As pesquisas relativas ao PC encontradas na literatura podem ser divididas em três grandes blocos: a natureza do PC e de que forma ele pode ser avaliado (como identificar o pensamento computacional no aprendiz); a formação de educadores para desenvolverem atividades que exploram os conceitos do PC, especialmente integrados com as atividades curriculares; e a implantação, na escola, de atividades que exploram o PC e os benefícios que essas tarefas produzem. Obviamente, essa classificação tem caráter puramente didático, uma vez que os conteúdos desses três blocos estão intimamente relacionados (VALENTE, 2016).

De acordo com França, Silva e Amaral (2012), o desenvolvimento do pensamento computacional e do raciocínio lógico, com início na primeira infância, ajuda na capacidade de dedução e conclusão de problemas. Por essa razão, torna-se de extrema importância a introdução de conceitos de Ciência da Computação na Educação Básica, como forma de melhorar o raciocínio computacional das crianças capacitando-as para a vida (NUNES, 2011).

Levando em conta que o foco principal desta pesquisa é o ensino da Matemática associado ao pensamento computacional, não podemos deixar de concordar com o que prevê a BNCC (BRASIL, 2017, p. 269), quando esta diz que

> a aprendizagem de Álgebra, como também aquelas relacionadas a outros campos da Matemática (Números, Geometria e Probabilidade e estatística), podem contribuir para o desenvolvimento do pensamento computacional dos alunos, tendo em vista que eles precisam ser capazes de traduzir uma situação dada em outras linguagens, como transformar situações-problema, apresentadas em língua materna, em fórmulas, tabelas e gráficos e vice-versa. Associado ao pensamento computacional, cumpre salientar a importância dos algoritmos e de seus fluxogramas, que podem ser objetos de estudo nas aulas de Matemática. Um algoritmo é uma sequência finita de procedimentos que permite resolver um determinado problema. Assim, o algoritmo é a decomposição de um procedimento complexo em suas partes mais simples, relacionando-as e ordenandoas, e pode ser representado graficamente por um fluxograma. A linguagem algorítmica tem pontos em comum com a linguagem algébrica, sobretudo em relação ao conceito de variável. Outra habilidade relativa à álgebra que mantém estreita relação com o pensamento computacional é a identificação de padrões para se estabelecer generalizações, propriedades e algoritmos.

Conforme nos apresenta Jonassen (2004), a aprendizagem provém de problemas que precisam ser resolvidos, e os alunos aprendem e compreendem enquanto os resolvem. Concordando com isso, o pensamento computacional pode ser enxergado como uma forma de resolução de problemas e de entendimento do comportamento humano. Esse pode, ainda, ser definido como a capacidade que um indivíduo tem de desencadear um processo de elaboração e solução de problemas (WING, 2006; RESNICK, 2012).

Isso posto, segundo Ramos e Teixeira (2015), a lógica de programação é um dos saberes fundamentais para a construção do pensamento computacional, permitindo que o aprendiz faça uma articulação coerente das informações que a vida lhe apresenta em uma sequência lógica que possibilite a resolução de problemas. Ademais, para Wing (2006), tal habilidade é fundamental para qualquer indivíduo, não apenas para cientistas da computação. De acordo com a teórica, junto com a leitura, a escrita e a aritmética, devíamos adicionar também o pensamento computacional à capacidade de coleta de informações que cada criança possui.

Levando em conta todas essas definições em relação ao pensamento computacional, à grande necessidade de instituir a informática na educação e às definições da cultura digital relacionadas à BNCC, entendemos que há uma urgência em apostar no ensino de programação de computadores nas escolas. Conforme asseveram Mendes et al. (2020, p. 79), "o ensino de lógica de programação visa desenvolver o pensamento computacional em crianças e adolescentes e despertar o interesse pelas áreas de computação e ciências exatas, utilizando duas ferramentas já consolidadas – *Scratch* e *Code.org*".

Brackmann (2017, p. 43), em relação à alfabetização digital, afirma que

com o uso cada vez mais massivo de computadores na sociedade, o uso de dispositivos digitais será mais uma forma de criar, se expressar e outra forma de apropriação de novos conhecimentos dentro de sua área profissional, pois muitas delas utilizam a Computação para realizar modelagens e simulações para entender melhor o mundo e de uma maneira diferente. Outro ponto importante é que os estudantes aprendem que a internet não é uma rede totalmente segura e enxergam, na prática, como podem ser expostos às mais variadas ameaças, como se proteger e até mesmo criar soluções de segurança.

Brackmann (2017, p. 20) ainda chama atenção ao citar que a maioria dos estudantes quando entrarem para o mercado de trabalho "não irão necessariamente se tornar programadores ou profissionais em Computação, mas deverão ter a capacidade de pensar de uma forma criativa, com pensamento estruturado e de trabalhar em colaboração, independentemente de sua profissão futura". Portanto, trata-se de capacitar as pessoas desde o período escolar com competências e habilidades que irão usufruir ao longo de toda a vida.

Nesse contexto, quando se pensa em colaboração, pensamos em interdisciplinaridade, que alinhada ao ensino não é pensado somente no diálogo de pontos de vista didaticamente igualitários entre uma disciplina e outra. Devemos levar em consideração, inclusive, que a educação computacional e/ou programação de computadores podem significar muito no aprendizado não só da Matemática, como das disciplinas afins. Tew et al. (2008) afirmam que, depois que seus estudantes – que, antes, tinham um déficit de aprendizagem nas demais matérias – conheceram os conceitos de computação e começaram a relacioná-los com os temas aplicados nas outras disciplinas, houve um progresso superável até mesmo aos melhores alunos.

Destarte, Valente (2016) define seis categorias para integrar o pensamento computacional na Educação Básica, de acordo com o levantamento que fez a partir de vários autores que abordam conceitos de computação para esse nível de educação. Vejamos quais são essas categorias:

- 1) Atividades sem o uso das tecnologias: utilizar abordagens lúdicas, truques de mágica e competições para mostrar às crianças o tipo de pensamento que é esperado por um cientista da Computação.
- **2) Programação em** *Scratch***: linguagem de programação baseada em blocos visuais, projetados para facilitar a manipulação da mídia por programadores novatos.**
- 3) Robótica pedagógica: utilização de aspectos/abordagens da robótica industrial em um contexto no qual as atividades de construção, automação e controle de dispositivos robóticos propiciam a aplicação concreta dos conceitos em um ambiente de ensino e de aprendizagem.
- 4) Produção de narrativas digitais: consiste no uso das TICs da produção de narrativas que tradicionalmente são orais ou impressas, também conhecidas como histórias digitais, narrativas interativas ou digital storytelling.
- 5) Criação de jogos: desenvolvimento de sistemas composto pela estética do visual e som, narrativa contando a história do jogo, mecânica de regras do jogo e a tecnologia usada para produzir um jogo eletrônico.
- 6) Uso de simulações: uso de softwares que criam um mundo-faz-de-conta para observar fenômenos que não sejam passíveis de serem desenvolvidas no mundo real (VALENTE, 2016 apud BRACKMANN, 2017, p. 49).

Dentre as seis categorias destacadas pelo autor, podemos notar que apenas a primeira não necessita de um equipamento ou software específico para o seu desenvolvimento e que todas têm um denominador comum, que é o desenvolvimento do pensamento computacional (BRACKMANN, 2017). No entanto, damos destaque ao item dois, que menciona a programação *Scratch*; uma linguagem de programação em blocos visuais, tema central desta pesquisa.

De acordo com Bers et al. (2014), o pensamento computacional permite compreender ideias poderosas de engenharia, tecnologia e programação, ao mesmo tempo em que estimula habilidades de coordenação, engajamento, colaboração, trabalho em equipe, resolução de

problemas e planejamento. Os alunos, ao se depararem com programação de computadores, brincam de aprender ao passo que a aprendizagem acontece de maneira criativa.

#### <span id="page-31-0"></span>**2.5 Programação de computadores e** *Scratch*

Em 1967, foi criada a linguagem de programação LOGO por Seymour Papert, Cynthia Solomon e Wally Feurzeig. Papert e seus ajudantes realizaram diversos experimentos nos quais os estudantes puderam controlar o movimento de um robô (depois apelidado de tartaruga) por meio de instruções da linguagem instituída. O robô possuía uma caneta acoplada que, ao ser ativada, começava a marcar o seu caminho em um papel, permitindo que alunos fizessem desenhos geométricos e analisassem conceitos matemáticos e computacionais (RAABE; COUTO; BLIKSTEIN, 2020, p. 3).

Um dos softwares conhecido como principal herdeiro da linguagem LOGO é o *Scratch*, que foi criado por adeptos das teorias de Papert; sendo estes o Grupo Lifelong Kindergarten no Media Lab do Massachusetts Institute of Technology (MIT), com apoio financeiro da National Science Foundation, Microsoft, Intel Foundation, Fundação MacArthur, *Google*, Iomega e MIT consórcios de pesquisa do Media Lab. É projetado, desenvolvido e moderado pela Fundação *Scratch*, uma organização sem fins lucrativos. Seu projeto iniciou em 2003 e, em 2007, seu ambiente multimídia e seu primeiro site foram lançados. Atualmente, essa é, sem dúvidas, uma das ferramentas mais populares para aprender a programar de forma divertida e intuitiva. O uso do software é gratuito e está disponível em quase 70 idiomas, inclusive, em português.

Sendo utilizado por milhões de pessoas, em casas, escolas, museus, bibliotecas e centros comunitários, que criam projetos em uma grande variedade de configurações, o *Scratch* é a maior comunidade do mundo de programação para crianças. Possui uma linguagem de programação com uma interface visual simples que permite que os jovens criem histórias, jogos e animações digitais, promovendo o pensamento computacional e habilidades de resolução de problemas, ensino e aprendizagem criativos, autoexpressão e colaboração, e equidade em computação.

Hoje em dia, a habilidade de programar é uma parte importante da alfabetização na sociedade. Quando as pessoas aprendem a escrever programas de computador no *Scratch*, elas aprendem meios para resolver problemas, desenvolver projetos e comunicar ideias (*SCRATCH*, 2022). Segundo Oro, Pazinato e Teixeira (2016, p. 16),

o *Scratch* é voltado, principalmente, ao usuário infantil e jovem, mas já conta com adeptos em idade adulta. Oferece uma linguagem de programação simples, com a qual é possível criar projetos que auxiliam na aprendizagem e no desenvolvimento de habilidades matemáticas e computacionais, de modo a complementar e enriquecer o pensamento criativo e aprender a trabalhar de maneira colaborativa.

Seu ambiente tem como principal objetivo a facilitação da programação de computadores para aqueles que não têm nenhum tipo de experiência no assunto. Através de uma linguagem visual, é possível criar jogos, animações e histórias interativas (SILVA et al., 2014).

O *Scratch* foi criado para dar suporte ao que Resnick (2020, p. 40) chamou de *Espiral da Aprendizagem Criativa*, visto na Figura 1.

<span id="page-32-0"></span>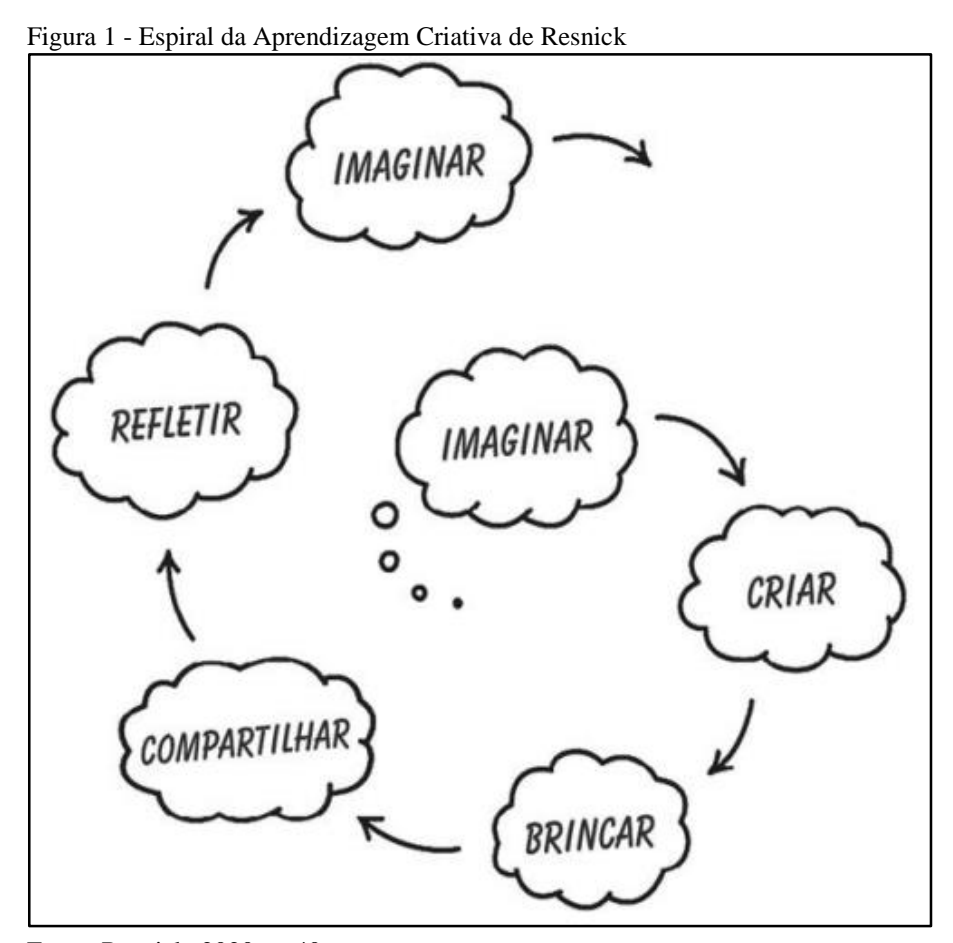

Fonte: Resnick, 2020, p. 40.

Segundo Passos (2014), nesse processo, as pessoas imaginam o que querem criar, fazem um projeto baseado em seus ideais, brincam com o que criaram, dividem suas ideias com os outros e refletem sobre as suas vivências; passos que as levam a novos projetos e intuições. Quando as crianças passam por esse caminho, conseguem desenvolver suas imaginações, testando e gerando novas alternativas para provar seus limites, baseadas em novas ideias. Todas

essas etapas podem ser feitas no *Scratch*, podendo ser resolvidos vários problemas de forma interativa, com os blocos de comando. Os projetos feitos no site podem ser compartilhados com os demais usuários da comunidade *Scratch*, os quais podem propor mudanças ou melhorias, ou, até mesmo, se inspirarem para a criação de novos projetos.

Todavia, conforme nos apresentam Oro, Pazinato e Teixeira (2016, p. 16 e 17),

antes de iniciar o processo em espiral, o estudante necessita do apoio do professor para apropriar-se dos recursos básicos do programa e conhecer alguns exemplos de jogos e criações já prontos para que, a partir deles, consiga imaginar o que deseja fazer. Na criação, o estudante utilizará tais recursos em seu projeto, e o papel do professor é de mediador desse processo, dando liberdade de criação ao estudante e, só interferindo se for solicitado.

Com todo esse envolvimento, passam pelo denominado processo criativo, formando um elo de reconstrução até chegar à perfeição em suas variadas etapas. Conforme detalhamos:

- **imaginar:** nesse exemplo, os alunos começam a imaginar os princípios do cálculo de juros simples, no qual envolvem os juros cobrados, o capital a ser empregado, as taxas a serem atribuídas e o tempo a ser designado;
- **criar:** imaginar não é o bastante. Os estudantes, em posse desse conhecimento prévio da Matemática Financeira, começam a formar seus códigos de comando no *Scratch*; os quais são os movimentos, a aparência, o som, os eventos, o controle, os sensores, os operadores e as variáveis;
- **brincar:** os educandos, em suas tentativas entre acertos e erros, vão brincando, construindo e reconstruindo a fórmula geral de resolução de juros simples. A cada passo alcançando, gera-se mais experiência para chegar ao objetivo final;
- **compartilhar:** os grupos de alunos, ao conseguirem o básico da resolução de juros simples, através da programação de computadores, compartilham seus projetos na comunidade do *Scratch*, na busca de novas ideias e, consequentemente, do aperfeiçoamento de seus ideais;
- **refletir:** quando a programação em si não chega ao fim esperado, que é o cálculo perfeito do que é pedido no problema, cabe a intervenção do professor, incentivando os estudantes a refletirem sobre o possível erro, identificando-o. O professormediador oferece as possibilidades de resolução, sem uma interferência total na criatividade dos educandos, deixando-os pensar se o desfecho favorável ocorrerá após uma reorganização da fórmula geral de resolução de juros simples ou dos blocos de comando do *Scratch*, trazendo uma lógica final ao que é pretendido;

● **imaginar:** conforme foi elaborado no desenvolvimento e tendo como reflexo as experiências que passam pela espiral, os alunos imaginam novos caminhos a serem seguidos, podendo reinventar uma fórmula ou estratégia de melhor resolução, ou até estendendo seus conhecimentos para outros conteúdos matemáticos.

A fim de apoiar e incentivar os variados tipos de experiências acerca da aprendizagem criativa, Resnick (2020) e seu grupo do MIT desenvolveram um conjunto de quatro princípios, denominado *Quatro Ps da aprendizagem criativa*. O objetivo era ajudar e orientar os jovens a se aperfeiçoarem como pensadores criativos, bem como, o desenvolvimento contínuo do *Scratch*.

- **Projetos:** criar projetos é a atividade básica da comunidade *Scratch*.
- Paixão: quando as pessoas trabalham em projetos pelos quais têm interesse, elas se dispõem a trabalhar por mais tempo e se esforçam mais. Como o *Scratch* dá suporte a diferentes tipos de projetos (jogos, histórias, animações e muitos outros), todos podem trabalhar nos projetos de que gostam.
- **Pares:** a criatividade é um processo social, no qual as pessoas colaboram, compartilham e constroem a partir do trabalho umas das outras. Integrando a programação a uma comunidade on-line, o *Scratch* foi desenvolvido para a interação social.
- Pensar brincando: o *Scratch* foi desenvolvido para apoiar explorações lúdicas como uma via para a criatividade, incentivando os jovens a assumir riscos e a testar coisas novas (RESNICK, 2020, p. 45).

Como citamos, são inúmeras as possibilidades de criações que o *Scratch* disponibiliza. Em vez de utilizarem a internet somente para acessar as mídias sociais, tornando-se apenas consumidores midiáticos, com o conhecimento do *Scratch*, os jovens podem descobrir as infinitas possibilidades que o programa proporciona. Dessa forma, deixam a zona de conforto de dependentes virtuais, para, então, serem considerados produtores de conteúdos educacionais e de conhecimentos variados.

Oro, Pazinato e Teixeira (2016, p. 18) dizem que

a programação de computadores utiliza muita matemática, que, muitas vezes, não se apresenta da mesma forma que na escola. O estudante, ao programar computadores, aplica seus conhecimentos prévios de matemática, aprende e desenvolve outros conhecimentos necessários à programação, sem saber necessariamente que o está fazendo. Ele tem a compreensão de uma matemática aplicada ao problema que está resolvendo pela programação, mas não chega a ter clareza dessa relação com a matemática escolar. Para tanto, acreditamos que a programação de computadores pode facilitar a aprendizagem de conhecimentos de diversas áreas do conhecimento formais da escola, quando for possível a criação de vínculos entre o que se faz no computador e o que se aprende em sala de aula.

O propósito desta pesquisa, portanto, é inserir na Educação Básica, de maneira lúdica, intuitiva, clara e didática, a programação de computadores utilizando o software *Scratch*, tanto para fugir do ensino tradicional quanto para ensinar aos alunos uma Matemática mais atrativa. Com isso, os estudantes deixam o conhecimento tradicional, mecânico, para obterem uma aprendizagem significativa, como o conceito central da teoria de Ausubel.

Na Figura 2, apresentamos a tela principal de edição do ambiente de programação *Scratch*.

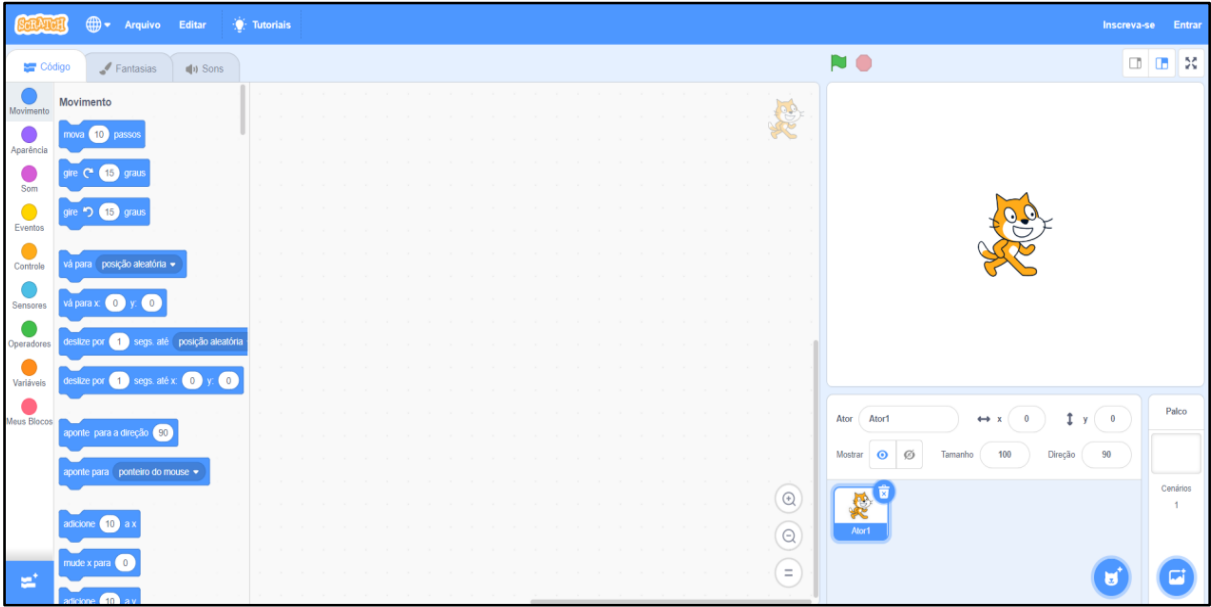

<span id="page-35-0"></span>Figura 2 - Tela principal do ambiente *Scratch*

 $\overline{a}$ 

A Figura 3 ilustra a tela dos *Códigos*, que são os blocos de comando denominados: *Movimento*, *Aparência*, *Som*, *Eventos*, *Controle*, *Sensores*, *Operadores*, *Variáveis* e *Meus Blocos*. Quando esses blocos estiverem devidamente organizados e relacionados à fórmula geral de resolução de juros simples, podem ser introduzidos todos os dados dos problemas, para, ao final, serem validados os resultados.

Fonte: O autor,  $2022^3$ .

<sup>3</sup> Acesse em: <https://scratch.mit.edu/projects/747528480>.
Figura 3 - Tela dos "Códigos"

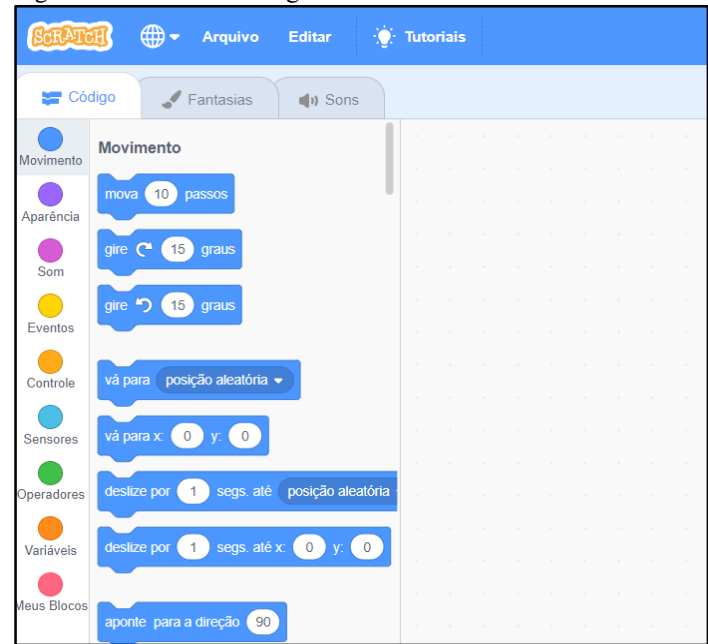

Fonte: O autor, 2022<sup>4</sup>.

Na Figura 4, é apresentada a tela *Fantasias*, na qual podemos editar os atores (*sprites* ou personagens), seus tamanhos, cores, contornos, etc.

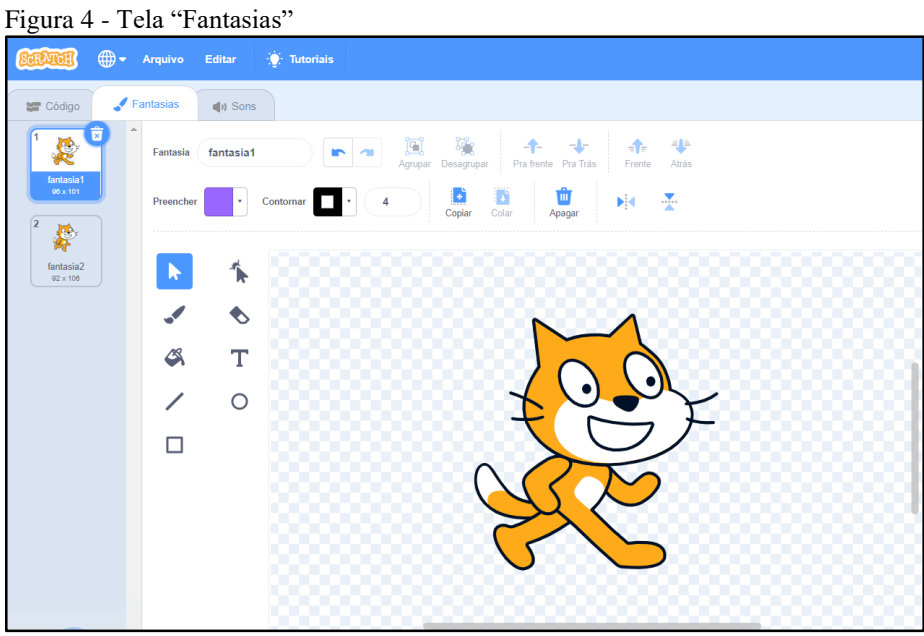

Fonte: O autor, 2022<sup>5</sup>.

-

A Figura 5, por sua vez, mostra a tela *Sons*, que possui as configurações referentes ao áudio da programação, como o volume, a velocidade de reprodução, a função silenciar, etc.

<sup>4</sup> Acesse em: <https://scratch.mit.edu/projects/747528480>.

<sup>5</sup> Acesse em: <https://scratch.mit.edu/projects/747528480>.

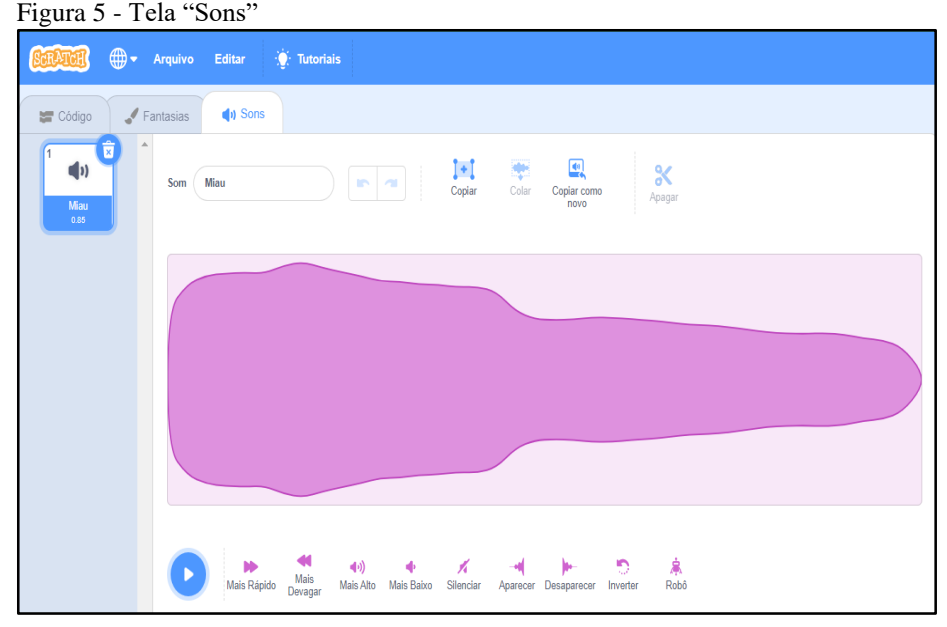

Fonte: O autor, 2022<sup>6</sup>.

Por fim, na Figura 6, temos a tela *Palco*, em que acontece a execução dos projetos, ou seja, o resultado da programação.

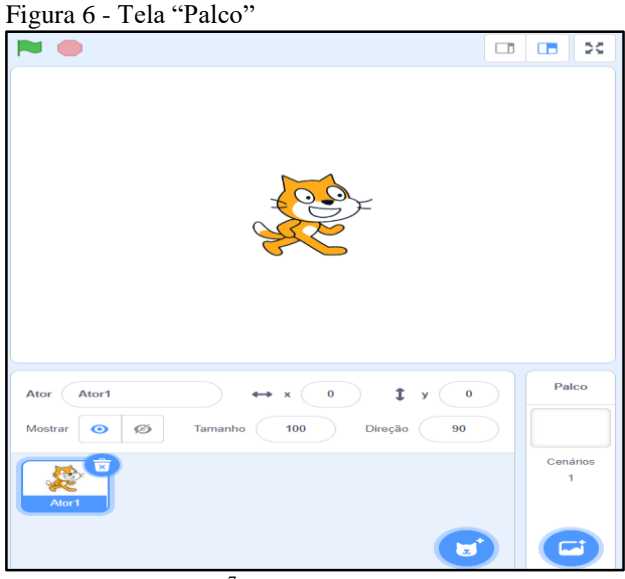

Fonte: O autor, 2022<sup>7</sup>.

De acordo com Maloney et al. (2010), no *Scratch*, não existe diferença entre as etapas de edição, compilação e execução. Os usuários podem clicar em um bloco de comando ou conjunto de blocos de comando sempre que quiserem ver o resultado. Eles podem, até mesmo, alterar os comandos ou acrescentar blocos a um script enquanto ele estiver sendo executado.

-

<sup>6</sup> Acesse em: <https://scratch.mit.edu/projects/747528480>.

<sup>7</sup> Acesse em: <https://scratch.mit.edu/projects/747528480>.

Ao pausar a compilação, o software ajuda os utilizadores a produzirem mais com os testes, possibilitando também a depuração, resultando na melhoria dos projetos.

Como elucidamos, há uma coerente relação entre a programação *Scratch* e o ensino de juros simples na Educação Básica. Tal relação engloba, inclusive, a competência número cinco $^8$ da BNCC, uma vez que, através da programação *Scratch*, podemos estimular os alunos a criarem estratégias com lógica de programação.

## **2.6 Juros simples no 9º ano do Ensino Fundamental**

Em suma, podemos definir juros como sendo um aluguel que pagamos pelo tempo em que uma determinada quantia nos fica emprestada. Nesse entendimento, juros também se referem ao pagamento que recebemos, quando emprestamos certo valor a uma pessoa, igualmente ao caso anterior.

Sá (2012) comenta que a concepção de juro é muito antiga, observando sua existência desde as primeiras civilizações. A primeira menção ao termo foi feita na Babilônia, em 2000 a.C., onde, na época, os pagamentos de juros eram feitos com a moeda comum, o grão, ou, na ausência deste, eram realizados através de outro produto. Dessa forma, surgiu grande parte da prática associada à Matemática Financeira atual.

Como resultado de melhorias nos métodos aplicados nos cálculos financeiros, surgiu, em 575 a.C., na Babilônia, uma empresa bancária internacional com escritórios. A receita dessa organização foi impulsionada pelas altas taxas de juros cobradas para financiar o comércio internacional, como é hoje.

Contudo, embora o conceito em questão seja muito antigo, modificou-se com o passar do tempo. Os povos denominados Sumérios que viveram na região da Mesopotâmia já utilizavam as ideias sobre juros simples, assim como a de crédito. Em 2.100 a.C., essa nação fazia seus registros em tábuas de argila e, dos mais de 50.000 exemplares encontrados, 400 eram voltados para a Matemática (SÁ, 2012).

Na intenção de formarmos cidadãos capazes de distinguir entre uma condição de compra e venda de produtos variados, preocupamo-nos quando os alunos, dentro das instituições educacionais, não recebem um conhecimento adequado quanto à Matemática Financeira, em especial aos juros simples, não sendo capazes de discernir entre uma situação ou outra. Ainda

-

<sup>8</sup> "Utilizar processos e ferramentas matemáticas, inclusive tecnologias digitais disponíveis, para modelar e resolver problemas cotidianos, sociais e de outras áreas de conhecimento, validando estratégias e resultados" (BRASIL, 2017, p. 267).

que esse conhecimento seja atribuído no dia a dia de algumas escolas, nas turmas do Ensino Fundamental, entendemos que tal ensino não é capaz de trazer uma aprendizagem significativa; esta que já foi caracterizada, por Moreira (2009, p. 8), como:

> uma **interação** (não uma simples associação), entre aspectos específicos e relevantes da estrutura cognitiva e as novas informações, através da qual estas adquirem significado e são integradas à estrutura cognitiva de maneira não arbitrária e não literal, contribuindo para a diferenciação, elaboração e estabilidade dos subsunçores preexistentes e, consequentemente, da própria estrutura cognitiva.

O modelo de ensino tradicional, conhecido como ensino mecânico, não é eficaz para que o conteúdo seja realmente memorizado pelos estudantes. Isso traz um prejuízo intelectual, ocasionando o esquecimento da matéria com o passar do tempo. Segundo Moreira (2009, p. 8- 9), a aprendizagem mecânica é definida por Ausubel

> [...] como sendo aquela em que novas informações são aprendidas praticamente sem interagirem com conceitos relevantes existentes na estrutura cognitiva, sem ligaremse a conceitos subsunçores específicos. A nova informação é armazenada de maneira arbitrária e literal, não interagindo com aquela já existente na estrutura cognitiva e pouco ou nada contribuindo para sua elaboração e diferenciação.

Em razão disso, propomos a aplicação de um ensino melhorado, diferenciado e eficaz, que obedece à aprendizagem significativa, associado aos desígnios da BNCC, com o auxílio da programação de computadores, em especial, do uso do software *Scratch* no ensino de juros simples. Ademais, buscamos que os estudantes se tornem cidadãos críticos, para que, quando estiverem envolvidos numa situação real de compra e venda, atentem-se a utilizar o que lhes foi ensinado e não sejam enganados e ludibriados nos cálculos de juros simples.

Considerando o que é dito pela Lei de Diretrizes e Bases (LDB) e os Planos Curriculares Nacionais (PCNs),

> [...] é fundamental que nossos alunos aprendam a se posicionar criticamente diante dessas questões e compreendam que grande parte do que se consome é produto do trabalho, embora nem sempre se pense nessa relação no momento em que se adquire uma mercadoria. É preciso mostrar que o objeto de consumo, [...], é fruto de um tempo de trabalho, realizado em determinadas condições. [...] Habituar-se a analisar essas situações é fundamental para que os alunos possam reconhecer e criar formas de proteção contra a propaganda enganosa e contra os estratagemas de marketing que são submetidos os potenciais consumidores (BRASIL, 1998, p. 35).

Assim sendo, quando definimos Matemática Financeira, essencialmente os juros simples, temos a necessidade de abordar os conteúdos do cotidiano dos estudantes, ensinando as suas aplicações. Como elucidado nos PCNs,

para compreender, avaliar e decidir sobre algumas situações da vida cotidiana, como qual a melhor forma de pagar uma compra, de escolher um financiamento etc. é necessária trabalhar situações-problema sobre a Matemática Comercial e Financeira, como calcular juros simples e compostos e dividir em partes proporcionais, pois os conteúdos necessários para resolver essas situações já estão incorporados nos blocos (BRASIL, 1998, p. 84).

Na BNCC, por sua vez, há as Competências Específicas de Matemática para o Ensino Fundamental. Logo, quando associamos o ensino de juros simples à programação de computadores, dialogamos exclusivamente com algumas dessas competências, como é o caso do número um, que diz:

> reconhecer que a Matemática é uma ciência humana, fruto das necessidades e preocupações de diferentes culturas, em diferentes momentos históricos, e é uma ciência viva, que contribui para solucionar problemas científicos e tecnológicos e para alicerçar descobertas e construções, inclusive com impactos no mundo do trabalho (BRASIL, 2017, p. 265).

Além desta, destaca-se a número cinco, que pode ser considerada a mais importante para esta pesquisa, ao dizer: "utilizar processos e ferramentas matemáticas, inclusive tecnologias digitais disponíveis, para modelar e resolver problemas cotidianos, sociais e de outras áreas de conhecimento, validando estratégias e resultados" (BRASIL, 2017, p. 265).

Ainda, por se tratar de uma pesquisa sobre o ensino de juros simples, em uma turma do 9º ano do Ensino Fundamental, podemos salientar a habilidade EF09MA05 da BNCC, a de "resolver e elaborar problemas que envolvam porcentagens, com a ideia de aplicação de percentuais sucessivos e a determinação das taxas percentuais, preferencialmente com o uso de tecnologias digitais, no contexto da educação financeira" (BRASIL, 2017, p. 315).

Isso posto, apresentamos, na sequência, um exemplo de um problema envolvendo juros simples e seus respectivos dados, bem como um *printscreen* do cenário e códigos do *Scratch*, para que possam ser utilizados por pessoas ou comunidades.

*a) Calcular os juros simples produzidos por um capital de R\$5.000,00 empregado à taxa de 3% ao mês, durante 12 meses.*

## **Resolução:**

Juros simples: ? Capital: 5000 Taxa: 0.03

Tempo: 12

No software *Scratch*, devemos substituir somente os algarismos correspondentes a cada situação, conforme mostram as Figura 7 e 8.

Figura 7 - Tela "Palco"

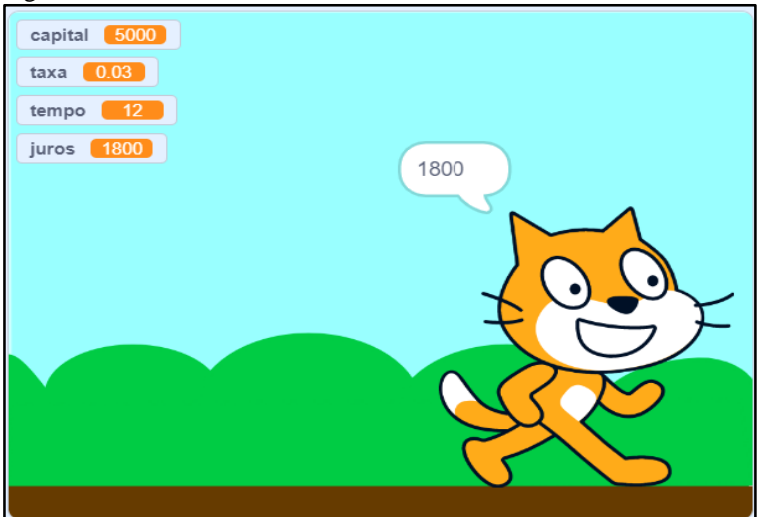

Fonte: O Autor, 2022<sup>9</sup>.

 $\overline{a}$ 

<sup>9</sup> Acesse o programa em: <https://scratch.mit.edu/projects/747528480>.

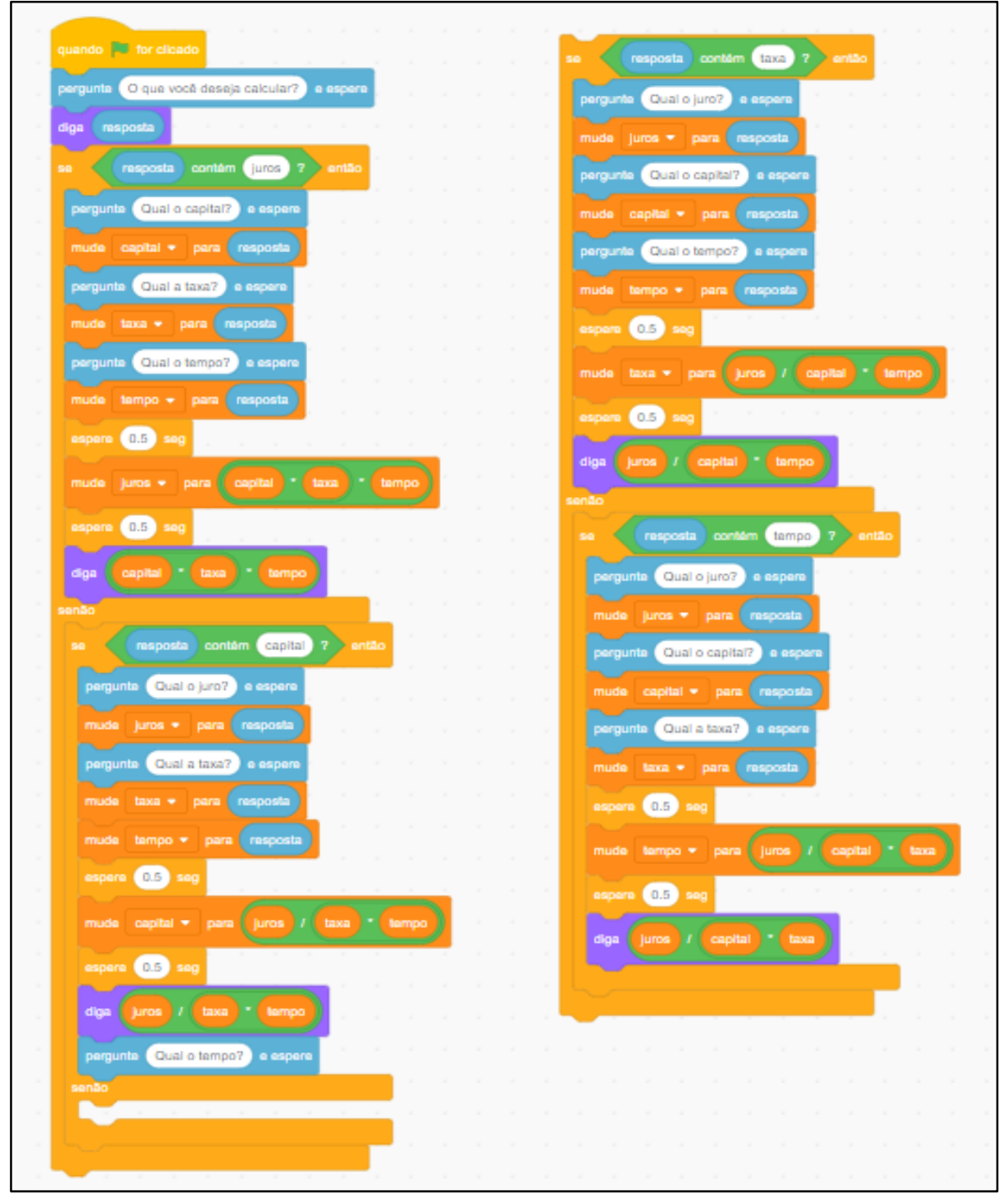

Fonte: O Autor,  $2022^{10}$ .

 $\overline{a}$ 

**Resultado**: os juros produzidos foram de R\$ 1.800,00, e o montante acumulado no período foi de R\$ 6.800,00.

<sup>&</sup>lt;sup>10</sup> Acesse o programa em: <https://scratch.mit.edu/projects/747528480>.

## **3 ESTUDOS RELACIONADOS**

Neste capítulo, analisamos algumas dissertações e seus respectivos produtos educacionais, na intenção de relacioná-los com a nossa pesquisa. Optamos por pesquisar na plataforma *Google Acadêmico*<sup>11</sup> e website da UPF<sup>12</sup>, na qual foram encontrados, e posteriormente analisados, seis dissertações com seus respectivos produtos educacionais, compreendendo os anos filtrados – 2016 a 2020, as quais são especificadas no Quadro 1, seguidas de seus produtos educacionais.

| <b>Título</b>                                                                                                    | <b>Autor</b>           | Ano                    | <b>Estudo</b>          |
|----------------------------------------------------------------------------------------------------|------------------------|------------------------|------------------------|
| O uso da lógica de programação para a Educação Matemática no<br>Ensino Médio: experiências com o Scratch.                                                         | 2016                   | Dissertação            |                        |
| O uso da lógica de programação para a Educação Matemática no<br>Ensino Médio: experiências com o Scratch.                                                         | 2016                   | Produto<br>Educacional |                        |
| O Uso da Lógica de Programação como Auxílio à Aprendizagem de<br>Geometria: experiências com o Scratch.                                                           | 2019                   | Dissertação            |                        |
| Lucineide<br>O ensino de matemática com lógica de programação em escola de<br>região de fronteira: Experiência com o Scratch.<br>Maria Miranda                    |                        | 2019                   | Produto<br>Educacional |
| O Scratch e a metodologia de resolução de problemas: uma proposta<br>Lucimar Araujo<br>para o ensino de matemática no 5º ano do ensino fundamental.<br>da Silva   |                        | 2020                   | Dissertação            |
| O Scratch e a metodologia de resolução de problemas: uma proposta<br>Lucimar Araujo<br>para o ensino de matemática no 5º ano do ensino fundamental.<br>da Silva   |                        |                        | Produto<br>Educacional |
| Andrieli<br>Uso de mecânicas da gamificação para a busca de indícios de<br>dos<br>aprendizagem significativa no ensino de gráficos estatísticos.<br><b>Santos</b> |                        | 2022                   | Dissertação            |
| Estudos dos gráficos histograma, diagrama de dispersão e box plot.                                                                                                | Andrieli dos<br>Santos | 2022                   | Produto<br>Educacional |

Quadro 1 - Dissertações e Produtos Educacionais pesquisados no decorrer do estudo

Fonte: Dados da pesquisa, 2022.

Na sequência, apresentamos as análises das seis dissertações e, em seguida, dos seus respectivos produtos educacionais.

## **3.1 Revisão de dissertações**

-

O primeiro estudo, feito por Silva (2016), abordou a temática *O uso da lógica de programação para a Educação Matemática no Ensino Médio: experiências com o Scratch* e

<sup>11</sup> Acesse em: <https://scholar.google.com.br/?hl=pt>.

<sup>&</sup>lt;sup>12</sup> Acesse em: [<https://www.upf.br/ppgecm/dissertacoes-e-teses/dissertacoes-defendidas>](https://www.upf.br/ppgecm/dissertacoes-e-teses/dissertacoes-defendidas).

teve como objetivo investigar como o uso da lógica de programação, mediada pela linguagem de programação *Scratch*, potencializa o ensino de Matemática quanto à resolução de problemas. Baseado em uma perspectiva socioconstrutivista de mediação e colaboração, e na concepção de que o estudante de hoje é nativo no mundo digital, ambientado e interessado pelo uso da tecnologia, o autor realizou um estudo de caso com alunos do terceiro ano do Ensino Médio, de uma escola pública estadual, situada no município de Pelotas/RS. A coleta de dados aconteceu por meio de questionários mistos, teste de conhecimento e experimentações com o *Scratch*. Nesse trabalho, observou que a lógica de programação para a resolução de problemas e as atividades em grupo na criação de algoritmos proporcionaram aulas mais dinâmicas e motivadoras à aprendizagem, nas quais os educandos demonstraram-se satisfeitos em aprender Matemática via *Scratch*. Além disso, pôde-se perceber que essa abordagem pode contribuir para o desenvolvimento de competências e habilidades necessárias à formação do estudante dessa etapa escolar, desde que sua consolidação se dê em momentos anteriores.

A segunda escrita que selecionamos para investigação foi realizado por Miranda (2019), com o tema *O uso da lógica de programação como auxílio à aprendizagem de geometria: experiências com o Scratch*. Esse objetivou estudar o potencial da utilização da linguagem de programação *Scratch* no ensino da geometria, aliada à abordagem construtivista, de forma a consolidar conhecimentos e compreender noções ainda não aprendidas, ou não percebidas, até então. O foco dessa pesquisa passou pelo reconhecimento das características dos polígonos regulares, no que concerne ao número de lados e sua construção. O estudo foi desenvolvido em uma turma do 8º ano do Ensino Fundamental, com uma sequência didática em que a Matemática se articula com a utilização do software escolhido.

No que lhe diz respeito, o terceiro estudo foi realizado por Silva (2020), com o tema: *O Scratch e a metodologia de resolução de problemas: uma proposta para o ensino de matemática no 5º ano do ensino fundamental.* Essa dissertação teve como objetivo realizar um estudo sobre o ensino de Matemática (unidades temáticas, geometria, grandezas e medidas), Tecnologias digitais de Comunicação e Informação (TDICs), *Scratch* e metodologia de resolução de problemas. Desse modo, as atividades/problemas receberam o nome de estação e foram estruturadas em *unidade temática*, *objetos de conhecimento*, *habilidades* e *atividades/problemas*.

O quarto estudo que analisamos, realizado por Santos (2022), intitulado *Uso de mecânicas da gamificação para a busca de indícios de aprendizagem significativa no ensino de gráficos estatísticos*, teve como objetivo a averiguar possíveis indícios de aprendizagem significativa, a partir do uso de mecânicas presentes em jogos digitais e analógicos. Essas

mecânicas foram utilizadas como estratégia para potencializar o estudo de gráficos estatísticos: histograma, boxplot e diagrama de dispersão. O estudo foi realizado em uma turma do 7º ano do Ensino Fundamental II de uma escola pública do município de Marau/RS. Partindo-se da premissa de que o estudante precisa estar disposto a aprender, buscou-se desenvolver o estudo dos gráficos estatísticos dentro de uma proposta que se assemelha ao ambiente proposto pelos jogos e, assim, despertar predisposição e motivação para a realização de atividades pedagógicas e na resolução de problemas. O estudo apoiou-se na Teoria da Aprendizagem Significativa de David Paul Ausubel, assim como no uso das mecânicas da gamificação.

Os resultados apontam que o desenvolvimento da sequência didática possibilitou a verificação da presença de conhecimentos prévios bem estruturados quanto à leitura e interpretação dos gráficos; além disso, foi possível tomar tais conhecimentos como ponto de partida para a ampliação de conhecimentos necessários para a construção dos gráficos estudados. Em relação ao formato do material, proposto em slides, contribuiu para que as aulas se tornassem mais dinâmicas, disponibilizando-se mais tempo para diálogos, explicação do conteúdo e aplicação de conceitos estudados em atividades práticas.

## **3.2 Revisão de produtos educacionais**

No primeiro estudo que selecionamos, feito por Silva (2016), o produto educacional levou o título *O uso da lógica de programação para a Educação Matemática no Ensino Médio: experiências com o Scratch.* Essa pesquisa foi desenvolvida com o objetivo de investigar, através da perspectiva de resolução de problemas, mediada pelo uso da linguagem de programação *Scratch*, se é possível envolver os alunos do Ensino Médio na construção de conhecimentos matemáticos ligados ao raciocínio lógico/algorítmico. Dessa maneira, como produto final, a autora propôs uma sequência didática com algumas possibilidades pedagógicas que emergem da utilização da programação computacional em sala de aula. Como resultado, teve-se uma avaliação positiva à ação de resolução de problemas matemáticos por meio da linguagem de programação *Scratch*, uma vez que, nesse caso, o uso da ferramenta auxiliou na produção de aulas mais dinâmicas e trouxe mais motivação aos estudantes. Durante a execução didática da pesquisa de Silva (2016) e após a análise dos dados coletados por ela, ficou evidente que o método de resolução de problemas mediado pela linguagem de programação *Scratch* conduziu os sujeitos da pesquisa ao desenvolvimento de conhecimentos matemáticos ligados ao raciocínio lógico, quando esses compreenderam o conceito e a aplicação dos algoritmos tanto para resolver problemas comuns do dia a dia quanto para programação de computadores.

O estudo de Miranda (2019), por sua vez, teve seu produto educacional intitulado como *O ensino de matemática com lógica de programação em escola de região de fronteira: experiência com o Scratch*. Este objetivou investigar a aprendizagem de geometria e as contribuições, para facilitar o ensino desta, que a teoria da aprendizagem construtivista pode trazer, com auxílio da lógica de programação do software *Scratch*. Tal proposta de ensino foi desenvolvida em uma turma do 8º ano do Ensino Fundamental, no município de Ponta Porã, situado no sul da região Centro-Oeste do Brasil, no Sudoeste de Mato Grosso do Sul (Microrregião de Dourados), o qual faz divisa com a cidade de Pedro Juan Caballero, localizada no Paraguai.

Por ser localizado em região de fronteira, o local estudado por Miranda (2019) possui uma diversidade grande de culturas, resultante do fluxo migratório, a exemplo: árabe, coreana, japonesa e paraguaia. Nesse contexto, devido à escola estar inserida em uma região de fronteira seca com o Paraguai, a autora retratou que é cada vez mais pertinente lançar olhar diferenciado e atento sobre esse ambiente, para se entender a direção do ensino e da aprendizagem, com vistas a promover um ensino de qualidade que atenda a toda diversidade existente, especialmente em se tratando da Matemática. Assim, os resultados observados por Miranda (2019) trazem evidências de que a manipulação da ferramenta educativa Scratch permitiu aos estudantes uma melhor compreensão dos conteúdos, de modo a potenciar o pensamento computacional e desenvolver seus sensos críticos, estéticos e criativos, tornando-se protagonistas na construção de seus conhecimentos.

O produto educacional da dissertação de Silva (2020) foi intitulado O Scratch e a *metodologia de resolução de problemas: uma proposta para o ensino de matemática no 5º ano do ensino fundamental.* Este teve o propósito de apresentar as características e o funcionamento do *Scratch* interligado ao ensino de Matemática, por meio da metodologia de resolução de problemas, com o olhar voltado para sua aplicação no 5º ano do Ensino Fundamental. Desse modo, as diversas possibilidades de criação de objetos virtuais com utilização da plataforma *Scratch* permitiram o desenvolvimento de projetos ligados aos conceitos e aos conteúdos das unidades temáticas *Geometria* e *Grandezas e Medidas*, colaborando com os conhecimentos de diversas disciplinas curriculares.

O produto educacional de Santos (2022), intitulado *Estudos dos gráficos histograma, diagrama de dispersão e box plot*, buscou elaborar uma sequência didática relacionada à aprendizagem de três modelos de gráficos histograma, diagrama de dispersão e boxplot. Considerou-se a importância da leitura e interpretação de gráficos estatísticos, sendo que eles são utilizados para representações visuais de informações ou dados numéricos. As

representações gráficas são empregadas em diferentes áreas de estudo para apresentar amostras de dados, tendências, comparar informações de forma qualitativa e/ou quantitativa em um determinado período. Como material a ser disponibilizado como recurso didático pelo professor, buscou-se desenvolver um material didático para a utilização do professor em sala de aula, podendo ser utilizado no formato de PowerPoint para assim facilitar sua utilização em um contexto com ou sem a presença da internet.

Frente ao que foi relacionado aos estudos deste tópico, podemos apresentar neste parágrafo que de acordo com as dissertações aqui apresentadas e seus respectivos produtos educacionais, quando se fala em programação *Scratch* e Aprendizagem significativa, houve similaridades aparentes, uma vez que também nessa pesquisa se programou com a mesma pretensão, tornando um aprendizado intuitivo e divertido, havendo por parte dos estudantes o conhecimento prévio, predisposição para aprender e o material apresentado sendo potencialmente significativos nos levando à aprendizagem significativa.

## **4 METODOLOGIA DA PESQUISA**

O presente capítulo apresenta a metodologia da pesquisa realizada a partir da sequência didática deste estudo. Tal investigação terá como intuito buscar resposta à pergunta inicial deste trabalho: *como o uso da programação com o Scratch pode servir para encontrar evidências de aprendizagem significativa no ensino de juros simples no 9º ano do Ensino Fundamental?* Como resposta, destacamos nosso objetivo geral com este trabalho, o de aplicar uma sequência didática utilizando a programação de computadores Scratch, visando a uma aprendizagem significativa no 9º ano do ensino fundamental e nos objetivos específicos pretendemos apresentar a programação de computadores como um processo de aprendizagem; explorar processos de ensino-aprendizagem de juros simples e programação Scratch; identificar os subsunçores (conhecimentos prévios) dos alunos de acordo com a matemática financeira; elaborar e aplicar um produto educacional em forma de sequência didática utilizando a programação de computadores Scratch voltada ao ensino de juros simples e verificar se na aplicação do produto educacional, houve evidências de aprendizagem significativa propostos por David Ausubel.

Assim, com a intenção de resolver esse questionamento e analisar os resultados da pesquisa, dividimos o capítulo em quatro seções. A primeira, explica os sujeitos da pesquisa, a segunda, os tipos de pesquisa, a terceira, os instrumentos de coletas de dados e, por fim, a descrição dos encontros e da aplicação do produto educacional.

## **4.1 Sujeitos da pesquisa**

Os sujeitos da pesquisa foram estudantes do 9º ano do Ensino Fundamental, da Escola Estadual de Ensino Fundamental e Médio Moacyr Caramello, que assinaram o Termo de Consentimento Adaptado (Anexo A). Foram eles constituídos por 06 alunos, com faixa etária entre 13 e 16 anos de idade. Dentre esse público foram selecionados 02 alunos que possuem boa média em matemática, 02 que estão na média e 02 que obtêm notas abaixo do esperado. Por serem menores de idade, dependeram da permissão de seus pais ou responsáveis para participarem da investigação (Anexo B). O presente estudo foi desenvolvido na Escola Estadual de Ensino Fundamental e médio Moacyr Caramello, na cidade de Chupinguaia situada no cone sul do estado de Rondônia. Oferece as modalidades de ensino fundamental e médio em três turnos, sendo matutino, vespertino e noturno. Estima-se que o número de estudantes matriculados na escola, em 2023, seja 943 (SEDUC/RO, 2023). A estrutura física da escola é razoavelmente adequada às necessidades dos estudantes. Possui uma sala de biblioteca, um laboratório de informática, sala professores, sala de prestação de contas e secretaria. As redes wi-fi não são suficientes para atender os profissionais e sala de informática não comporta um número significativo de estudantes para a realização de atividades. O componente curricular de Matemática está organizado em cinco aulas semanais por turma sendo essas de 45 minutos. A Escola Estadual de Ensino Fundamental e médio Moacyr Caramello é a única escola estadual da cidade de Chupinguaia, essa oferece uma extensão do ensino médio nos distritos de Novo Plano e Guaporé. A segunda escola estadual situa-se no distrito de Boa Esperança. O município de Chupinguaia-RO possui uma área territorial de 5.126.723  $km^2$ , uma população de 9.324 habitantes (IBGE, 2022). A escola, localizada na cidade de Chupinguaia/RO, também autorizou o desenvolvimento deste trabalho (Anexo C) que ocorreu no mês de abril do ano de 2023.

## **4.2 Tipos de pesquisa**

Para o desenvolvimento deste trabalho, projetamos uma pesquisa de natureza qualitativa, a qual é muito constante na área do ensino. Bogdan e Biklen consideram a pesquisa qualitativa como uma investigação em que "os dados recolhidos são em forma de palavras ou imagens e não de números" (1994, p. 48), de modo que os "investigadores interessam-se mais pelo processo do que simplesmente pelos resultados ou produtos" (1994, p. 49).

Nesse tipo de pesquisa, o objetivo das informações é dar um direcionamento ao universo investigado. Logo, como destacado por Bogdan e Biklen (1994, p. 49),

> a abordagem da investigação qualitativa exige que o mundo seja examinado com ideia de que nada é trivial, que tudo tem potencial para constituir uma pista que nos permita estabelecer uma compreensão mais esclarecedora do nosso objeto de estudo [...]. Nada é considerado como um dado adquirido e nada escapa à avaliação. A descrição funciona bem como método de recolha de dados, quando se pretende que nenhum detalhe escape ao escrutínio.

Ademais, os autores destacam cinco características do centro de uma investigação qualitativa, as quais são:

1. A fonte direta dos dados é o ambiente natural de atuação do pesquisador, sendo este o responsável pela estruturação das atividades que produziram esses dados. Por ter muito tempo na escola, esclarecem questões educativas.

- 2. A investigação é descritiva, no sentido de que os dados produzidos são decorrentes de palavras ou imagens, e não de números. Os resultados da investigação têm citações com base em dados que ilustram e substanciam a apresentação.
- 3. Será mais significativo o processo de produção dos dados, do que simplesmente os resultados ou produtos.
- 4. A análise dos dados será indutiva, isto é, não há a pretensão de confirmar ou infirmar hipóteses previamente construídas, mas, sim, chegar a abstrações elaboradas na medida em que os dados são agrupados e analisados.
- 5. São fundamentais os significados atribuídos pelos sujeitos da investigação em suas ações, pois o interesse é analisar como esses indivíduos dão significado ao mesmo objeto.

Além desses, há outro aspecto muito interessante na pesquisa qualitativa, o qual se direciona a total participação do pesquisador; este que está sempre presente e atuando no ambiente estudantil para coletar os dados, analisá-los e discuti-los em relação aos objetivos educacionais propostos.

Como há uma total interação entre o pesquisador e o participante, levando em conta que esse se envolve totalmente nas atividades a serem desenvolvidas e que a pesquisa ocorre em seu próprio espaço de atuação, definimos que esta investigação se caracteriza como pesquisa participante, sendo também uma pesquisa de intervenção didática (pedagógica).

Severino (2007, p. 120) cita essa metodologia como sendo "aquela em que o pesquisador, para realizar a observação dos fenômenos, compartilha a vivência dos sujeitos pesquisados, participando, de forma sistemática e permanente, ao longo do tempo da pesquisa, das suas atividades". O autor enfatiza, ainda, que o pesquisador se identifica com os pesquisados, interage com eles e acompanha todas as suas ações; observa suas manifestações e registra tudo o que percebe, analisando e considerando toda a participação do sujeito (SEVERINO, 2007, p. 120). Na mesma linha, de acordo com Gil (2002, p. 55-56), "a pesquisa participante, assim como a pesquisa-ação, caracteriza-se pela interação entre pesquisadores e membros das situações investigadas".

Todas essas características, portanto, suprem o entendimento de participação, diálogo e envolvimento entre o sujeito e o pesquisador, no que diz respeito ao ensino de juros simples, através da programação *Scratch*, no 9º ano do Ensino Fundamental.

## **4.3 Instrumentos de coleta de dados**

Os instrumentos de coleta de dados selecionados foram um questionário diagnóstico de sondagem, para avaliar os conhecimentos prévios dos estudantes, o diário de bordo do professor e a programação produzida pelos alunos dentro do aplicativo *Scratch*, no intuito de comprovar a existência de uma aprendizagem significativa.

O questionário diagnóstico inicial teve uma importância muito significativa, pois permitiu que os alunos mostrassem o que eles realmente sabiam em relação ao conteúdo ou ao tema proposto pelo professor, trazendo a possibilidade de dar relevância ao conteúdo apresentado posteriormente.

O diário de bordo seguiu os critérios gerais de observação, como "anotações do que se observa, resultados de conversas informais, observações de comportamentos contraditórios com as falas, manifestações dos interlocutores quanto aos vários pontos investigados, dentre outros aspectos" (MINAYO, 2002, p. 295). Zabalza explica que, ao escrever sobre a prática, o professor aprende e reconstrói seus saberes, uma vez que

> [...] escrever sobre o que estamos fazendo como profissional (em aula ou em outros contextos) é um procedimento excelente para nos conscientizarmos de nossos padrões de trabalho. É uma forma de "distanciamento" reflexivo que nos permite ver em perspectiva nosso modo particular de atuar. É, além disso, uma forma de aprender (2004, p. 10).

Nesse entendimento, o diário de bordo possibilitou uma reflexão, dialogando com atividades a serem produzidas, transformando-se em um ótimo instrumento e chegando à conclusão de uma prática docente reflexiva.

Já a produção da programação *Scratch* foi apresentada pelos discentes por meio de repasse de seus *logins* e senhas para que o pesquisador pudesse fazer as análises dentro do site do *Scratch*, onde se pôde visualizar com precisão o sequenciamento de cada movimento, neste caso, trazendo os resultados obtidos na resolução de juros simples.

## **5 PRODUTO EDUCACIONAL**

Neste capítulo, relatamos nosso produto educacional, tal produção leva o título *Ensino de juros simples com programação Scratch* e, ao tempo em que se aprende a programar com o *Scratch*, consequentemente é ensinado o cálculo de juros simples. O produto educacional é direcionado a professores de matemática e tem um conjunto de links externos que ajudam no processo de resolução de problemas e no processo de ensino-aprendizagem dos alunos. A aplicação do produto educacional em decorrência desse estudo foi destinada para estudantes do 9º ano do ensino fundamental, exatamente 06 alunos em horário oposto à distribuição das aulas do professor atuante e para explicação do conteúdo em sala de aula, foram necessários quadronegro, projetor, televisão e computador.

## **5.1 Descrição do local, cronograma e aplicação do produto educacional**

O presente estudo foi desenvolvido na Escola Estadual de Ensino Fundamental e Médio Moacyr Caramello, na cidade de Chupinguaia situada no cone sul do estado de Rondônia. Oferece as modalidades de ensino fundamental e médio em três turnos, sendo matutino, vespertino e noturno. Estima-se que o número de estudantes matriculados na escola, em 2023, seja 943 (SEDUC/RO, 2023). A estrutura física da escola é razoavelmente adequada às necessidades dos estudantes. Possui uma sala de biblioteca, um laboratório de informática, sala professores, sala de prestação de contas e secretaria. As redes wi-fi não são suficientes para atender os profissionais e sala de informática não comporta um número significativo de estudantes para a realização de atividades. O componente curricular de Matemática está organizado em cinco aulas semanais por turma sendo essas de 45 minutos. A Escola Estadual de Ensino Fundamental e médio Moacyr Caramello é a única escola estadual da cidade de Chupinguaia, essa oferece uma extensão do ensino médio nos distritos de Novo Plano e Guaporé. A segunda escola estadual situa-se no distrito de Boa Esperança. O município possui uma área territorial de 5.126.723  $km^2$ , uma população de 9.324 habitantes (IBGE, 2022).

Na Figura 9 apresentamos a capa do produto educacional, material disponível no endereço <http://educapes.capes.gov.br/handle/capes/731284>, o qual foi desenvolvido e detalhado visando a busca de Aprendizagem Significativa.

## PRODUTO EDUCACIONAL

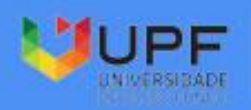

**PPGECM** ra de Pos Graciação em Ensino de Denoas e Matematica

Instituto de Humanidades, Ciencias, Educação e Criatividade - IRCEC

# **ENSINO DE JUROS SIMPLES** PROGRAMAÇÃO **SCRATCH**

Odglicio Arnaldo Pereira Dr. Adriano Canabarro Teixeira

Fonte: Autor, 2022.

Assim sendo, no Quadro 2, demonstramos cada encontro, relacionando-os à quantidade de aulas distribuídas para a aplicação do produto educacional (dez horas/ aula), utilizando a sala de aula tradicional da escola, juntamente com o laboratório de informática.

Quadro 2 - Demonstração dos encontros

| <b>Encontros</b>                                    | Descrição das atividades                                                                      | Quantidade de<br>horas/aula |  |  |
|-----------------------------------------------------|-----------------------------------------------------------------------------------------------|-----------------------------|--|--|
| 1 <sup>°</sup> Encontro                             | Mapa mental e questionário sobre os conhecimentos prévios                                     | 03                          |  |  |
|                                                     | 2 <sup>°</sup> Encontro Conceitos da matemática financeira e questionário sobre juros simples | 03                          |  |  |
|                                                     | 3º Encontro Envolvimento dos alunos na programação Scratch                                    | 04                          |  |  |
| $E_{\text{onto}} \cap \text{out}_{\text{out}}$ 0000 |                                                                                               |                             |  |  |

Fonte: O autor, 2022.

Posto isso, as fases dos encontros e sua relação com o produto educacional desenvolvido são apresentadas nos subtópicos que seguem.

## *5.1.1 Primeiro encontro: mapa mental e questionário sobre os conhecimentos prévios*

Para iniciar o desenvolvimento do ensino de juros simples com programação no software *Scratch*, dentro da disciplina de Matemática, nas turmas de 9º ano do Ensino Fundamental neste primeiro encontro, os alunos fizeram um mapa mental associando seus conhecimentos, suas compreensões, suas representações, com outros conteúdos da matemática ou com o seu dia-a-dia a partir da palavra-chave que é "Juros Simples".

Em seguida, em nossa sequência didática, aplicamos um questionário com 09 questões (Apêndice A), na sequência, após responderem ao material impresso, os alunos tiveram que repassar as respostas para *Google Forms* (Formulários *Google*) <sup>13</sup>. Com isso, o objetivo foi que os alunos apresentassem seus conhecimentos prévios (estrutura cognitiva) sobre Matemática Financeira, mais especificamente sobre razão, proporção, regra de três simples, porcentagem e números decimais.

As questões do questionário foram as seguintes:

- 1. Qual a razão de uma mistura de 2 litros de água para 3 litros de álcool?
- 2. Qual a razão de 20 quilos para 1 tonelada?
- 3. Um garoto de 1 metro de altura projeta uma sombra de 0,5 metros. No mesmo instante, uma árvore de 18 metros de altura projeta uma sombra de quantos metros?
- 4. Uma roda dá 80 voltas em 20 minutos. Quantas voltas dará em 28 minutos?
- 5. Quanto é 3% de 400?
- 6. Numa escola de 900 alunos, 42% é do sexo masculino. Qual o número de alunos do sexo masculino?
- 7. Qual a multiplicação de 8,526 por 10, 100 e 1000, respectivamente?

 $\overline{a}$ 

<sup>13</sup> Acesse em: [<](https://docs.google.com/forms/d/e/1FAIpQLScxmAQM3sJWhWZEd5uaI-rUQxI1h8dkbrW-Elf0fLZYMJ35kg/viewform)[https://forms.gle/FZsF53FRxkfPos8j8>](https://forms.gle/FZsF53FRxkfPos8j8).

- 8. Qual a divisão de 8526 por 10, 100 e 1000, respectivamente?
- 9. Emprestei 1000 reais para um amigo à taxa de 10% ao mês, quanto vou receber de juros e de montante daqui a 30 dias?

*5.1.2 Segundo encontro: conceitos da matemática financeira e questionário sobre juros simples*

Na sequência, para esse encontro, relembramos os conceitos introdutórios de Matemática Financeira, vistos nos 6º, 7º e 8º anos do Ensino Fundamental, com seis vídeos do *YouTube* que explicam sobre razão e proporção<sup>14</sup>, regra de três simples<sup>15</sup>, porcentagem<sup>16</sup>, números decimais<sup>17</sup>, divisão por números decimais<sup>18</sup> e juros simples<sup>19</sup>.

Com auxílio de slides<sup>20</sup>, apresentamos quatro exemplos sobre o conteúdo de juros simples e, após isso, aplicamos uma atividade com cinco questões envolvendo o assunto, para serem resolvidas em material impresso (Apêndice B) e, depois, repassadas, ao *Google Forms*<sup>21</sup> (Formulários do *Google*).

As cinco questões do questionário foram as seguintes:

- 1 Calcule o juro produzido por R\$50.000,00, durante 2 anos, a uma taxa de 30% ao ano.
- 2 Calcule o juro produzido por R\$18.000,00, durante 3 meses, a uma taxa de 7% ao mês.
- 3 Calcule o juro produzido por R\$72.000,00, durante 2 meses, a uma taxa de 60% ao ano.
- 4 Calcule o juro produzido por R\$12.000,00, durante 5 meses, a uma taxa de 6,5% ao mês.

5 - Por quanto tempo devo aplicar R\$10.000,00 para que renda R\$4.000,00 a uma taxa de 5% ao mês?

## *5.1.3 Terceiro encontro: envolvimento dos alunos na programação Scratch*

Nessa etapa, continuamos com a aplicação do produto educacional, introduzimos o ensino da programação *Scratch*<sup>22</sup>, desde o cadastro para *login* até a criação dos códigos (movimento, aparência, som, eventos, controles, sensores, operadores e variáveis). Já com a

-

<sup>&</sup>lt;sup>14</sup> Vídeo acessível em: [<http://www.youtube.com/watch?v=Kf\\_YzZ0CnIs&t=2s>](http://www.youtube.com/watch?v=Kf_YzZ0CnIs&t=2s).

<sup>&</sup>lt;sup>15</sup> Vídeo acessível em: <http://www.youtube.com/watch?v=mnle8NcUYkO&t=2s>.

<sup>&</sup>lt;sup>16</sup> Vídeo acessível em: [<http://www.youtube.com/watch?v=OjOyNmTt7Mw&t=4s>](http://www.youtube.com/watch?v=OjOyNmTt7Mw&t=4s).

<sup>&</sup>lt;sup>17</sup> Vídeo acessível em: <http://www.youtube.com/watch?v=13jlmVvGrLo&t=2s>.

<sup>&</sup>lt;sup>18</sup> Vídeo acessível em: [<http://www.youtube.com/watch?v=\\_Ur59IV\\_2Ik&t=2s>](http://www.youtube.com/watch?v=_Ur59IV_2Ik&t=2s).

<sup>&</sup>lt;sup>19</sup> Vídeo acessível em: <http://www.youtube.com/watch?v= $aZcETuhXxPw&t=5s$ >.

<sup>&</sup>lt;sup>20</sup> Acesse em: <https://docs.google.com/presentation/d/1\_UZhqVjdcMpdTB\_Lyn\_gKVt1K\_X5bmo9/edit#slide=id.p5>.

<sup>21</sup> Acesse em: <https://forms.gle/jc67gdVQJ4g9BCAR6>.

<sup>22</sup> Acesse em: <https://scratch.mit.edu/projects/747528480>.

ajuda do computador, relacionamos esses códigos com a fórmula geral para resolução de juros simples, e conciliamos isso com as variáveis de capital, taxa, tempo e juros produzidos.

Adiante, os alunos exploraram a programação inicial proposta no produto educacional, acessaram a plataforma *Scratch* e criaram o palco, o cenário, o personagem e os códigos.

Aplicamos a programação *Scratch* e projetamos nossa tela para que os discentes acompanhassem o processo, sem ainda permitir que eles executassem por conta própria. Assim, foi solicitado que eles criassem a programação juntamente com o que estávamos mostrando.

Neste momento, os estudantes fizeram sua própria programação *Scratch* conforme o que foi ensinado no passo anterior. Os participantes tiveram apenas um detalhe importante a seguir, atentando-se para onde estava sequenciado "diga (capital \* taxa) \* tempo", mudando para "juros / (taxa \* tempo)", "juros / (capital \* tempo)" e "juros / (capital \* taxa)", seguindo essa ordem para os três conjuntos da programação *Scratch*.

Após cada aluno construir sua própria programação, fizemos os testes com alguns exemplos de problemas que envolvem juros simples, seguindo exatamente as instruções descritas no produto educacional, esse que, por sua vez, acontece no oitavo e último passo.

Dessa forma, após os estudantes terem finalizado a etapa anterior, verificamos o êxito de seus desempenhos, se houve compreensão das explicações realizadas pelo professor. Logo, averiguamos se, em cada programação *Scratch*, desenvolvida por cada aluno, houve coerência e lógica adequada na organização dos blocos de comando para chegar aos resultados propostos no produto educacional. Abaixo temos a descrição do passo a passo onde investigamos se houve aprendizagem significativa:

➢Clique na bandeira verde para iniciar.

- ➢Quando for perguntado "o que você deseja calcular?", responda: "juros", "capital", "taxa" ou "tempo", todas com letras minúsculas.
- ➢Insira, nos valores solicitados, apenas algarismos numéricos.
- ➢Ao serem solicitados os valores de juros ou capital, coloque-os sem ponto ou vírgula.
- ➢Importante: taxa e tempo devem estar numa mesma unidade. Exemplo: "taxa mensal, tempo em meses".
- $\geq 0$  valor da taxa deverá ser inserido já dividido por 100. Exemplo:  $3\% = 3/100 = 0.03$ (com ponto separando o decimal).

A exemplo, a seguir, apresentamos alguns problemas de juros simples, solicitando os resultados para juros, capital, tempo e taxa:

*1. Calcular os juros simples produzidos por um capital de R\$72.000,00 empregado à taxa de 5% ao mês, durante 2 meses.*

## *Resolução:*

*Juros simples: ? Capital: 72000 Taxa: 0.05 Tempo: 2*

*2. Calcular o capital que, em 9 meses e taxa de 6% ao mês, renderá R\$32.400,00 de juros. Resolução: Capital: ? Juros simples: 32400 Taxa: 0.06 Tempo: 9*

*3. Por quanto tempo devo aplicar R\$10.000,00 para que renda R\$4.000,00 a uma taxa de 5% ao mês?*

## *Resolução:*

*Tempo: ? Juros simples: 4000 Capital: 10000 Taxa: 0.05*

*4. A que taxa mensal devo empregar um capital de R\$20.000,00 para que, no final de 10 meses, renda R\$18,000,00 de juros*

# *Resolução:*

*Taxa: ? Juros simples: 18000 Capital: 20000 Tempo: 10*

## **6 POR UMA APRENDIZAGEM SIGNIFICATIVA DE CONCEITOS DE JUROS SIMPLES NO 9º ANO DO ENSINO FUNDAMENTAL**

Nesta seção, apresentamos os resultados das análises da pesquisa, nas 10 horas/ aula, mediante os dados obtidos com a aplicação do produto educacional e os questionamentos iniciais. Analisamos como o uso de programação de computadores no ensino de juros simples influenciou em cada um dos 03 grupos selecionados como público alvo da pesquisa.

Para a verificação dos dados o pesquisador analisou os mapas mentais produzidos pelos alunos no primeiro encontro contendo a palavra-chave "juros simples", os questionários impressos (Apêndice A e B), com questões a verificar os seus conhecimentos prévios e conhecimento sobre juros simples, o passo a passo de toda a programação *Scratch*, como foi o desenvolvimento e o sequenciamento de cada código em cada uma das 06 programações. Assim sendo, o capítulo se divide nas categorias dos conhecimentos prévios, da diferenciação progressiva e reconciliação integrativa e a aprendizagem dos estudantes na programação Scratch com juros simples.

## **6.1 Conhecimentos prévios como ponto de partida da aprendizagem significativa**

Segundo Moreira (2010), aprendizagem significativa é aquela em que ideias apresentadas simbolicamente interagem de maneira não literal e não arbitrária com aquilo que o estudante já sabe. Nesse viés, não literal quer dizer "não ao pé da letra", e não arbitrária significa que a interação não é com qualquer ideia prévia, mas, sim, com algum conhecimento específico, expressivo e importante, existente na estrutura cognitiva da pessoa que aprende. Masini e Moreira (2017, p. 19) completam que "aprendizagem significativa é o desenvolvimento de novos conhecimentos com significado, compreensão, criticidade e possibilidades de aplicação desses conhecimentos em explicações, argumentações e soluções de situações-problema, inclusive novas situações". Esse conhecimento específico (prévio) e relevante, Moreira (2010, p. 2) diz que David Ausubel chamava de *subsunçor* ou *ideia-âncora.*

No livro *Aprendizagem Significativa na Escola*, Masini e Moreira (2017, p. 25) dizem que

Ausubel chama de subsunçores, ou conceitos subsunçores, esses conhecimentos prévios que em um processo interativo servem como "ancoradouros" ou "ideiasâncora" para dar significado a novos conhecimentos. Considerando que subsumir significa "acolher", "aceitar", os subsunçores são conhecimentos que "acolhem", "aceitam" novos conhecimentos, mas ao fazer isso podem modificar-se, "tomar" novos significados, ficarem mais estáveis e diferenciados, mais capazes de subsumir, "ancorar", outros conhecimentos que vão sendo "apresentados", que vão sendo recebidos (aprendizagem receptiva) por quem aprende, sem necessidade de descobrilos.

Nesse mesmo segmento, Moreira (2010) define *subsunçores (ideias-âncoras)* como relevantes e potencialmente significativos para a aprendizagem, os quais também podem ser representações sociais, ideias, concepções, construtos pessoais, modelos mentais, proposições, bem como conceitos que existem na estrutura cognitiva do aprendiz. Nessa sintonia, não só o novo conhecimento adquire significado, como também o conhecimento anterior fica mais rico, mais elaborado e adquire novos significados. Essa interatividade é a característica primordial da aprendizagem significativa.

No primeiro encontro, propomos aos alunos que fizessem um mapa mental sobre Juros Simples, instruindo-os que associassem seus conhecimentos, suas compreensões e suas representações. Assim, a partir do termo "Juros Simples", os estudantes relacionaram seus conhecimentos prévios à palavra central, referenciando-a com outros conteúdos da Matemática financeira ou a seus cotidianos. A Figura 10 mostra os mapas mentais produzidos pelos discentes.

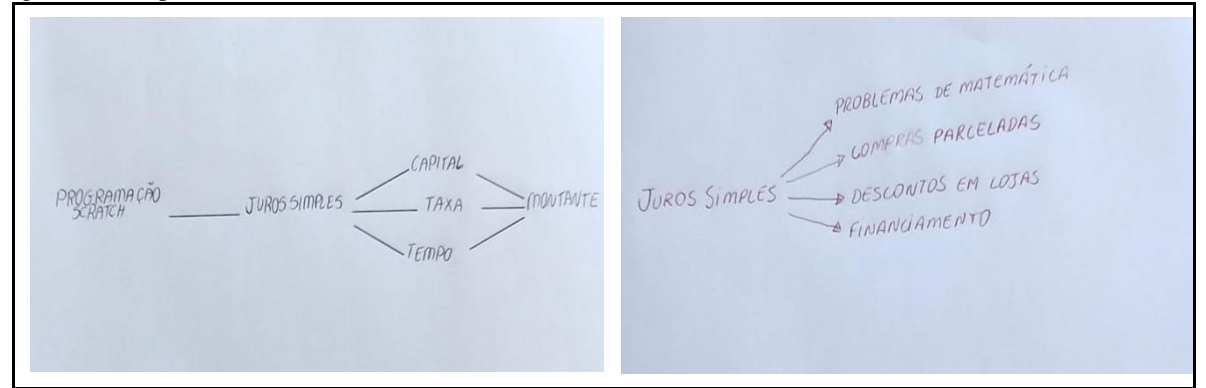

Figura 10 - Mapas mentais do 1º encontro

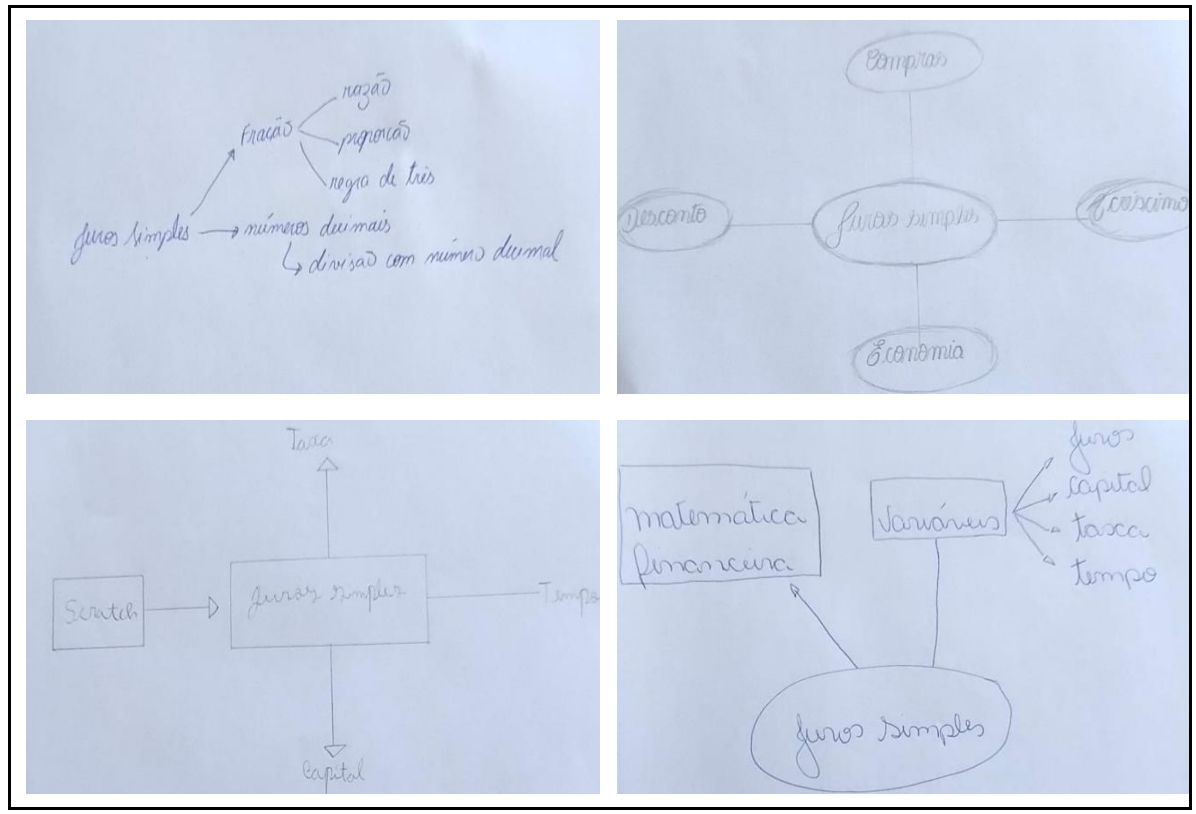

Fonte: O autor, 2023.

1

Como pode ser visto na Figura 10, em seu mapa mental, o Aluno  $A^{23}$  associou "programação *Scratch*"*,* "capital", "taxa", "tempo" e "montante" ao termo principal. Já o Aluno B acrescentou "problemas de matemática", "compras parceladas", "descontos em lojas" e "financiamento". O Aluno C colocou a palavra "fração", vinculando-a com "razão", "proporção" e "regra de três", e "números decimais", vinculando estes à "divisão com número decimal". O Aluno D, por sua vez, destacou "compras", "desconto", "acréscimo" e "economia", e o Aluno E, "*Scratch*", "taxa", "tempo" e "capital". Por fim, o Aluno F escreveu "matemática financeira" e "variáveis", relacionando este termo a "juros", "capital", "taxa" e "tempo".

No dia 12 de abril de 2023, aplicamos um questionário sobre razão, proporção, regra de três simples, porcentagem e números decimais, a fim de que os alunos apresentassem seus conhecimentos prévios. Começamos introduzindo os alunos-participantes a um questionário (Apêndice A), contendo nove perguntas a serem respondidas. Na Figura 11, são exibidas as resoluções das questões impressas.

<sup>&</sup>lt;sup>23</sup> Para preservar a identidade de cada participante, neste trabalho, são adotadas nomenclaturas diferentes, de acordo com o nível de conhecimento de cada estudante. Logo, os alunos denominados "A" e "B" possuem ótimas notas em Matemática, enquanto os "C" e "D" possuem notas intermediárias e "E" e "F" não possuem médias em nível satisfatório.

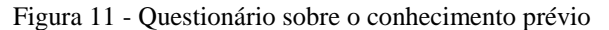

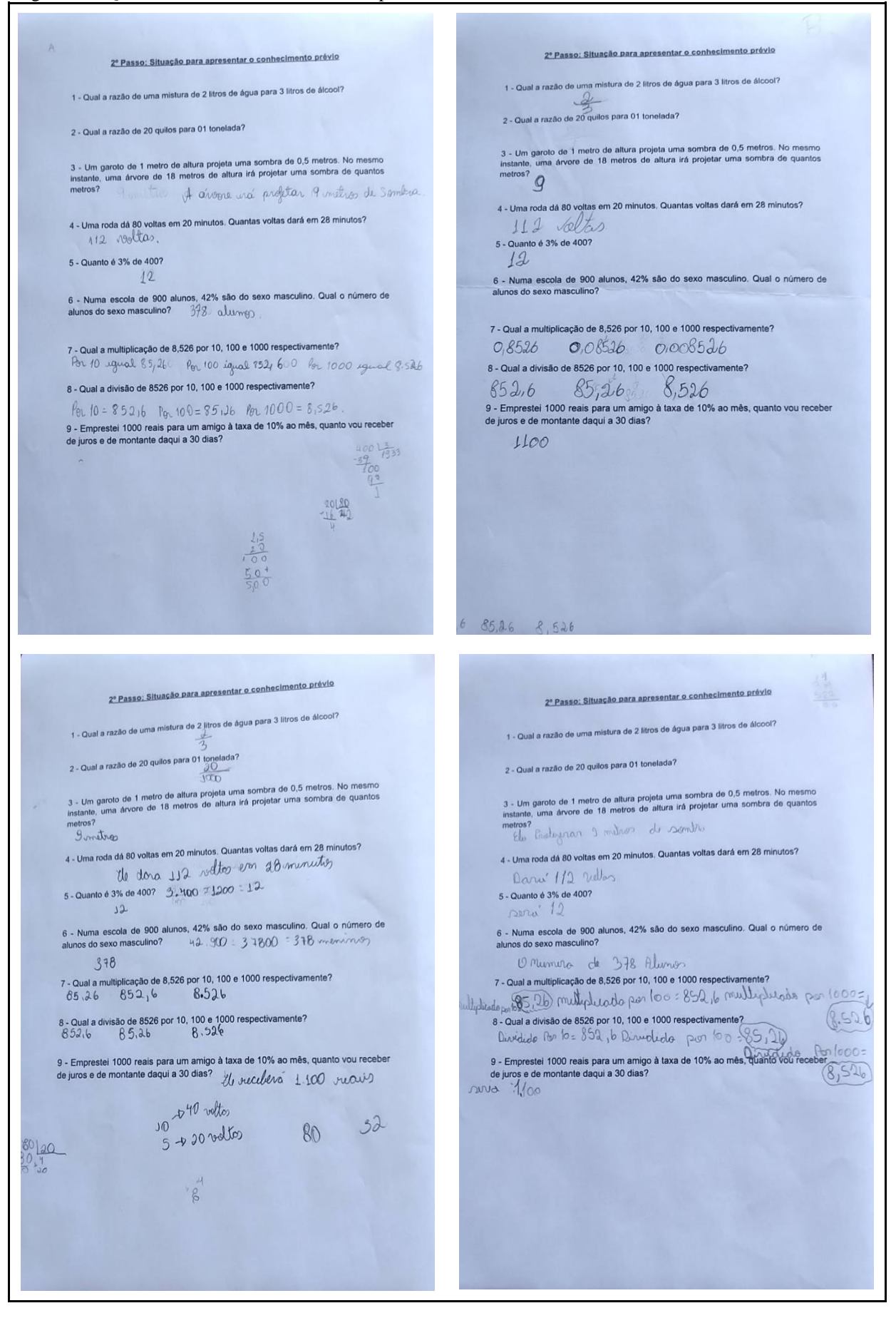

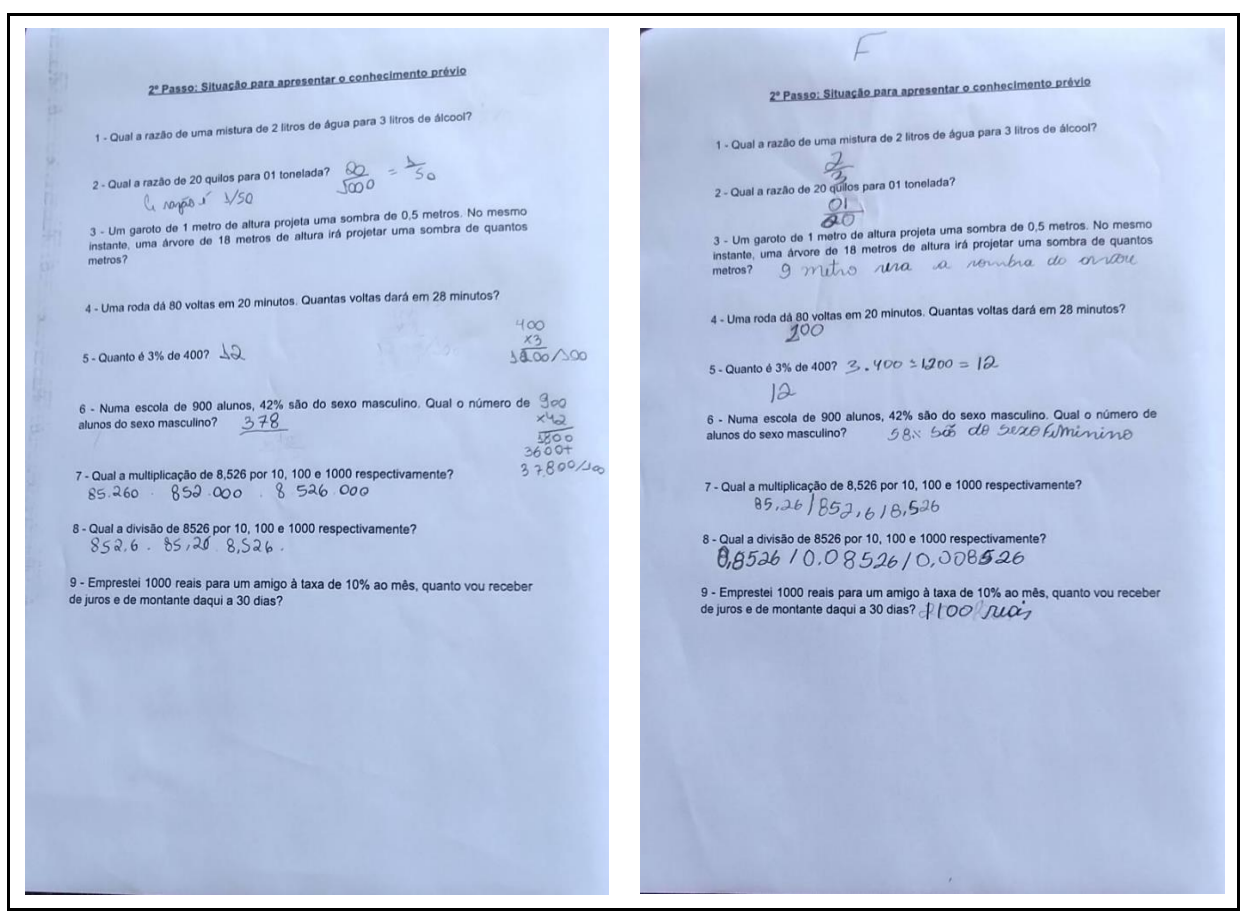

Fonte: O autor, 2023.

-

Em sequência, quando responderam ao material impresso, os alunos tiveram que repassar as respostas ao *Google Forms<sup>24</sup> (*Formulário do *Google)*. Todavia, quando foram realizar essa ação, constatamos que somente o Aluno D possuía conta no *Google*, o que tornou necessário criarmos uma conta para os demais estudantes, a fim de dar prosseguimento ao preenchimento. Assim, após análise de todas as respostas, podemos esquematizar algumas questões, como:

- a) **Questão 01 –** *"qual a razão de uma mistura de 2 litros de água para 3 litros de álcool?"*: o Aluno A respondeu 3/2; o Aluno E, 2/4; e o Aluno F, 1/5; esses, portanto, erraram a questão. Somente os Alunos B, C e D responderam 2/3 e acertaram a resposta.
- b) **Questão 02 –** *"qual a razão de 20 quilos para 01 tonelada?"*: os Alunos A, C, B, D e F erraram a questão, sendo que os primeiros responderam 20/1; o terceiro, 1/20; e os últimos, 2/30. Apenas o Aluno E respondeu corretamente, indicando a razão 1/50.

<sup>24</sup> Acesse em[:](https://docs.google.com/forms/d/e/1FAIpQLScxmAQM3sJWhWZEd5uaI-rUQxI1h8dkbrW-Elf0fLZYMJ35kg/viewform) [<https://forms.gle/FZsF53FRxkfPos8j8>](https://forms.gle/FZsF53FRxkfPos8j8).

- c) **Questão 03 –** *"um garoto de 1 metro de altura projeta uma sombra de 0,5 metros. No mesmo instante, uma árvore de 18 metros de altura irá projetar uma sombra de quantos metros?"*: todos os alunos responderam 09 metros e acertaram a questão.
- d) **Questão 04 –** *"uma roda dá 80 voltas em 20 minutos. Quantas voltas dará em 28 minutos?"*: os Alunos A, B, C, D e F responderam 112 voltas e acertaram a questão, enquanto o Aluno E respondeu 80 voltas e errou.
- e) **Questão 05 –** "*quanto é 3% de 400?*": todos os alunos responderam 12 e acertaram a questão.
- f) **Questão 06 –** *"numa escola de 900 alunos, 42% são do sexo masculino. Qual o número de alunos do sexo masculino?"*: os Alunos A, C, D, E e F responderam corretamente, dizendo que seriam 324 alunos do sexo masculino. Somente o Aluno B respondeu 324 alunos, errando o questionamento.
- g) **Questão 07 –** *"qual a multiplicação de 8,526 por 10, 100 e 1000 respectivamente?"*: os Alunos A, C, D, E e F responderam 85,26, 852,6 e 8526 para os respectivos produtos e acertaram a questão. Por sua vez, o Aluno B respondeu incorretamente à questão, indicando os valores 8,526, 852,6 e 85,26.
- h) **Questão 08 –** *"qual a divisão de 8526 por 10, 100 e 1000, respectivamente?"*: todos os alunos responderam os quocientes corretamente (852,6, 85,26 e 8,526).
- i) **Questão 09 –** *"emprestei 1000 reais para um amigo à taxa de 10% ao mês, quanto vou receber de juros e de montante daqui a 30 dias?"*: os Alunos C e F responderam à questão corretamente, indicando que os juros seriam 100 reais, e o montante, 1100 reais. Já os Alunos A e E erraram a questão, respondendo 110 para os juros e 1100 para o montante. Os Alunos B e D também responderam erroneamente, apontando 100 reais para os juros e 1000 para o montante.

Tais acertos, erros e porcentagem de acertos em relação a cada aluno foram especificados no Quadro 4.

| <b>Alunos</b> | Questões corretas         | Questões incorretas | Porcentagem de acertos |
|---------------|---------------------------|---------------------|------------------------|
| Aluno A       | 3, 4, 5, 6, 7, 8          | 1, 2e9              | 66,6%                  |
| Aluno $B$     | 1, 3, 4, 5, 8             | 2, 6, 7e9           | 55.5%                  |
| Aluno $C$     | $1, 3, 4, 5, 6, 7, 8$ e 9 | 2                   | 88.8%                  |
| Aluno D       | 1, 3, 4, 5, 6, 7, 8       | 2e9                 | 77.7%                  |
| Aluno E       | 2, 3, 5, 6, 7, 8          | 1, 4e9              | 66,6%                  |
| Aluno F       | 3, 4, 5, 6, 7, 8e9        | 1 e 2               | 77.7%                  |

Quadro 3 - Relacionamento de erros, acertos e porcentagem de acertos sobre o conhecimento prévio

Fonte: O autor, 2023.

O Gráfico 1 relaciona as informações apresentadas no quadro anterior, para melhor visualização quanto aos conhecimentos prévios dos estudantes.

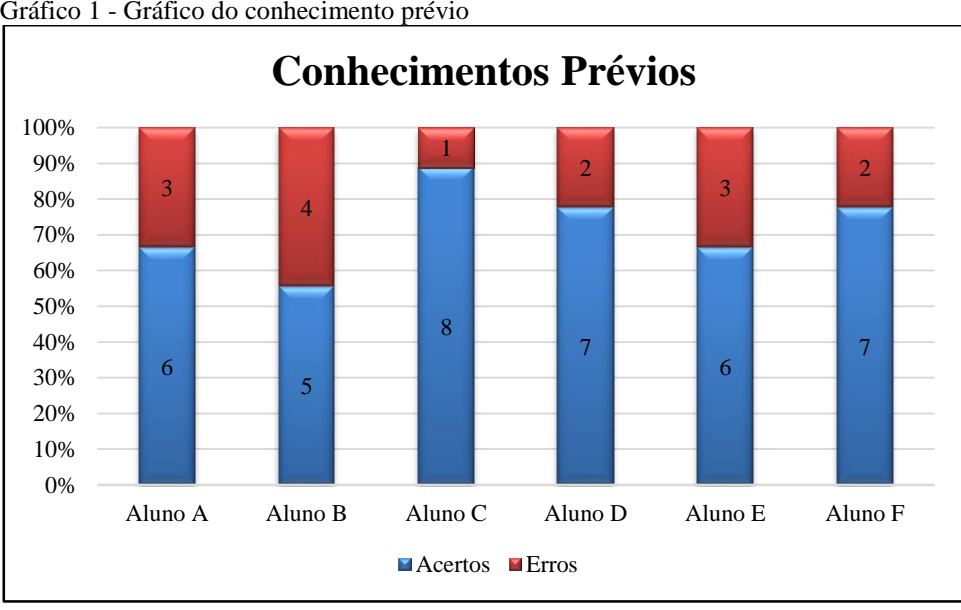

Gráfico 1 - Gráfico do conhecimento prévio

Pudemos, portanto, evidenciar que a maioria dos alunos obteve uma porcentagem de acertos acima de 50%, possibilitando o prosseguimento às etapas seguintes da nossa pesquisa. Além disso, conseguimos observar que, embora os Alunos A e B possuam ótimas notas na disciplina de Matemática no decorrer do 9º ano do Ensino Fundamental, não superaram o desempenho do restante dos colegas frente aos questionamentos apresentados, uma vez que se tratam de conhecimentos prévios adquiridos em toda a trajetória escolar que obtiveram até então.

## **6.2 Aprendizagem significativa: diferenciação progressiva e reconciliação integrativa**

Para definir diferenciação progressiva e reconciliação integrativa dizemos que esses dois princípios possuem uma importância primordial no desenvolvimento da aprendizagem significativa, sendo necessárias para que o aprendiz possa desenvolver relações conceituais entre os subsunçores e novos conhecimentos.

De acordo com Moreira (2011, p. 42) diz que

Fonte: O autor, 2023.

a diferenciação progressiva e reconciliação integradora, no processo simultâneo interagem novos conhecimentos com os já existentes na estrutura cognitiva, ou seja, à medida que o sujeito aprende, vai ocorrendo uma diferenciação, uma organização na estrutura cognitiva e ao mesmo tempo, se integrando aos conhecimentos existentes mais gerais, e assim, se modificando porque houve a aprendizagem.

Segundo Moreira e Masini (2006, p. 29)

na medida em que aprendizagem significativa ocorre, conceitos são desenvolvidos, elaborados e diferenciados em decorrência de sucessivas interações, nas quais estas interações são desenvolvidas quando um conceito mais geral e inclusivo é introduzido em primeiro lugar e, posteriormente, este é progressivamente diferenciado em suas especificidades. Este processo é denominado de diferenciação progressiva.

Na sequência Moreira e Masini (2006, p.30) definem que "reconciliação integrativa é o princípio pelo qual a programação do material instrucional deve ser feita para explorar relações entre ideias, apontar similaridades e diferenças significativas, reconciliando discrepâncias reais ou aparentes".

Percebemos que houve alguns indícios de diferenciação progressiva nos relatos do diário de bordo do professor pesquisador.

> perguntei aos alunos, mediante ao que estudaram em séries antecedentes ao nono ano do ensino fundamental, se poderiam definir o que são juros. Alguns deles responderam que "juros é a quantia que devemos pagar para alguém quando pegamos dinheiro emprestado". Solicitei que me explicassem com mais clareza, pois essa definição não foi convincente. Então outros alunos completaram que "juros funciona como um bônus que devemos devolver a mais do que o valor principal à pessoa que nos empresta o dinheiro por estarmos em posse desse valor por um determinado tempo" (DIÁRIO DE BORDO, registro do dia 12/04/2023).

Em seguida, perguntei aos alunos se conheciam programação de computadores e/ ou programação Scratch. Abaixo relatamos mais um indício de diferenciação progressiva.

> Professor, programação de computadores é quando alguém da área de informática projeta softwares para facilitar o dia a dia das empresas, tipo um programa do caixa de um supermercado, que ao invés do caixa ficar somando na calculadora, ele simplesmente passa o código de barras da mercadoria e o programa soma os valores e até define o troco. Outro exemplo são os aplicativos do celular (Aluno B).

> Em relação a programação *Scratch,* todos disseram que nas aulas do professor pesquisador já haviam tido conhecimento dessa programação através do programa *Microkids*<sup>25</sup> oferecido nas escolas pelo Governo do Estado de Rondônia e que essa programação pode facilitar o aprendizado de todo o conteúdo de matemática (DIÁRIO DE BORDO, registro do dia 12/04/2023).

-

<sup>25</sup> A Coleção Microkids conta com material didático focado no desenvolvimento tecnológico do aluno através de temas cotidianos enriquecidos por ferramentas de fácil aplicação em sala de aula. O arquivo pode ser acessado no link: <https://www.microkids.com.br>.

Posteriormente relatamos no diário de bordo outro indício de diferenciação progressiva, este que foi constatado no primeiro encontro quando foi solicitado aos alunos que fizessem um mapa mental a partir do termo "juros simples".

> No primeiro encontro, solicitamos aos alunos fizessem um mapa mental sobre Juros Simples, instruindo-os para que tivessem liberdade para associar seus conhecimentos, suas compreensões e suas representações. Assim, a partir do termo "Juros Simples", os estudantes relacionaram seus conhecimentos prévios à palavra central, referenciando-a com outros conteúdos da Matemática financeira ou a seus cotidianos. Como pode ser visto na Figura 10, em seu mapa mental, o Aluno A associou "programação *Scratch*"*,* "capital", "taxa", "tempo" e "montante" ao termo principal. Já o Aluno B acrescentou "problemas de matemática", "compras parceladas", "descontos em lojas" e "financiamento". O Aluno C colocou a palavra "fração", vinculando-a com "razão", "proporção" e "regra de três", e "números decimais", vinculando estes à "divisão com número decimal". O Aluno D, por sua vez, destacou "compras", "desconto", "acréscimo" e "economia", e o Aluno E, "*Scratch*", "taxa", "tempo" e "capital". Por fim, o Aluno F escreveu "matemática financeira" e "variáveis", relacionando este termo a "juros", "capital", "taxa" e "tempo". (DIÁRIO DE BORDO, registro do dia 12/04/2023).

Para verificarmos a reconciliação integrativa, elaboramos slides<sup>26</sup> para apresentar quatro exemplos sobre o conteúdo de juros simples e, após isso, aplicar uma atividade com cinco questões envolvendo o assunto, para serem resolvidas em material impresso (Apêndice B) e, depois, repassadas, ao *Google Forms*<sup>27</sup> (Formulários do *Google*).

Isso posto, no primeiro slide exibido (Figura 12), explicamos as definições de juros simples e o significado das letras c, i, t, e j.

Figura 12 - Definição de juros simples

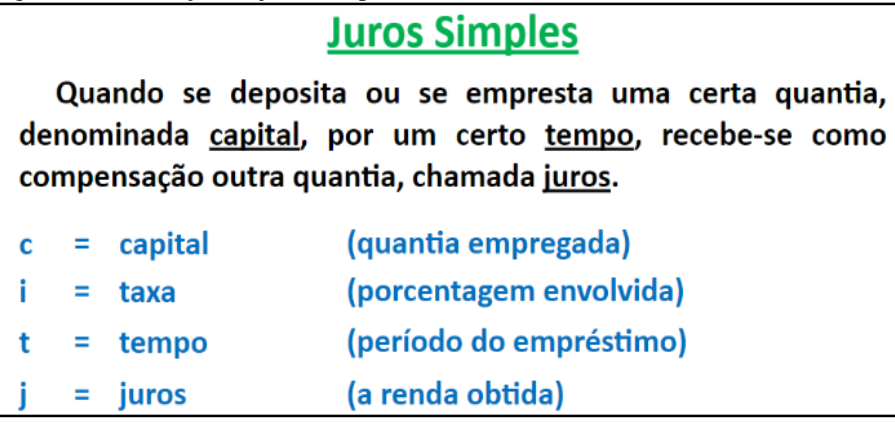

Fonte: O autor, 2023.

-

<sup>&</sup>lt;sup>26</sup> As lâminas que foram projetadas são apresentadas nas Figuras 18, 19, 20, 21, 22 e 23. O arquivo pode ser acessado no link: <https://docs.google.com/presentation/d/1\_UZhqVjdcMpdTB\_Lyn\_gKVt1K\_X5bmo9/edit#slide=id.p5>.

<sup>27</sup> Acesse em: <https://forms.gle/jc67gdVQJ4g9BCAR6>.

Já na segunda lâmina (Figura 13), elucidamos a fórmula de juros simples, dizendo que esta só tem validade se a taxa e o tempo estiverem vinculados a uma mesma unidade.

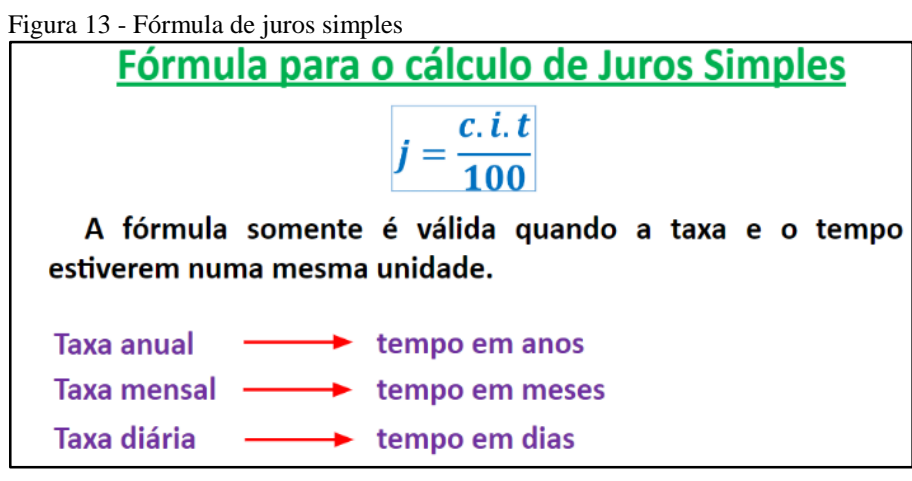

Fonte: O autor, 2023.

No slide seguinte (Figura 14), explicamos como calcular os juros produzidos, com as informações de capital, taxa e tempo.

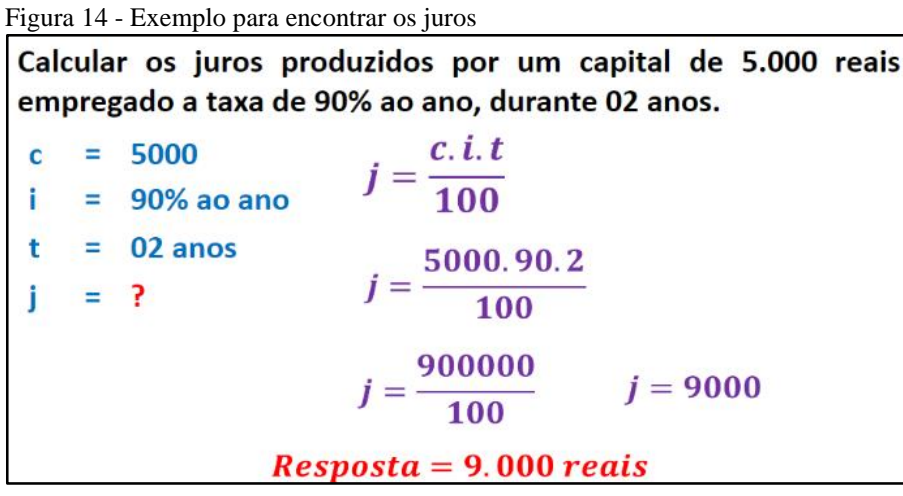

Fonte: O autor, 2023.

Nesse instante, o Aluno C perguntou: "*professor, teremos exemplos para descobrir a taxa, tempo e capital?*"; e respondemos, então, sim, que iríamos ter esses exemplos. O Aluno A também aproveitou para questionar: "*professor, vai ter cálculos com juros compostos?*"; assim, para esse, respondemos em negativa, uma vez que o foco de nossa pesquisa é apenas os juros simples. As perguntas dos alunos A e C possibilitam novos horizontes e novos subsunçores abrindo leques para novas aprendizagens em sala de aula.

Por sua vez, na lâmina subsequente (Figura 15), apresentamos aos alunos como calcular os juros produzidos a partir das informações de capital, taxa e tempo e também como alterar o prazo de um ano para meses, efetuando uma divisão por 12.

| Figura 15 - Exemplo para encontrar os juros com tempo diferenciado |                                                |                       |                                                             |  |  |  |
|--------------------------------------------------------------------|------------------------------------------------|-----------------------|-------------------------------------------------------------|--|--|--|
|                                                                    |                                                |                       | Calcular os juros produzidos por um capital de 10.000 reais |  |  |  |
|                                                                    | empregado a taxa de 3% ao mês, durante um ano. |                       |                                                             |  |  |  |
|                                                                    |                                                | $= 10000$             | $=\frac{c.i.t}{100}$                                        |  |  |  |
|                                                                    |                                                | $i = 3%$ ao mês       |                                                             |  |  |  |
|                                                                    |                                                | $t = 1$ ano /12 meses |                                                             |  |  |  |
| $i = ?$                                                            |                                                |                       | $\frac{10000.3.12}{100}$                                    |  |  |  |
|                                                                    |                                                |                       | $j = \frac{360000}{100}$ $j = 3600$                         |  |  |  |
| $\Gamma_{\text{max}} \cap \Gamma_{\text{max}}$ 0000                | $\textit{Resposta} = 3.600 \text{ reais}$      |                       |                                                             |  |  |  |

Fonte: O autor, 2023.

No slide da sequência (Figura 16), elucidamos como calcular o capital, havendo as informações dos juros, a taxa e o tempo. Além disso, explicamos como dividir a taxa anual para descobrir a taxa mensal, efetuando a divisão pelos 12 meses que correspondem ao ano.

| Figura 16 - Exemplo para encontrar o capital                  |         |                                                                                                    |                                              |
|---------------------------------------------------------------|---------|----------------------------------------------------------------------------------------------------|----------------------------------------------|
| Qual o capital que, em 04 meses, rendeu 11.520 reais de juros |         |                                                                                                    |                                              |
|                                                               |         | à taxa de 96% ao ano?<br>$j = \frac{c \cdot i \cdot t}{100}$ $11520 = \frac{c \cdot 8 \cdot 4}{100}$ |                                              |
|                                                               | $c = ?$ |                                                                                                    |                                              |
|                                                               |         | $i = 96\%$ ao ano/8 % ao mês                                                                         |                                              |
|                                                               |         | $t = 4$ meses                                                                                        | $11520 = \frac{32}{100}$                     |
|                                                               |         | $i = 11.520$                                                                                         | $11520 = 0,32c$                              |
|                                                               |         |                                                                                                    | $0,32c = 11520$                              |
|                                                               |         | $\textit{Resposta} = 36.000 \text{ reais}$                                                           | 11520<br>$c = 36000$<br>$c = \frac{1}{0,32}$ |
|                                                               |         | $\Gamma$ $\Omega$ $\Omega$ $\Omega$                                                                  |                                              |

Fonte: O autor, 2023.

Já no próximo slide (Figura 17), abordamos como calcular o tempo do empréstimo, havendo o capital, a taxa e os juros.

Figura 17 - Exemplo para encontrar o tempo

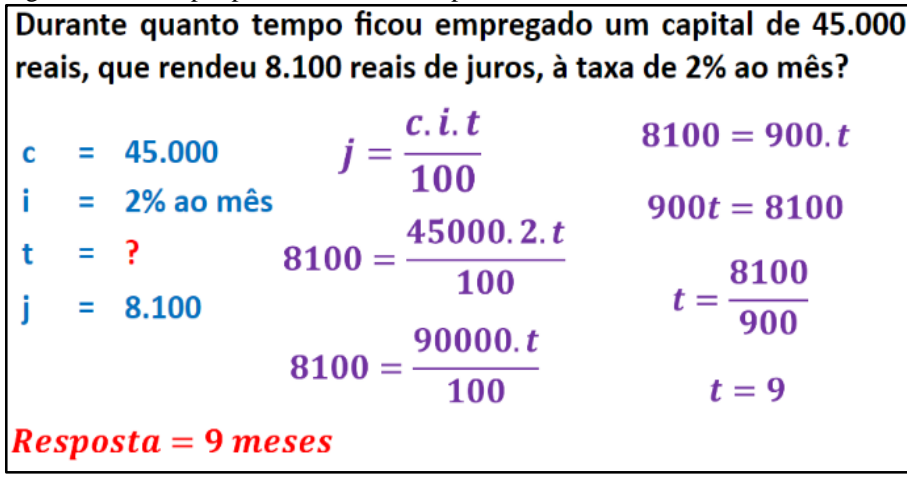

Fonte: O autor, 2023.

Como não foi apresentado um exemplo para o cálculo da taxa, enfatizamos que esse poderia utilizar o mesmo esquema apresentado ao calcularmos o capital e o tempo (Figuras 16 e 17). Assim, entregamos uma folha impressa com cinco questões (Apêndice B), envolvendo juros simples, para que fossem resolvidas e, após, repassadas para um formulário do *Google* (*Google Forms*). O registro das folhas respondidas é apresentado na Figura 18.

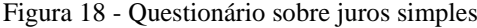

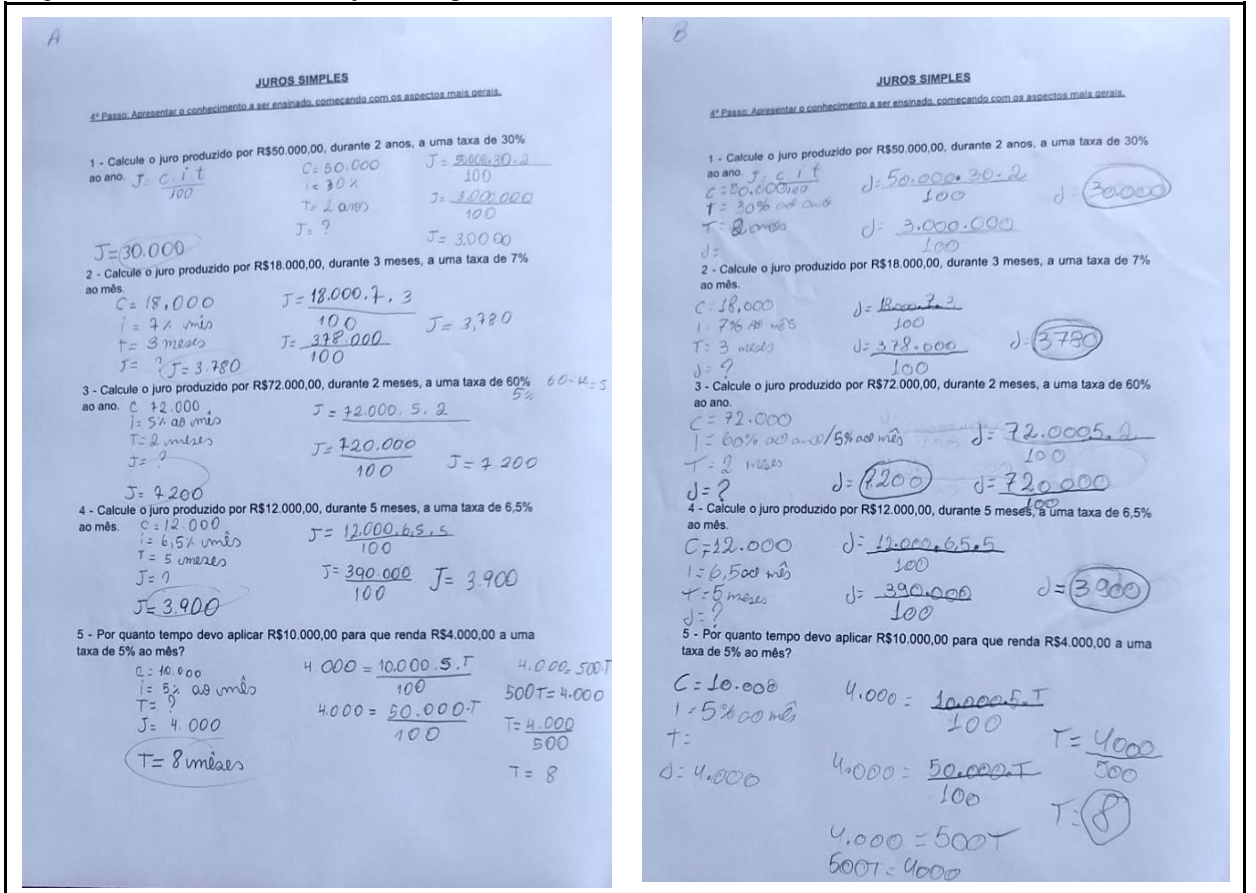

 $\mathcal{D}$ JUROS SIMPLES UROS SIMPLES<br>4<sup>\*</sup> Passo: Apresentar o conhecimento a ser ensinado, comocando com os aspectos mais perais, JUROS SIMPLES JUROS SIMPLES<br>4º Passo. Accesentar o conhecimento a ser ensinado, começando com os aspectos mais gerais.  $\frac{d^2 \text{ Pases. Aorems.}}{1 \cdot \text{Calculate 0}}$  produzido por R\$50.000,00, durante 2 anos, a uma taxa de 30%<br>1 - Calcule o juro produzido por R\$50.000,00, durante 2 anos, a uma taxa de 30% 1. Calcule o Juro produzido por KSSOU.<br>
a o ano. 5: C-1 ( 5: 50 00 ) . 2.<br>
C-5 5000 7:00 ( 7: 50 00 ) . 2.<br>
C-5 5000 7:00 ( 30 000 ) . 2010  $\overline{30L}$ T: 2 ones  $T = 2 \text{ revol}$ 2 - Calcule o juro produzido por R\$18,000,00, durante 3 meses, a uma taxa de 7%<br>2 - Calcule o juro produzido por R\$18,000,00, durante 3 meses, a uma taxa de 7%  $7^{\circ}$  ) erevol<br> $\delta$  Co, Co, Ne produzido por R\$18.000,00, durante 3 meses, a uma taxa de 7%  $J:1$ 2. Calcule of the COO 5: 8000, 7: 8000, 7: 8000, 7: 8000, 7: 8000, 7: 8000, 7: 378 000  $(1.370)$  $J:1$  $T = \frac{3}{3}$  /https://solar<br>3 - Calcule o juro produzido por R\$72.000,00, durante 2 meses, a uma taxa de 60% 3 - Calcule o juro produzido por R\$72.000,00, durante 2 meses, a uma taxa de 60%<br>ao ano. C : 70 000<br>i : 60% a.s.e cms  $/5^4$ , a.s.  $\pi$ ex  $\frac{1}{100}$  $0.71000$   $3.144000$ <br>  $1.841$ <br>  $1.841$ <br>  $J = 100000$ T : 2 meses  $J:2$  $\frac{100}{5.7300}$ 4 - Calcule o juro produzido por R\$12.000,00, durante 5 meses, a uma taxa de 6,5% 3.000 5:3000 5:3000 5:3000 ao més.<br>
C = 12, 00 0,00 ao más.<br>  $I = \begin{bmatrix} 12.000,00 & -6.111 \\ -6.5\end{bmatrix}$ <br>  $\begin{array}{ccc} 1 & -5 \\ -5 & -10.243 \\ -5 & -10 & -10.34 \\ -5 & -20 & -10.34 \\ -5 & -20 & -10.34 \\ -5 & -20 & -10.34 \\ -5 & -20 & -10.34 \\ -5 & -20 & -10.34 \\ -5 & -20 & -10.34 \\ -5 & -20 & -10.34 \\ -5 & -20 & -10.34 \\ -5 & -20 & -10.34 \\ -5 & -20 &$  $rac{100}{320000}$  $100$  $J:$  $100$  $\begin{array}{r}\n\diagup{\sqrt{5}}\longrightarrow \text{mod} \\
5 - \text{Por quanto tempo devo aplicar R$}^{4}10.000,00 para que renda R$4.000,00 a uma taxa de 5% ao més? \end{array}$ 5 - Por quanto tempo devo aplicar R\$10.000,00 para que renda R\$4.000,00 a uma taxa de 5% ao mês? de 5% ao mês?<br>
C = 30.000<br>
1 : 5% ao vivo<br>
T : 8 meper  $4.000 = 10000.5$  $C = 40,000,00$ <br> $y = 6.17,4000,10.0005.7$  $J_{00}$  $1 - 5\%$  $4.000 = 50000 \cdot T$  $100$   $100$  $J.4.000$  $1.000 = 500$ <br>  $1.000 = 500.7$ <br>  $1.000 = 500.7$ <br>  $500.7 = 41000$ <br>  $7 = 4000$  $\overline{900}$  $T$  $4.000 \cdot 500 \cdot T$  T:  $\frac{4.000}{500}$  f  $T = 8$  $1.000.00$ **JUROS SIMPLES** JUROS SIMPLES JUROS SIMPLES<br>4<sup>2</sup> Passo: Apresentar o conhecimento a ser ensinado, começando com os aspectos mais gerais. JUROS SIMPLES<br>4<sup>\*</sup> Passo: Apresentar o conhecimento a ser ensinado, começando com os aspectos mais derais. 4" Passo. Apresentar o conhecimento a ser ensinado, comicando com os aspectos mais aerais.<br>
1 - Calcule o juro produzido por R\$50.000,00, durante 2 anos, a uma taxa de 30%<br>
ao ano.  $J = \frac{0.4 \text{ ft}}{3000 \text{ ft}}$ <br>  $\sqrt{3} = \frac{900$ 1 - Calcule o juro produzido por R\$50,000,00, durante 2 anos, a uma taxa de 30% **ao ano**  $J = c \tI \tJ$   $J = 0.000 \tJ0 \tJ0 m0$  $J = 3.000.000$   $J = 30.000$  $100$ 2 - Calcule o juro produzido por R\$18.000,00, durante 3 meses, a uma taxa de 7% 2 - Calcule o juro produzido por R\$18.000,00, durante 3 meses, a uma taxa de 7%  $\frac{7}{4}$ <br>  $\frac{2}{3}$ <br>  $\frac{1}{3}$ <br>  $\frac{7}{3}$ <br>  $\frac{1}{3}$ <br>  $\frac{1}{3}$ <br> J= 18.000.7.3 mins  $J.C.i.t$  $J = \frac{252.000}{100}$   $J = 2550$  $JOD$  $100 = 3780$ 3 - Calcule o juro produzido por R\$72.000,00, durante 2 meses, a uma taxa de 60% 3 - Calcule o juro produzido por R\$72.000,00, durante 2 meses, a uma taxa de 60% 3 - Calcule o juro produzido por R\$72.000,00, durante 2 meses, a uma taxa de<br>ao ano.<br> $C = 74000$ <br> $I = 60\%$ <br> $\frac{1}{2}$ <br> $\frac{G}{2000}$ <br> $\frac{G}{2000}$ <br> $\frac{G}{2000}$ <br> $\frac{G}{2000}$ <br> $\frac{G}{2000}$ <br> $\frac{G}{2000}$ <br> $\frac{G}{2000}$ <br> $\frac{G}{2000}$  $J = 2.1 - T$ <br> $J = 2.000.60 \times 0.2$  m  $1 = 60$ %<br> $t = 2$  mushs  $\frac{d}{100}$   $\frac{1}{5.8640,000}$   $\frac{d}{100}$   $\frac{1}{200}$  $3 = 3.780$  $\overline{\Delta 0} = 37.8$ 4 - Calcule o juro produzido por R\$12.000,00, durante 5 meses, a uma taxa de 6,5% 4 - Calcule o juro produzido por R\$12.000,00, durante 5 meses, a uma taxa de 6,5% ao mês.<br>
J = 3.900.000 ao mês.  $7 = 12000.6,5.5$  $S = 5$ <br>  $\frac{1}{2}$ <br>  $\frac{1}{2}$ <br>  $\frac{$  $J = 6.1.7$ <br> $J = 12.000.0065 \text{ N} \cdot .5$  M/m/s<br> $J = 396.000.000$  | 00<br>5 - Por quanto tempo *UG*o aplicar R\$10.000,00 para que renda R\$4.000,00 a uma<br>taxa de 5% ao més?  $J = 4.680.000.000$  $100 = 46.80$ 5 - Por quanto tempo devo aplicar R\$10.000,00 para que renda R\$4.000,00 a uma<br>taxa de 5% ao mês?<br> $C = 100000$   $J = 1000000$   $J = 0.000000$  $f=\frac{C.1.7}{100}$  $C = 10000$  $\frac{100}{100}$  $5.10.000.00$ . 4.000.00.55  $i = 5%$ <br> $t = 7$  $3 - 4000$  $4000 = 000.000000$ 100 IMMS  $100 = 2.00000$ 2000.000.000.000

Fonte: O autor, 2023.

Assim sendo, após análise de todas as respostas, podemos concluir e afirmar diversas questões, como:

- a) **Questão 01 –** *"calcule o juro produzido por R\$ 50.000,00, durante 2 anos, a uma taxa de 30% ao ano."*: todos os alunos responderam o valor corretamente (R\$ 30.000,00), ou seja, acertaram a questão.
- b) **Questão 02 –** *"calcule o juro produzido por R\$ 18.000,00, durante 3 meses, a uma taxa de 7% ao mês."*: todos os alunos responderam R\$ 3.780,00 e acertaram a questão.
- c) **Questão 03 –** *"calcule o juro produzido por R\$ 72.000,00, durante 2 meses, a uma taxa de 60% ao ano."*: os Alunos A, B, C e D responderam R\$ 7.200,00 e acertaram a questão; já os Alunos E e F indicaram o valor incorreto (R\$ 5.200,00).
- d) **Questão 04 –** *"calcule o juro produzido por R\$ 12.000,00, durante 5 meses, a uma taxa de 6,5% ao mês."*: os Alunos A, B, C, D e F responderam R\$ 3.900,00 e acertaram a questão, enquanto o Aluno E respondeu R\$ 3.200,00 e errou.
- e) **Questão 05 –** *"por quanto tempo devo aplicar R\$ 10.000,00 para que renda R\$ 4.000,00 a uma taxa de 5% ao mês?"*: os Alunos A, B, C, D e E responderam corretamente que o tempo deveria ser oito meses. Ao contrário disso, o Aluno F respondeu seis meses e errou a questão.

Os acertos, os erros e a porcentagem de acertos em relação a cada aluno estão especificados no Quadro 5:

| <b>Alunos</b> | Questões corretas | Questões incorretas | Porcentagem de acertos |
|---------------|-------------------|---------------------|------------------------|
| Aluno A       | 1, 2, 3, 4e5      |                     | 100%                   |
| Aluno B       | 1, 2, 3, 4e5      |                     | 100%                   |
| Aluno $C$     | 1, 2, 3, 4e5      |                     | 100%                   |
| Aluno D       | 1, 2, 3, 4e5      |                     | 100%                   |
| Aluno E       | 1, 2e5            | 3 e 4               | 60%                    |
| Aluno F       | 1, 2e4            | 3 e 5               | 60%                    |

Quadro 4 - Relacionamento de erros, acertos e porcentagem de acertos sobre o conhecimento de juros simples

Fonte: O autor, 2023.

O Gráfico 2 relaciona as informações apresentadas no quadro, para melhor demonstrar o conhecimento dos alunos sobre o conteúdo trabalhado.
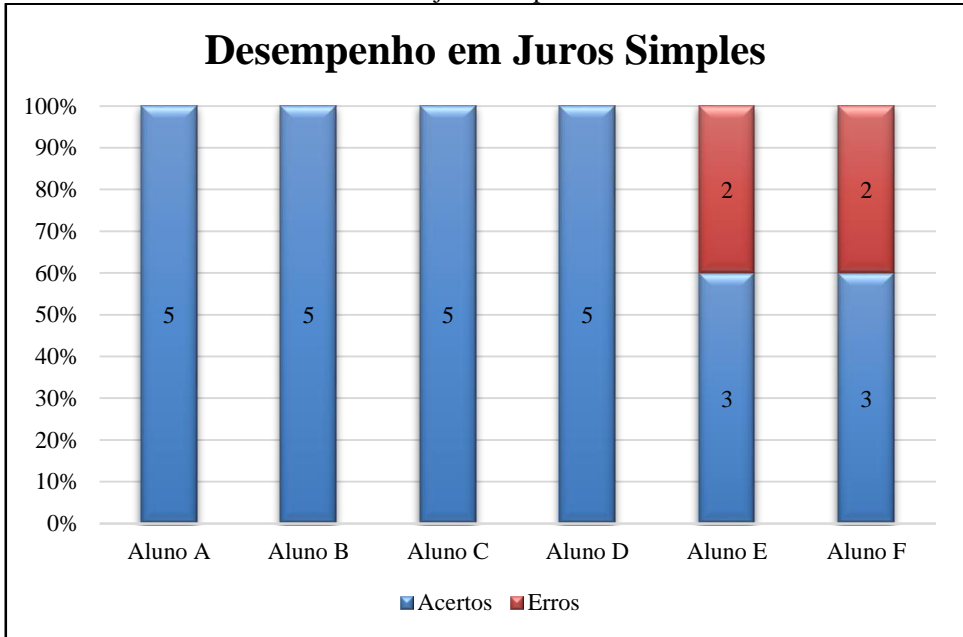

Gráfico 2 - Gráfico do conhecimento de juros simples

Fonte: O autor, 2023.

Logo, é possível afirmarmos que, com o aprendizado sobre juros simples apresentado anteriormente, os estudantes que não tinham conhecimento sobre o assunto passaram a construílo. Nesta etapa, portanto, ficou-nos evidenciado que a maioria dos alunos obteve êxito em seus acertos, atingindo 100% destes, e que somente os Alunos E e F acertaram 60% das questões. Esse índice trouxe expressividade ao assunto abordado e a segurança de que houve a reconciliação integrativa, pois, os alunos passaram a diferenciar o que são as variáveis: juros, capital, taxa, tempo e consequentemente realizaram as resoluções dos problemas propostos conforme relatado abaixo no diário de bordo do professor pesquisador.

> Quando questionamos a cada aluno o que tinham assimilado com as explicações dos exemplos e o que tinham absorvido de conhecimento ao realizarem os problemas propostos, cada um respondeu da seguinte forma: "Ah professor, eu não sabia que ao resolver problema de juros simples existia uma fórmula" (Aluno A). "Professor, agora eu sei que taxa e tempo tem que estar numa mesma unidade, tipo, se o tempo estiver em meses a taxa tem que ser mensal" (Aluno B). "Agora eu compreendi que para encontrar os juros eu tenho que multiplicar a taxa pelo tempo e pelo capital e depois dividir por 100" (Aluno C). "Professor, com sua explicação eu compreendi o que são as variáveis" (Aluno D). Os alunos E e F não se manifestaram. (DIÁRIO DE BORDO, registro do dia 12/04/2023).

Para finalizar esse tópico, chegamos à conclusão de que houve diferenciação progressiva ao questionarmos os alunos sobre o termo juros simples e também na confecção dos mapas mentais solicitados no nosso primeiro encontro, consequentemente e não menos importante ocorreu a reconciliação integradora quando ensinamos os conceitos de juros juntamente com a resolução dos problemas propostos onde ficou evidenciado que os estudantes souberam em quais situações puderam introduzir a fórmula de juros simples bem como relacionar as variáveis: juros, taxa, tempo e capital.

#### **6.3 Aprendizagem dos estudantes na Programação Scratch com Juros Simples**

No dia 13 de abril de 2023, ensinamos, de antemão, o acesso ao site Scratch, desde o cadastro para o login até a criação dos códigos (movimento, aparência, som, eventos, controles, sensores, operadores e variáveis).

Os alunos tiveram acesso aos computadores da sala de informática da escola, onde projetamos o site *Scratch* e começamos um cadastro do zero, a fim de que os estudantes acompanhassem o passo a passo. Na página inicial, instruímo-los a clicarem em *Inscreva-se*, para que criassem seus usuários e senhas; nesse momento, houve impasse com as tentativas de criação dos logins, pois vários dos nomes inseridos já estavam em uso e não eram aceitos. Resolvido isso, os estudantes foram instruídos a inserir seu país, data de nascimento, gênero e e-mail, finalizando os cadastros.

Com os discentes já "logados" na plataforma, ensinamo-los a escolher o cenário, sendo que cada aluno escolheu de acordo com sua preferência, diferenciando-se um dos outros. Após criarem o personagem, mostramos onde se situam os comandos referentes ao movimento, à aparência, ao som, aos eventos, aos controles, aos sensores, aos operadores, às variáveis e aos blocos. Por fim, chegou o momento em que conheceram e criaram as variáveis; neste caso, no uso de juros simples, são: *juros, capital, taxa* e *tempo*.

Ao criarem as variáveis, os estudantes tiveram uma maior compreensão quanto à interpretação dos problemas que envolvem o conteúdo abordado, pois as associaram à fórmula utilizada na resolução de juros simples. A Figura 19 ilustra como ficou a criação das variáveis, feita por cada um dos alunos, após as instruções dadas.

Figura 19 - Variáveis

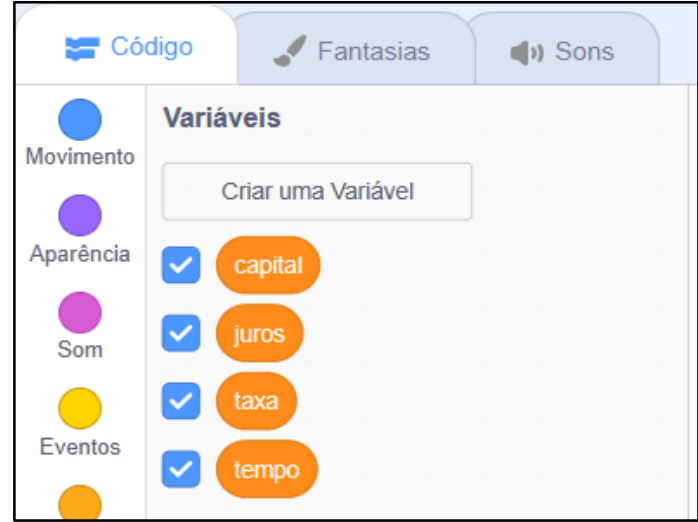

Fonte: <https://*Scratch*.mit.edu/projects/747528480>.

Dando sequência ao trabalho, após terem criado o palco, o cenário, o personagem e os códigos, ensinamos os alunos a explorarem a programação inicial, proposta no produto educacional. Eles acompanharam a programação e organizaram os blocos de comando, seguindo as instruções repassadas, trazendo coerência e lógica ao que estava sendo proposto, agrupando cada bloco em sua ordem para que o sequenciamento começasse com êxito.

Depois da criação das variáveis *juros, capital, taxa* e *tempo*, começamos a programação, projetando nossa tela para que os discentes acompanhassem o processo, sem ainda permitir que os estudantes o executassem por conta própria. Assim, solicitamos que eles criassem a programação juntamente com o que estávamos mostrando, obedecendo a sequência, conforme mostra a Figura 20.

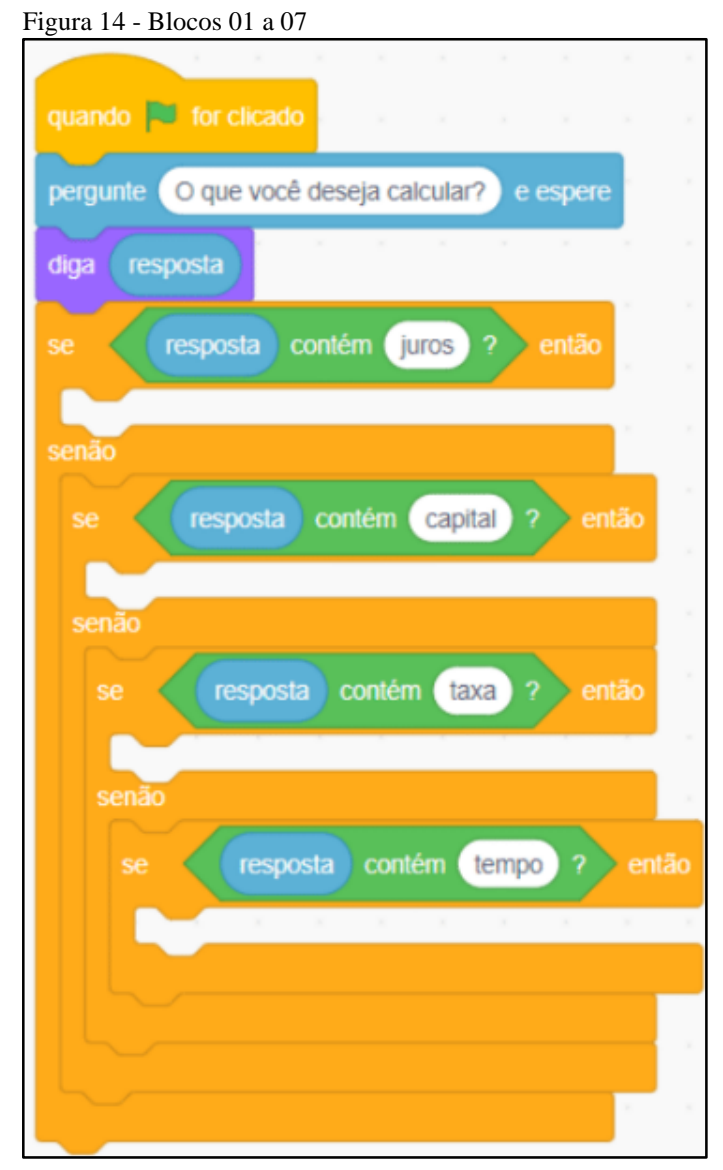

Fonte: <https://*Scratch*.mit.edu/projects/747528480>.

A partir desse instante, seguimos para a criação do primeiro dos quatro blocos necessários para ser inserido na primeira das quatro partes em branco da Figura 20. Na Figura 21, mostramos como ficou sequenciada a programação nesse ponto.

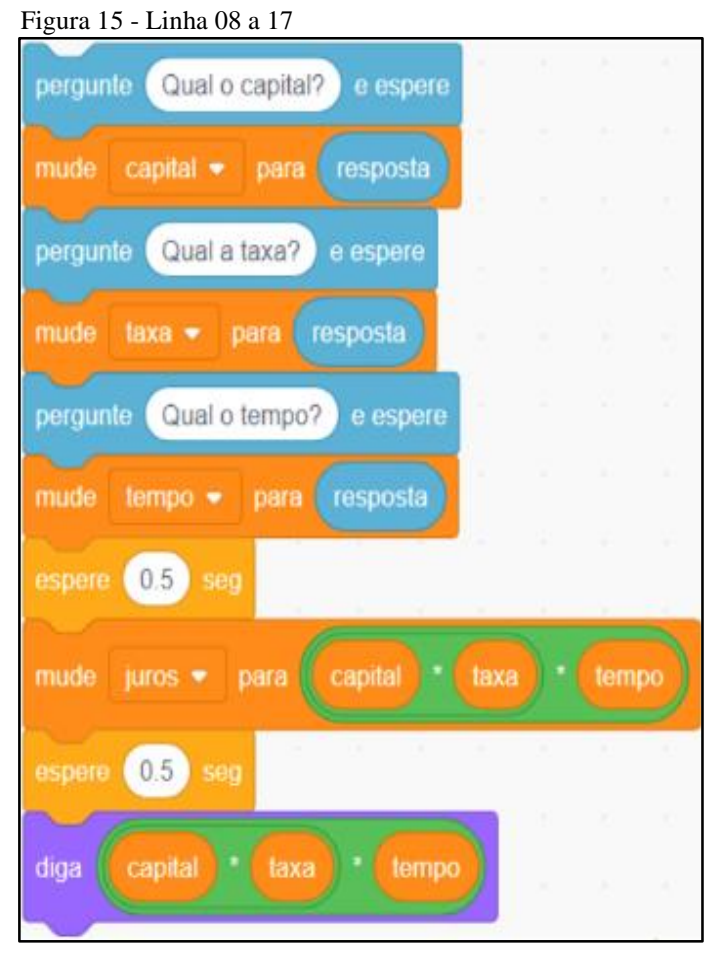

Fonte: <https://*Scratch*.mit.edu/projects/747528480>.

Os alunos tiveram uma ótima receptividade em relação a programação explicada. Apesar de terem visto esse tipo de aprendizagem pela primeira vez em suas vivências, receberam com entusiasmo e não demonstraram dificuldade.

Concluída essa etapa de explicação de como iniciar a programação *Scratch* para o ensino de juros simples, cada aluno pôde dar segmento a construção dos outros três blocos.

> No dia 13 de abril de 2023, momento em que, de acordo com o produto educacional, os estudantes fizeram sua própria programação conforme o que foi ensinado. Os participantes tiveram apenas um detalhe importante a seguir, atentando-se para onde estava sequenciado "diga (capital \* taxa) \* tempo", mudando para "juros / (taxa \* tempo)", "juros / (capital \* tempo)" e "juros / (capital \* taxa)", seguindo essa ordem para os três conjuntos da programação.

> À vista disso, destinamos um tempo de duas horas para que cada um dos alunos fizesse seu conjunto de programação *Scratch*. Ao finalizarem, fizeram o encaixe dos blocos que, antes, estavam em branco, de modo que pudemos analisar o desenvolvimento de cada estudante.

> Para testar a produção dos alunos, utilizamos este problema: *Calcular os juros simples produzidos por um capital de R\$ 5.000,00, empregados a uma taxa de 3% ao mês, durante 12 meses*. Dessa forma, como resposta, o personagem *Scratch* teria de responder 1800. (DIÁRIO DE BORDO, registro do dia 13/04/2023).

A fim de que a programação respondesse à questão com êxito, seguimos as instruções conforme a página 40 do produto educacional:

- a) clique na bandeira verde para iniciar;
- b) quando perguntado "o que você deseja calcular", responda: "juros", "capital", "taxa" ou "tempo", todas com letras minúsculas;
- c) insira, nos valores solicitados, apenas algarismos numéricos;
- d) ao serem solicitados os valores dos juros ou do capital, coloque-os sem ponto ou vírgula;
- e) importante: taxa e tempo devem estar numa mesma unidade. Exemplo: "taxa mensal, tempo em meses";
- f) o valor da taxa deverá ser inserido já dividido por 100. Exemplo:  $3\% = 3/100 =$ 0.03 (com ponto separando o decimal).

Seguindo essas orientações, ao testarmos a programação do Aluno A, percebemos que não houve o resultado esperado, visto que, ao ser perguntado "o que você deseja calcular?" e digitado "juros", não foi solicitado "qual o capital", e sim "qual o juro", como indicado na Figura 22.

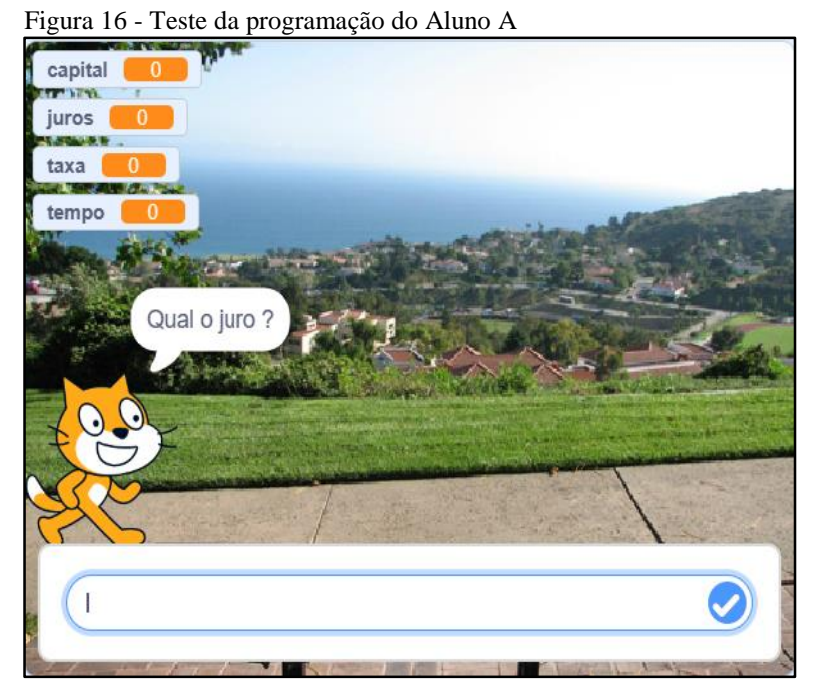

Fonte: <https://*scratch*.mit.edu/projects/834460246>.

Assim, verificamos que o Aluno A errou a sequência da segunda e da terceira linha do primeiro bloco, bem como, a terceira a nona e a décima primeira linha do segundo bloco e toda a sequência do terceiro bloco (Figura 23).

Figura 17 - Programação do Aluno A

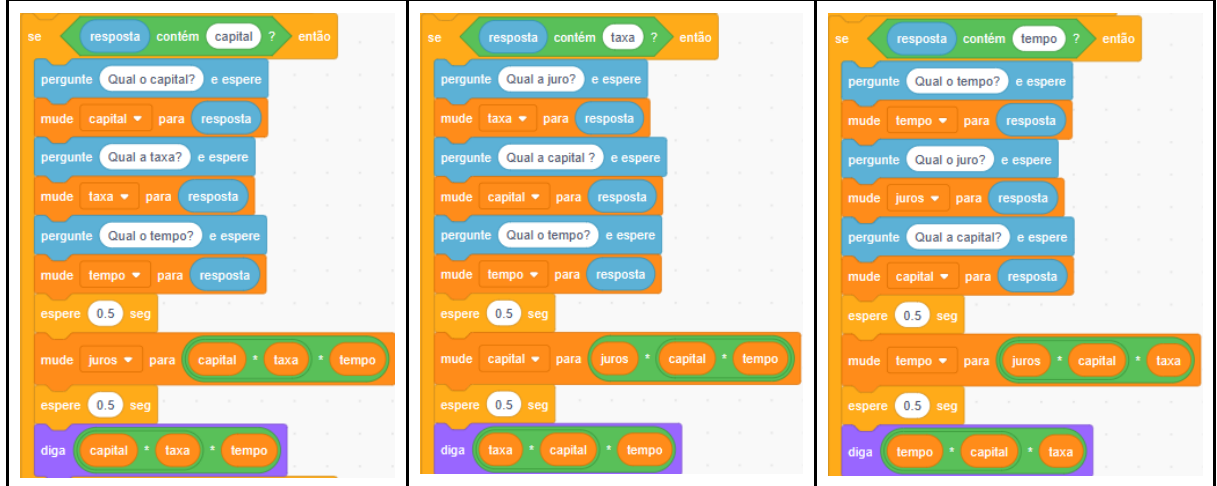

Fonte: Dados da pesquisa, 2023.

Em relação à programação do Aluno B, percebemos que, acertou todas as etapas da programação *Scratch*, conforme mostra a Figuras 18.

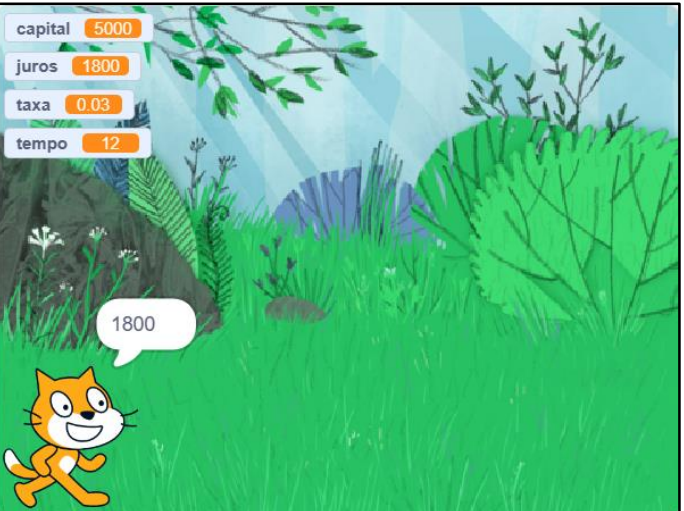

Figura 18 - Teste da programação do Aluno B

Fonte: <https://*scratch*.mit.edu/projects/834460212>.

Na Figura 19, também podemos ver a programação *Scratch* do Aluno B, que preencheu corretamente toda a sequência lógica em relação ao desenvolvimento da atividade.

Figura 19 - Programação do Aluno B

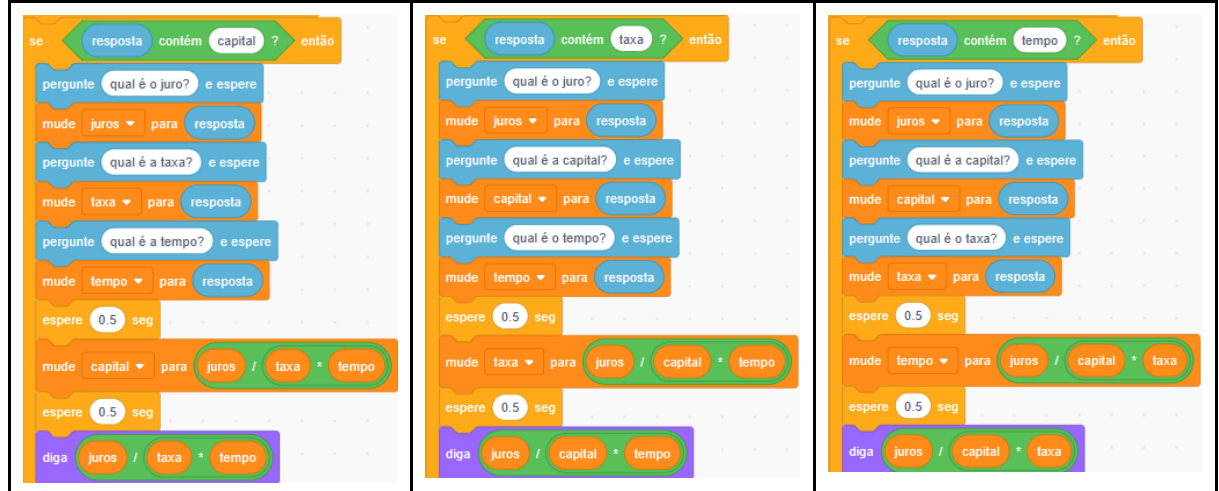

Fonte: Dados da pesquisa, 2023.

Ao testarmos a programação do Aluno C, percebemos que este não acertou a sequência da programação, uma vez que, ao ser perguntado "o que você deseja calcular?" e digitado "juros", o *Scratch* não solicitou "qual o capital", mas, sim, "qual os juros" (Figura 20).

Figura 20 - Teste da programação do Aluno C

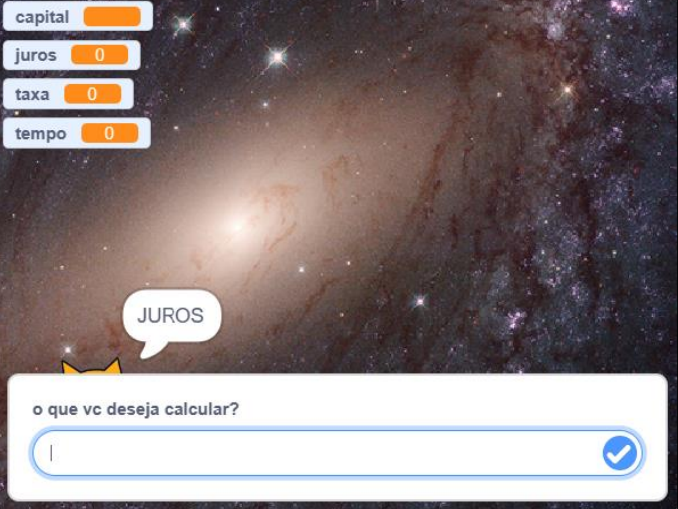

Fonte: <https://*scratch*.mit.edu/projects/834460252>.

Como podemos observar na Figura 21, o estudante errou a sequência da nona e da décima primeira linha dos três blocos desta atividade.

Figura 21 - Programação do Aluno C

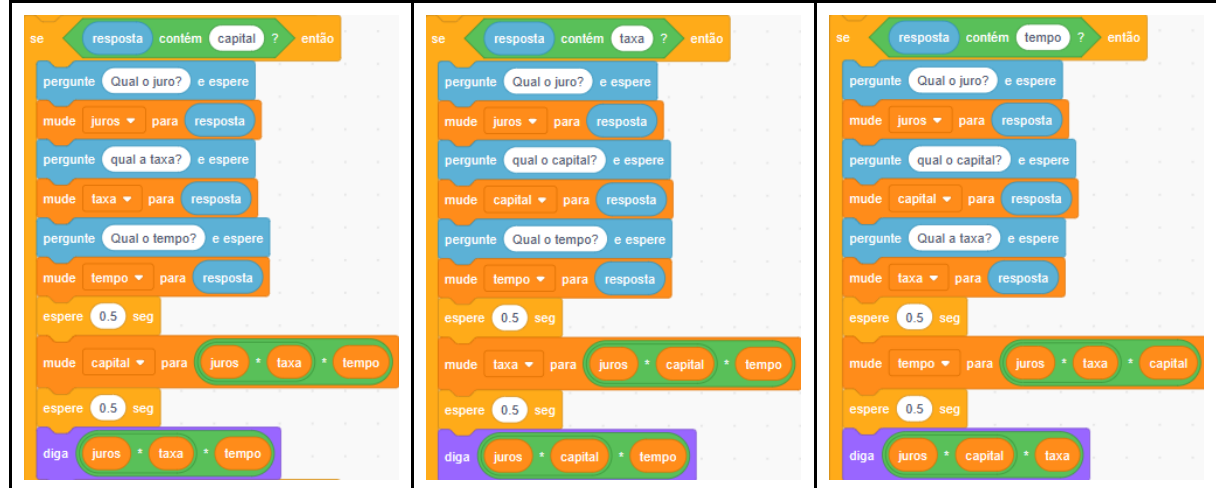

Fonte: Dados da pesquisa, 2023.

Já ao testarmos a programação do Aluno D, houve resultado correto em todas as etapas, como exibido na Figura 22.

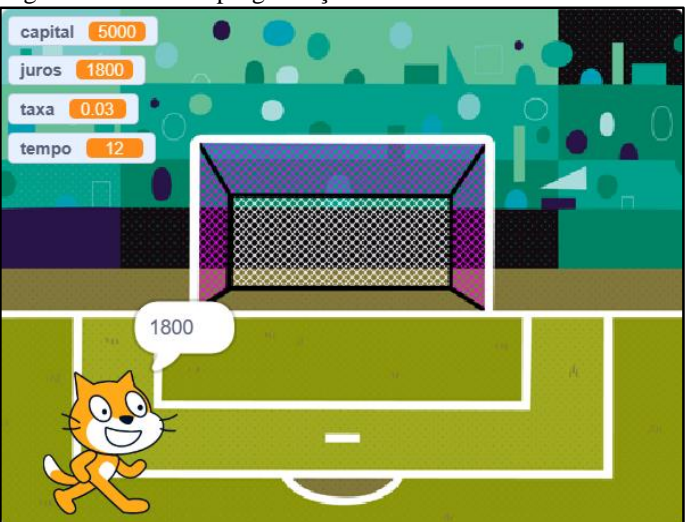

Figura 22- Teste da programação do Aluno D

Fonte: <https://*scratch*.mit.edu/projects/834460242>.

A Figura 23 também é referente à programação do Aluno D, mostrando que este atendeu toda a sequência lógica em relação ao desenvolvimento da programação *Scratch*.

Figura 23 - Programação do Aluno D

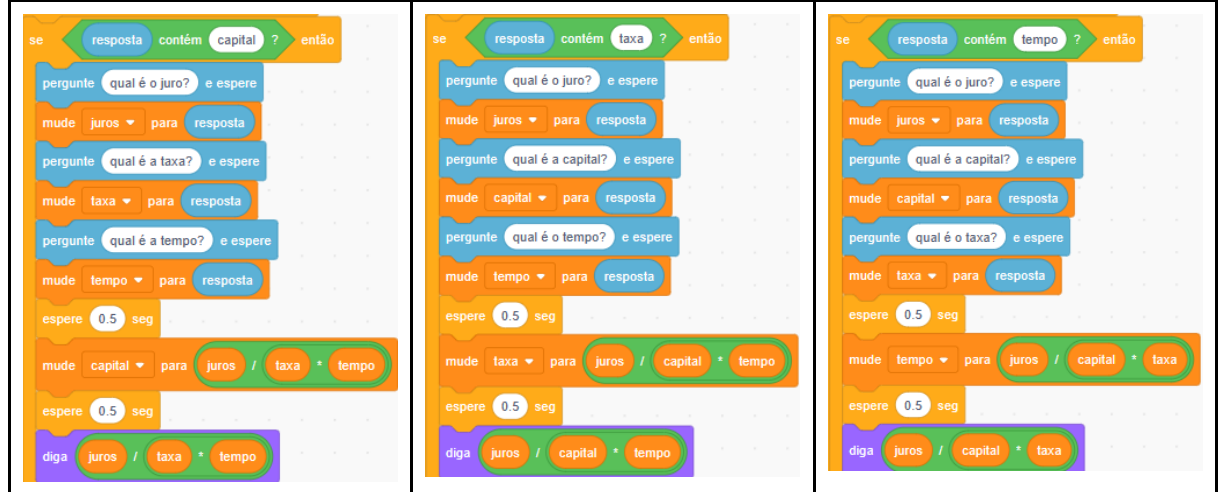

Fonte: Dados da pesquisa, 2023.

Quanto à programação do Aluno E, percebemos que não houve resultado satisfatório, pois, ao ser perguntado "o que você deseja calcular?" e digitado "juros", o *Scratch* não solicitou "qual o capital", e sim, "qual os juros", conforme mostrado na Figura 24.

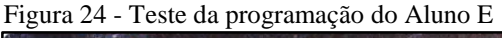

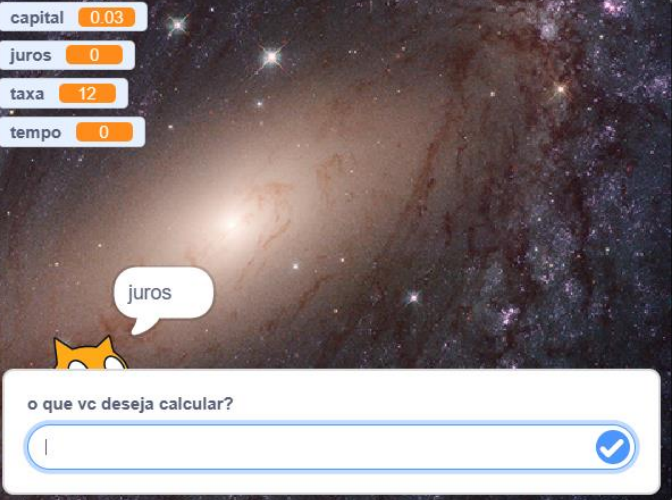

Fonte: <https://*scratch*.mit.edu/projects/834460184>.

Desse modo, comprovamos que o Aluno E não alcançou o que se pretendia. De acordo com o que é apresentado na Figura 25, verificamos que o estudante errou a sequência da nona e da décima primeira linha do primeiro bloco, bem como, a sexta, a sétima, a nona e a décima primeira linha do segundo bloco e a sexta, a sétima, a nona e a décima primeira linha do terceiro bloco.

Figura 25 - Programação do Aluno E

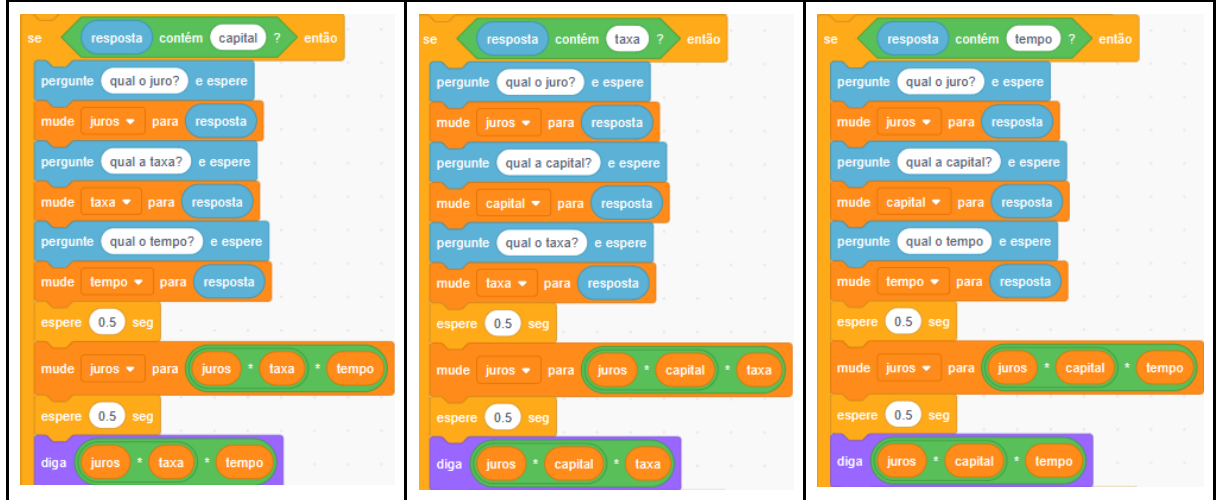

Fonte: Dados da pesquisa, 2023.

Por fim, ao testarmos a programação do Aluno F, percebemos que houve resultado favorável em todas as etapas, conforme mostram as Figuras 26 e 27.

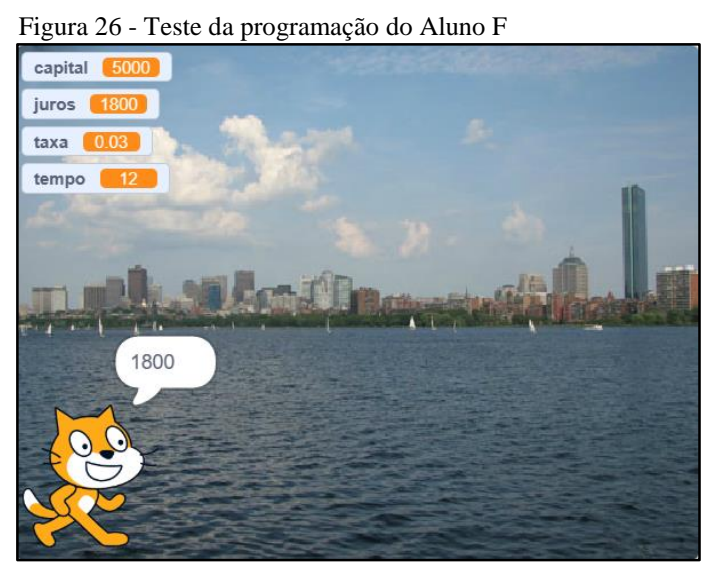

Fonte: <https://*scratch*.mit.edu/projects/835022953>.

Esta última, com o desenvolvimento da sua atividade, que atendeu toda a sequência lógica em relação à programação *Scratch*.

Figura 27 - Programação do Aluno F

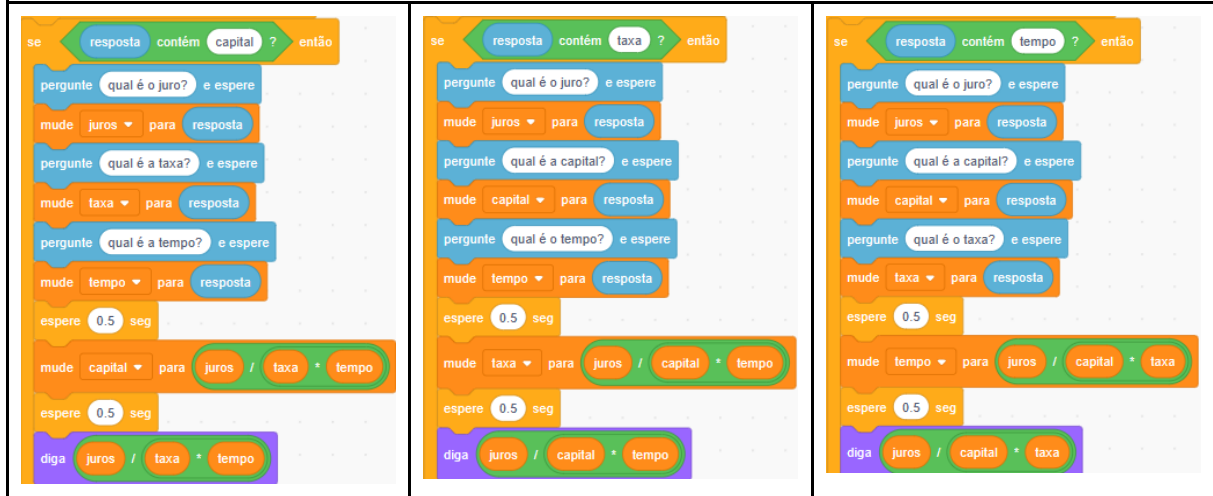

Fonte: Dados da pesquisa, 2023.

O Aluno F nos sugeriu, ainda, ser mais prático duplicar os blocos idênticos, feitos anteriormente, do que seguir fielmente às instruções do produto educacional.

Sem a aplicação das etapas anteriores, nas quais constatamos o conhecimento prévio dos alunos sobre os conteúdos abordados e ensinamos juros simples com a apresentação de exemplos, indicando o que são variáveis, juros, capital, tempo e taxa, de modo que os participantes tiverem a oportunidade de aprender/relembrar os aspectos necessários, seria impossível os estudantes realizarem a programação proposta. No entanto, mesmo assim, os Alunos A, C e E não alcançaram o que era esperado em suas programações nessa primeira tentativa.

Frente a isso, Moreira (2012) assevera que é necessário termos o entendimento que a aprendizagem significativa não objetiva analisar se o aluno manifesta respostas corretas ou errôneas, mas sim se ele traz "[...] significados a um dado conhecimento, ancorando-o interativamente em conhecimentos prévios, a aprendizagem é significativa, independente de se estes são os aceitos no contexto de alguma matéria de ensino [...]" (MOREIRA, 2012, p. 7-8).

Quando Moreira (2010, p. 24), afirma que "é importante a recursividade, ou seja, permitir que o aprendiz refaça, mais de uma vez se for o caso, as tarefas de aprendizagem. É importante que ele ou ela externalize os significados que está captando, que explique, justifique suas respostas", nos oportunizou a condição de favorecer aos alunos A, C e E que refizessem suas programações, no entanto obtiveram total desenlace em suas programações acertando tudo nessa segunda tentativa.

Nesse sentido, o autor destaca que, no processo de avaliação da aprendizagem significativa, "[...] o que se deve avaliar é compreensão, captação de significados, capacidade de transferência do conhecimento a situações não-conhecidas, não-rotineiras" (MOREIRA, 2012, p. 24).

Logo, podemos afirmar que foi possível avaliarmos a compreensão, a captação de significados e a capacidade de transferência de conhecimento dos alunos em todo o processo a aplicação do produto educacional.

Dessa forma, ao finalizar a aplicação do produto educacional, chegamos à conclusão de que, no primeiro encontro, os estudantes entenderam perfeitamente qual era a proposta apresentada e que o propósito desta pesquisa era o de levá-los conhecimento e um maior entendimento ao que se refere ao estudo de juros simples. Os alunos puderam expressar seus conhecimentos prévios, dando êxito ao que foi proposto. Apesar de a quantidade de acertos nessa etapa não estar sendo questionada, todos os participantes apresentaram uma porcentagem superior a 50% em relação à compreensão da razão, da proporção, da regra de três simples, da porcentagem e dos números decimais.

Na sequência, os alunos resolveram um questionário contendo cinco questões, a partir das quais percebemos que quatro estudantes obtiveram 100% de acertos, enquanto apenas dois obtiveram 60%. Assim, constatamos que, além dos conhecimentos prévios propostos no primeiro encontro, os participantes também tiveram êxito no aprendizado de juros simples, sem terem sido apresentados à programação *Scratch* até então.

Em seguida, iniciamos o acesso ao site de programação *Scratch*, elucidando desde o cadastro na plataforma até a criação das variáveis para darmos início à programação envolvendo os juros simples. Nesse instante, cada aluno acompanhou o passo a passo com entusiasmo.

Após isso, apresentamos a primeira parte da programação *Scratch*, objetivando a compreensão dessa etapa para que cada aluno pudesse realizar sua própria programação. Nesse momento, também houve total atenção e interação dos estudantes.

Sendo assim, cada um dos seis discentes começou sua própria programação, conforme orientados no passo anterior. Neste, no entanto, constatamos que os Alunos A, C e E não alcançaram o objetivo esperado em sua sequência de programação, enquanto os Alunos B, D e F atingiram o pretendido, mas ao ser dada a oportunidade da recursividade, ou seja, uma segunda tentativa, todos os alunos tiveram êxito em suas programações.

Levando em conta o que é dito por Bogdan e Biklen (1994, p. 49), que "será mais significativo o processo de produção dos dados, do que simplesmente os resultados ou produtos", nossa pesquisa foi plausível na preocupação de, além de considerar o conhecimento prévio de cada estudante, reconhecer que cada um deles teve a imediata intenção favorável em participar dos encontros e trazer para si um conhecimento inovador e diferenciado. Não menos

importante, o material trazido neste estudo foi cuidadosamente pensado em termos de potencial significativo para atingir um ensino de qualidade. Masini e Moreira (2017, p. 26) complementam esse pensamento, trazendo estas três condições:

- 1. a estrutura cognitiva existente é a variável independente que mais influencia, podendo facilitar, limitar ou inibir a aprendizagem significativa de um certo conhecimento;
- 2. a predisposição para aprender, o querer aprender, a intencionalidade do aprendiz, é outro fator fundamental; o ser humano poderá aprender de maneira significativa se quiser aprender; por alguma razão, deve ter a intenção de aprender;
- 3. os materiais de aprendizagem devem ser potencialmente significativos; devem fazer sentido para o aprendiz.

Assim sendo, chegamos às seguintes conclusões:

- a) o Aluno A, que possui notas altas na disciplina de Matemática, foi exitoso na avaliação do conhecimento prévio e nas atividades sobre juros simples, na recursividade obteve sucesso na programação *Scratch*;
- b) o Aluno B, que possui ótimas notas na disciplina, foi intermediário na avaliação do conhecimento prévio, porém atingiu 100% dos acertos das atividades sobre juros simples e superou as expectativas na programação *Scratch*;
- c) o Aluno C, que tem notas medianas em Matemática, foi exitoso na avaliação do conhecimento prévio e nas atividades sobre juros simples, na recursividade foi eficiente na programação *Scratch*;
- d) o Aluno D, que tem notas médias na disciplina de Matemática, foi exitoso na avaliação do conhecimento prévio e nas atividades sobre juros simples, surpreendendo-nos, ainda mais, na programação *Scratch*;
- e) o Aluno E, que possui notas baixas na disciplina, foi exitoso na avaliação do conhecimento prévio e atingiu apenas 60% de acertos nas atividades sobre juros simples, teve também na recursividade um nível favorável na programação *Scratch*;
- f) o Aluno F, que também não tem notas satisfatórias na disciplina de matemática, foi intermediário na avaliação do conhecimento prévio e nas atividades sobre juros simples, mas mostrou que a programação *Scratch* favoreceu o seu conhecimento sobre o assunto, trazendo um desenvolvimento totalmente correto em sua sequência de programação (DIÁRIO DE BORDO, registro do dia 13/04/2023).

O Gráfico 3 representa o desempenho de cada aluno, comparando-o com cada etapa da pesquisa.

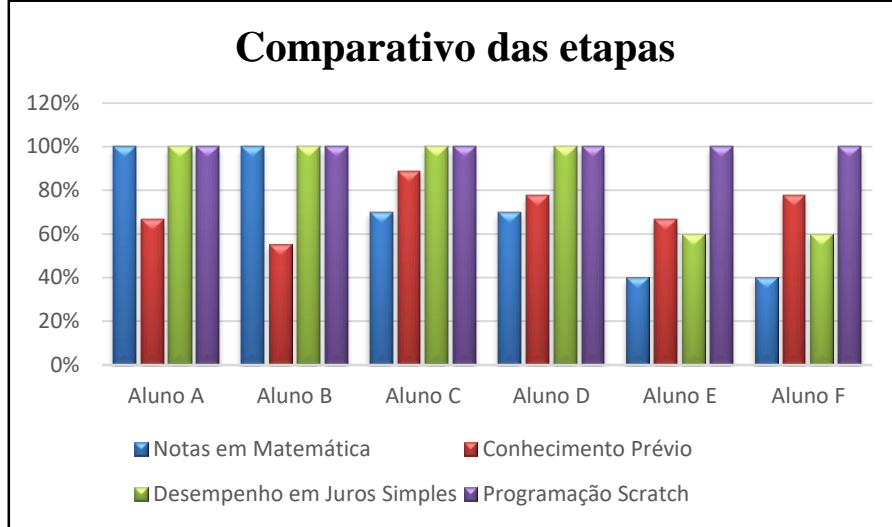

Gráfico 3 - Gráfico de comparativo das etapas da pesquisa

Por fim, chegamos à conclusão de que em nossa pesquisa houve uma qualidade adequada de ensino e os dados coletados trouxeram evidências de aprendizagem significativa no ensino de juros simples no 9º ano do Ensino Fundamental com o uso da programação com o Scratch. Acreditamos que, trazendo a programação de computadores para o dia a dia dos estudantes, talvez até como uma disciplina a mais no currículo do Ensino Fundamental, ou se oportunizado a eles o hábito frequente do uso de tecnologias, haverá um diferencial em relação à existência de aprendizagem significativa.

Fonte: O autor, 2023.

#### **7 CONSIDERAÇÕES FINAIS**

Ao iniciarmos este trabalho de pesquisa, pretendíamos entender como o uso da programação com o Scratch pode servir para encontrar evidências de aprendizagem significativa no ensino de juros simples no 9º ano do Ensino Fundamental. Com isso, nosso objetivo geral foi de aplicar uma sequência didática utilizando a programação de computadores Scratch, visando a uma aprendizagem significativa no 9<sup>°</sup> ano do ensino fundamental. Especificamente, apresentamos a programação de computadores como um processo de aprendizagem; exploramos processos de ensino-aprendizagem de juros simples e programação Scratch; identificamos os subsunçores (conhecimentos prévios) dos alunos de acordo com a matemática financeira; elaboramos e aplicamos um produto educacional em forma de sequência didática utilizando a programação de computadores Scratch voltada ao ensino de juros simples e verificamos se na aplicação do produto educacional, houve evidências de aprendizagem significativa propostos por David Ausubel.

Ao realizarmos esta pesquisa, pensamos em como trazer o aprendizado relacionado a problemas matemáticos, em específico, ao ensino de juros simples, de uma forma dinâmica e divertida. Por essa razão, pensamos em alinhar a programação de computadores *Scratch* ao conteúdo pretendido, para estimularmos nos estudantes o interesse de participar das aulas, outrora deixado de lado por consequência dos jogos digitais. Os games, muitas vezes, desestimulam a participação dos educandos nas atividades escolares, visto que estes acabam julgando o espaço escolar como um ambiente pouco interativo, se comparado aos jogos.

Isso posto, elaboramos um produto educacional, em forma de cartilha, para propor aos estudantes a possibilidade de solucionar problemas envolvendo juros simples, de forma intuitiva e prática. Dessa maneira, ao mesmo tempo em que aprenderam a programar, eles também interpretaram problemas matemáticos, em específico, cálculos de juros, capital, taxas e tempo.

No início da aplicação do produto educacional, introduzimos um questionário inicial para averiguar os conhecimentos prévios dos estudantes. Esse procedimento foi fundamental para que os alunos pudessem desenvolver as atividades relacionadas a programação *Scratch* e aos juros simples. No decorrer de todo o processo, notamos total interesse dos alunos, o que facilitou a interatividade dez horas-aula propostas.

Com base na análise dos resultados obtidos na pesquisa, constatamos que todos os estudantes conseguiram concluir a programação *Scratch* com precisão, ocorrendo um total processo de aprendizagem significativa.

Quando relacionamos a cultura digital, existente na BNCC, ao construcionismo de Seymour Papert, à teoria da aprendizagem significativa, ao pensamento computacional alinhado à informática na educação, à programação de computadores envolvendo o software *Scratch* e ao ensino de juros simples, acreditamos que, além do processo de produção de dados, houve resultados favoráveis à pesquisa, trazendo indícios de uma aprendizagem significativa.

O conhecimento prévio dos discentes foi um facilitador no processo de compreensão da Matemática Financeira, o que fez com que tivéssemos um resultado exitoso na resolução de problemas matemáticos envolvendo juros simples, com a predisposição e a intencionalidade por parte dos educandos em aprender. Logo, o material apresentado foi potencialmente significativo, mesmo com a falta do hábito do uso de computadores e o desconhecimento sobre a programação *Scratch,* obtivemos o resultado esperado.

Para finalizar este trabalho, novas perspectivas surgem e se tornam pertinentes em relação a estudos subsequentes, não somente relacionados ao ensino de juros simples, mas a todo o conteúdo programático do Ensino Fundamental e Médio que envolve a Matemática. Além disso, em um futuro próximo, pode ser oportunizada aos estudantes, como disciplina obrigatória, a programação de computadores, tendo em vista um ensino de qualidade, relevância e inovação.

### **REFERÊNCIAS**

AUSUBEL, David Paul. *Aquisição e retenção de conhecimentos*: uma perspectiva cognitiva. Tradução Lígia Teopisto. Lisboa: Plátano Edições Técnicas, 2003.

BERS, Marina Umaschi; FLANNERY, Louise; KAZAKOFF, Elizabeth R.; SULLIVAN, Amanda. Computational thinking and tinkering: exploration of an early childhood robotics curriculum. *Computers & Education*, v. 72, p. 145-157, 2014.

BEZERRA, Fábio. Bem mais que os Bits da Computação Desplugada. In: CONGRESSO BRASILEIRO DE INFORMÁTICA NA EDUCAÇÃO, 3, 2014, Dourados. *Anais...* Dourados: Universidade Federal da Grande Dourados, 2014. p. 116-125. Disponível em: <http://www.br-ie.org/pub/index.php/wie/article/view/3090>. Acesso em: 20 abr. 2023.

BOGDAN, Roberto C.; BIKLEN, Sari Knopp. *Investigação qualitativa em educação.* Tradução de Maria João Alvarez, Sara Bahia dos Santos e Telmo Mourinho Baptista. Porto: Porto Editora, 1994.

BRACKMANN, Christian Puhlmann. *Desenvolvimento do Pensamento Computacional através de atividades desplugadas na educação básica.* 2017. 224 f. Tese (Doutorado em Informática na Educação) - Universidade Federal do Rio Grande do Sul, Porto Alegre, 2017. Disponível em: <https://lume.ufrgs.br/handle/10183/172208>. Acesso em: 27 ago. 2022.

BRASIL. *Lei de Diretrizes e Bases da Educação Nacional.* Lei 9.394/1996. Brasília, 1996.

BRASIL. Ministério da Educação. *Base Nacional Comum Curricular.* Brasília, 2017.

BRASIL. Secretaria de Educação Fundamental. *Parâmetros Curriculares Nacionais*: Matemática. Brasília: MEC/SEF, 1998.

BRENNAN, Karen; RESNICK, Mitchel. New frameworks for studying and assessing the development of computational thinking. In: ANNUAL MEETING OF THE AMERICAN EDUCATIONAL RESEARCH ASSOCIATION, 2012, Vancouver. *Proceedings….* Vancouver: AERA, 2012. p. 1-25. Disponível em: <https://web.media.mit.edu/~kbrennan/files/Brennan\_Resnick\_AERA2012\_CT.pdf>. Acesso em: 12 nov. 2022.

CASTRO, Adriane de. *O uso da Programação Scratch para o desenvolvimento de habilidades em crianças do Ensino Fundamental.* 2017. 124 f. Dissertação (Mestrado em Ensino de Ciência e Tecnologia) - Universidade Tecnológica Federal do Paraná, Ponta Grossa, 2017.

FRANÇA, Rozelma Soares de; SILVA, Waldir Correia da; AMARAL, Haroldo José Costa do. Ensino de Ciência da Computação na Educação Básica: experiências, desafios e possibilidades. In: WORKSHOP SOBRE EDUCAÇÃO EM COMPUTAÇÃO, 20; CONGRESSO DA SOCIEDADE BRASILEIRA DE COMPUTAÇÃO, 32, 2012, Curitiba. *Anais...* Porto Alegre: SBC, 2012. p. 1-4.

GIL, Antonio Carlos. *Como elaborar projetos de pesquisa.* 4. ed. São Paulo: Atlas, 2002.

GLIZT, Fabiana Rodrigues de Oliveira. O pensamento computacional nos anos iniciais do ensino fundamental. In: RAABE, André; ZORZO, Avelino Francisco; BLIKSTEIN, Paulo (Orgs.). *Computação na Educação Básica:* fundamentos e experiências. Porto Alegre: Penso, 2020.

JONASSEN, David H. *Learning to solve problems*: an instructional design guide. San Francisco: Pfeiffer, 2004.

KOSCIANSKI, André; Glizt, Fabiana Rodrigues de Oliveira. O pensamento computacional nos anos iniciais do ensino fundamental. *Novas Tecnologias na Educação*, v. 15, n. 2, p. 1-10, 2017.

MACHADO, D. I.; NARDI, R. *Construção de conceitos de física moderna e sobre a natureza da ciência com o suporte da hipermídia*. Revista Brasileira de Ensino de Física, v. 28, n. 4, p. 473-485, 2006.

MAJED, Marji. *Aprendendo a programar com Scratch.* São Paulo: Novatec Editora Ltda, 2014.

MALONEY, John; RESNICK Mitchel; RUSK Natalie; SILVERMAN, Brian; EASTMOND Evelyn. The *Scratch* Programming Language and Environment. *ACM Transactions on Computing Education*, v. 10, n. 4, 2010.

MASINI, Elcie Aparecida Fortes Salzano; MOREIRA, Marco Antonio. *Aprendizagem Significativa na Escola.* Curitiba: CRV, 2017.

MENDES, Matheus Couto; SILVA, Janaina A. da; MOTA, Fernanda Pereira; AGUZZI, Luís; MACHADO, Karina dos Santos; ADAMATTI, Diana Francisca. Uma metodologia para estudo do pensamento computacional: nos ensinos fundamental e médio. In: RAABE, André; ZORZO, Avelino Francisco; BLIKSTEIN, Paulo. *Computação na Educação Básica*: fundamentos e experiências. Porto Alegre: Penso, 2020.

MINAYO, Maria Cecília de Souza. *O desafio do conhecimento*: pesquisa qualitativa em saúde. 14. ed. São Paulo: Hucitec, 2014.

MIRANDA, Lucineide Maria. *O uso da Lógica de Programação como auxílio à aprendizagem de Geometria*: experiências com o *Scratch*. 2019. 66 f. Dissertação (Mestrado em Educação Científica e Matemática) - Universidade Estadual de Mato Grosso do Sul, Dourados, 2019.

MOREIRA, Marco Antonio. *Mapas Conceituais e Aprendizagem Significativa* (Concept maps and meaningful learning). Aprendizagem Significativa, Organizadores Prévios, Mapas Conceituais, Diagramas V e Unidades de Ensino Potencialmente Significativas, 2012.

MOREIRA, Marco Antonio. *O que é afinal Aprendizagem significativa?* 2010. Disponível em: <http://moreira.if.ufrgs.br/oqueeafinal.pdf>. Acesso em: 16 set. 2021. (Aula Inaugural do Programa de Pós-Graduação em Ensino de Ciências Naturais, Instituto de Física, Universidade Federal do Mato Grosso, Cuiabá, MT, 23 de abril de 2020).

MOREIRA, Marco Antonio. *Subsídios teóricos para o professor pesquisador em Ensino de Ciências*: a Teoria da Aprendizagem Significativa. Porto Alegre, 2009. Disponível em: <https://www.if.ufrgs.br/~moreira/Subsidios6.pdf>. Acesso em: 2 set. 2022.

MOREIRA, Marco Antonio. *Unidades de Ensino Potencialmente Significativas - UEPS.* 2014. Disponível em: <https://www.if.ufrgs.br/~moreira/UEPSport.pdf>. Acessado em: 16 set 2022.

MOVIMENTO PELA BASE NACIONAL COMUM; CENTER FOR CURRICULUM REDESIGN. *Dimensões e desenvolvimento das competências gerais da BNCC*, 2018. Disponível em: <http://movimentopelabase.org.br/wpcontent/uploads/2018/03/BNCC\_Competencias\_Progressao.pdf>. Acesso em: 22 ago. 2022.

NUNES, Daltro José. Ciência da Computação na Educação Básica. *Revista Gestão Universitária*. 9 set. 2011. Disponível em: <http://gestaouniversitaria.com.br/artigos/cienciada-computacao-na-educacao-basica--3>. Acesso em: 17 fev. 2023.

ORO, Neuza Terezinha; PAZINATO, Ariane Mileidi; MARTINS, Amilton Rodrigo de Quadros; SILVA, Thaísa Leal da. O projeto escola de Hackers e a programação de computadores. In: RAABE, André; ZORZO, Avelino Francisco; BLIKSTEIN, Paulo. *Computação na Educação Básica*: fundamentos e experiências. Porto Alegre: Penso, 2020.

ORO, Neuza Terezinha; PAZINATO, Ariane Mileidi; TEIXEIRA, Adriano Canabarro. *Programação de computadores na educação*: um passo a passo utilizando o *Scratch*. Passo Fundo: Editora UPF, 2016.

PAPERT, Seymour. *A máquina das crianças*: repensando a escola na era da informática. Tradução de Sandra Costa. Porto Alegre: Artes Médicas, 1994.

PAPERT, Seymour. *A máquina das crianças*: repensando a escola na era da informática. Porto Alegre: Artes Médicas, 2008.

PAPERT, Seymour. *Logo*: computadores e educação. São Paulo: Brasiliense, 1986.

PAPERT, Seymour; SOLOMON, Cynthia. *Twenty things to do with a computer*. Cambridge: Massachusetts Institute of Technology, 1971. (Logo memo n. 3; Artificial Intelligence memo n. 248).

PASSOS, Marize Lyra Silva. *Scratch*: uma ferramenta construcionista no apoio à aprendizagem no século XXI. *Revista Eletrônica Debates em Educação Científica e Tecnológica*, v. 4, n. 2, p. 68-85, 2014.

RAABE, André; COUTO, Natália Ellery Ribeiro; BLIKSTEIN, Paulo. Diferentes abordagens para a computação na Educação Básica. In: RAABE, André; ZORZO, Avelino Francisco; BLIKSTEIN, Paulo. *Computação na Educação Básica:* fundamentos e experiências. Porto Alegre: Penso, 2020.

RAMOS, Fellipe Oliveira; TEIXEIRA, Lilian da Silva. Significação da aprendizagem através do pensamento computacional no Ensino Médio: uma experiência com *Scratch*. In: WORKSHOP DE INFORMÁTICA NA ESCOLA, 21; CONGRESSO BRASILEIRO DE

INFORMÁTICA NA EDUCAÇÃO, 4, 2015, Maceió. *Anais ...* Porto Alegre: SBC, 2015. p. 217-226.

RESNICK, Mitchel. *Jardim de Infância para a vida toda:* por uma aprendizagem criativa, mão na massa e relevante para todos. Tradução Mariana Casetto Cruz e Lívia Rulli Sobral. Porto Alegre: Penso, 2020.

RESNICK, Mitchel. Point of view: reviving Papert's dream. *Educational Technology*, v. 52, n. 4, p. 42-46, 2012.

RESNICK, Mitchel. Sowing the seeds for a more creative society. *Learning and Leading with Technology*, v. 4, p. 1-6, 2007.

RIBEIRO, Leila; FOSS, Luciana; CAVALHEIRO, André da Costa. Entendendo o Pensamento Computacional. In: RAABE, André; ZORZO, Avelino Francisco; BLIKSTEIN, Paulo (Orgs.). *Computação na Educação Básica:* fundamentos e experiências. Porto Alegre: Penso, 2020. p. 1-18.

RICHARDSON, Roberto Jarry. *Pesquisa Social*: métodos e técnicas; 3. ed. 14. reimpr. São Paulo: Atlas, 2012. (Colaboradores: José Augusto de Souza Peres, José Carlos Vieira Wanderley, Lindoya Martins Correia e Maria de Holanda de Melo Peres).

RUSHKOFF, Douglas. *As 10 questões essenciais da era digital*. São Paulo: Saraiva, 2012.

SÁ, Robison. Juros: juros simples. *InfoEscola*. 2012. Disponível em: <https://www.infoescola.com/matematica/juros-simples/>. Acesso em: 3 set. 2022.

SANTOS, Andrieli dos. *Uso de mecânicas da gamificação para a busca de indícios de aprendizagem significativa no ensino de gráficos estatísticos*. 2022. 197 f. Dissertação (Mestrado em ensino de ciências e matemática) – Universidade de Passo Fundo, Passo Fundo, 2022.

SANTOS, Elisângela Ribas do; SOARES, Graciele; BIANCO, Guilherme dal; ROCHA FILHO, João Bernardes da; LAHM, Regis Alexandre. Estímulo ao Pensamento Computacional a partir da Computação Desplugada: uma proposta para Educação Infantil. *Revista Latinoamericana de Tecnología Educativa*, v. 15, n. 3, p. 99-112, 2016.

*SCRATCH*, About. *Scratch (Scratch Documentation Site)*. Disponível em: <*Scratch* - Sobre (mit.edu)>. Acesso em: 30 ago. 2022.

SEVERINO, Antônio Joaquim. *Metodologia do trabalho científico.* 23. ed. rev. e atual. São Paulo: Cortês, 2007.

SILVA, Eraylson Galdino da; BARBOSA, Aline Ferreira; SILVA NETO, Sebastião Rodrigues da; LOPES, Renato Hildenyo de Oliveira; RODRIGUES, Ariane Nunes. Análise de ferramentas para o ensino de computação na Educação Básica. In: CONGRESSO DA SOCIEDADE BRASILEIRA DE COMPUTAÇÃO, 34, 2014, Brasília. *Anais....* Porto Alegre: SBC, 2014. p. 1495-1504.

SILVA, Lucimar Araujo da. *O Scratch e a metodologia de resolução de problemas*: uma proposta para o ensino de Matemática no 5º ano do Ensino Fundamental. 2020. 121 f. Dissertação (Mestrado em Educação Básica) - Universidade de Uberaba, Uberlândia, 2020.

SILVA, Samantha Pinto da. *O uso da lógica de programação para a Educação Matemática no Ensino Médio*: experiências com o *Scratch*. 2016. 135 f. Dissertação (Mestrado em Ensino de Ciências e de Matemática) - Universidade Federal de Pelotas, Pelotas, 2016.

TEW, Allison Elliott; DORN, Brian; LEAHY, William D.; GUZDIAL, Mark. Context as support for learning computer organization. *Journal on Educational Resources in Computing,* v. 8, n. 3, p. 1-18, 2008.

VALENTE, José Arnaldo. *Integração do pensamento computacional no currículo da educação básica*: diferentes estratégias usadas e questões de formação de professores e avaliação do aluno. *Revista e-Curriculum*, v. 14, n. 3, p. 864-897, 2016.

VIEIRA, Marli Fátima Vick; CAMPOS, Flavio Rodrigues; RAABE, André. O legado de Papert e da linguagem logo no Brasil. In: RAABE, André; ZORZO, Avelino Francisco; BLIKSTEIN, Paulo (Orgs.). *Computação na Educação Básica:* fundamentos e experiências. Porto Alegre: Penso, 2020.

WING, Jeannette M. Computational thinking. *Communications of the ACM*, v. 49, n. 3, p. 33- 36, 2006.

ZABALZA, Miguel Angel. *Diários de aula*: um instrumento de pesquisa e desenvolvimento profissional. Porto Alegre: Artmed, 2004.

## **APÊNDICE A - Situação para apresentar o conhecimento prévio**

1 - Qual a razão de uma mistura de 2 litros de água para 3 litros de álcool?

2 - Qual a razão de 20 quilos para 01 tonelada?

3 - Um garoto de 1 metro de altura projeta uma sombra de 0,5 metros. No mesmo instante, uma árvore de 18 metros de altura irá projetar uma sombra de quantos metros?

4 - Uma roda dá 80 voltas em 20 minutos. Quantas voltas dará em 28 minutos?

5 - Quanto é 3% de 400?

6 - Numa escola de 900 alunos, 42% são do sexo masculino. Qual o número de alunos do sexo masculino?

7 - Qual a multiplicação de 8,526 por 10, 100 e 1000 respectivamente?

8 - Qual a divisão de 8526 por 10, 100 e 1000 respectivamente?

9 - Emprestei 1000 reais para um amigo à taxa de 10% ao mês, quanto vou receber de juros e de montante daqui a 30 dias?

## **APÊNDICE B - Apresentar o conhecimento a ser ensinado, começando com os aspectos mais gerais**

1 - Calcule o juro produzido por R\$50.000,00, durante 2 anos, a uma taxa de 30% ao ano.

2 - Calcule o juro produzido por R\$18.000,00, durante 3 meses, a uma taxa de 7% ao mês.

3 - Calcule o juro produzido por R\$72.000,00, durante 2 meses, a uma taxa de 60% ao ano.

4 - Calcule o juro produzido por R\$12.000,00, durante 5 meses, a uma taxa de 6,5% ao mês.

5 - Por quanto tempo devo aplicar R\$10.000,00 para que renda R\$4.000,00 a uma taxa de 5% ao mês?

#### **ANEXO A - Termo de Assentimento Livre e Esclarecido - TALE**

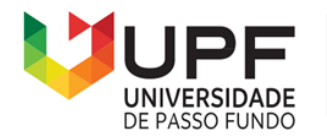

**PPGECM** 

Programa de Pós-Graduação em Ensino de Ciências e Matemática Instituto de Humanidades, Ciências, Educação e Criatividade - IHCEC

### **Termo de Assentimento Livre e Esclarecido - TALE**

Você está sendo convidado a participar da pesquisa "Uso de Programação com o *Scratch* para a busca de evidências de aprendizagem significativa no Ensino de Juros Simples para o 9º ano", de responsabilidade do pesquisador Odalicio Arnaldo Pereira e orientação do Dr. Adriano Canabarro Teixeira. Esta pesquisa apresenta como objetivo criar uma sequência didática utilizando programação de computadores para o ensino de juros simples no 9º ano do ensino fundamental. As atividades serão desenvolvidas durante aproximadamente 10 horas/ aula no componente curricular de Matemática no espaço da escola e envolverá gravações de áudio/videogravações dos encontros, entrevistas/aplicação de questionários/coleta de materiais produzidos pelos estudantes.

Esclarecemos que sua participação não é obrigatória e, portanto, poderá desistir a qualquer momento, retirando seu assentimento. Além disso, garantimos que você receberá esclarecimentos sobre qualquer dúvida relacionada à pesquisa e poderá ter acesso aos seus dados em qualquer etapa do estudo. As informações serão transcritas e não envolvem a identificação do nome dos participantes. Tais dados serão utilizados apenas para fins acadêmicos, sendo garantido o sigilo das informações.

Sua participação nesta pesquisa não traz complicações legais, não envolve nenhum tipo de risco físico, material, moral e/ou psicológico. Caso for identificado algum sinal de desconforto psicológico referente à sua participação na pesquisa, pedimos que nos avise. Além disso, lembramos que você não terá qualquer despesa para participar da presente pesquisa e não receberá pagamento pela participação no estudo.

Caso tenham dúvida sobre a pesquisa e seus procedimentos, você pode entrar em contato com o pesquisador orientador do trabalho Dr. Adriano Canabarro Teixeira pelo e-mail teixeira@upf.br ou no Programa de Pós-Graduação em Ensino de Ciências e Matemática da Universidade de Passo Fundo pelo e-mail ppgecm@upf.br.

Dessa forma, se concordam em participar da pesquisa, em conformidade com as explicações e orientações registradas neste Termo, pedimos que registre abaixo a sua autorização. Informamos que este Termo, também assinado pelos pesquisadores responsáveis.

Passo Fundo, 27 de fevereiro de 2023.

Nome do participante:

Data de nascimento:  $\frac{\sqrt{2}}{2}$ 

Pesquisador:

#### **ANEXO B - Termo de Consentimento Livre e Esclarecido - TCLE**

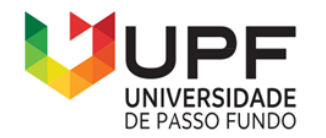

**PPGECM** 

Programa de Pós-Graduação em Ensino de Ciências e Matemática Instituto de Humanidades, Ciências, Educação e Criatividade - IHCEC

### **Termo de Consentimento Livre e Esclarecido - TCLE**

Seu filho(a) está sendo convidado a participar da pesquisa: "Uso de Programação com o *Scratch* para a busca de evidências de aprendizagem significativa no Ensino de Juros Simples para o 9º ano" de responsabilidade do pesquisador Odalicio Arnaldo Pereira e orientação do Dr. Adriano Canabarro Teixeira. Esta pesquisa apresenta como objetivo criar uma sequência didática utilizando programação de computadores para o ensino de juros simples no 9º ano do ensino fundamental. As atividades serão desenvolvidas durante aproximadamente 10 horas/ aula no componente curricular de Matemática no espaço da escola e envolverá gravações de áudio/videogravações dos encontros, entrevistas/aplicação de questionários/coleta de materiais produzidos pelos estudantes.

Esclarecemos que a participação do seu filho(a) não é obrigatória e, portanto, poderá desistir a qualquer momento, retirando seu consentimento. Além disso, garantimos que receberá esclarecimentos sobre qualquer dúvida relacionada à pesquisa e poderá ter acesso aos seus dados em qualquer etapa do estudo. As informações serão transcritas e não envolvem a identificação do nome dos participantes. Tais dados serão utilizados apenas para fins acadêmicos, sendo garantido o sigilo das informações.

A participação do seu filho(a) nesta pesquisa não traz complicações legais, não envolve nenhum tipo de risco, físico, material, moral e/ou psicológico. Caso for identificado algum sinal de desconforto psicológico referente à sua participação na pesquisa, pedimos que nos avise. Além disso, lembramos que você não terá qualquer despesa para participar da presente pesquisa e não receberá pagamento pela participação no estudo.

Caso tenham dúvida sobre a pesquisa e seus procedimentos, você pode entrar em contato com o pesquisador orientador do trabalho Dr. Adriano Canabarro Teixeira pelo e-mail teixeira@upf.br ou no Programa de Pós-Graduação em Ensino de Ciências e Matemática da Universidade de Passo Fundo pelo e-mail ppgecm@upf.br.

Dessa forma, se concordam em participar da pesquisa, em conformidade com as explicações e orientações registradas neste Termo, pedimos que registre abaixo a sua autorização. Informamos que este Termo, também assinado pelas pesquisadoras responsáveis.

Passo Fundo, 27 de fevereiro de 2023.

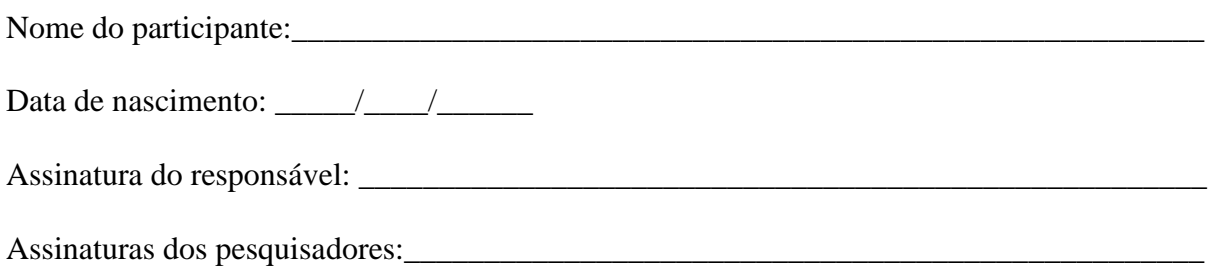

#### **ANEXO C - Carta de autorização do estabelecimento de ensino**

**PPGECM** 

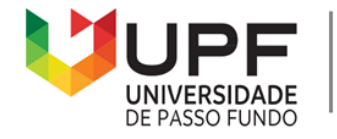

Programa de Pós-Graduação em Ensino de Ciências e Matemática Instituto de Humanidades, Ciências, Educação e Criatividade - IHCEC

## **CARTA DE AUTORIZAÇÃO DO ESTABELECIMENTO DE ENSINO**

Eu, Odalicio Arnaldo Pereira, solicito autorização da Escola Estadual de Ensino Fundamental e Médio Moacyr Caramello, localizada no município de Chupinguaia, estado de Rondônia, para a realização de atividades de pesquisa associadas à dissertação que desenvolvo junto ao Programa de Pós-Graduação em Ensino de Ciências e Matemática da Universidade de Passo Fundo, RS. A pesquisa está vinculada a dados produzidos durante a aplicação de atividades didáticas junto a estudantes do 9º ano do Ensino Fundamental [a realização de uma sequência didática e tem como título: "Uso de Programação com o *Scratch* para a busca de evidências de aprendizagem significativa no Ensino de Juros Simples para o 9º ano", onde ao tempo que ensina a programar, também ensina calcular juros simples/componente curricular Matemática do Ensino Fundamental]. O período de aplicação das atividades na escola será de 03/04/2023 a 14/04/2023 e contará com a visita do professor orientador do estudo.

- ( ) Autorizo
- ( ) Não autorizo

Responsável pela Escola Nome, cargo e carimbo

Eu, Odalicio Arnaldo Pereira, me comprometo a cumprir as normativas da escola, mantendo conduta ética e responsável e a utilizar os dados produzidos pela pesquisa, exclusivamente para fins acadêmicos e a destruí-los após a conclusão do estudo.

> Odalicio Arnaldo Pereira Mestrando

# **PRODUTO EDUCACIONAL**

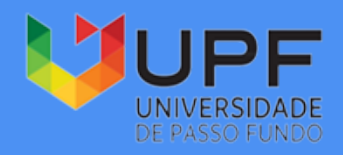

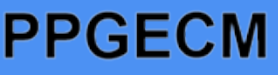

Programa de Pós-Graduação em Ensino de Ciências e Matemática Instituto de Humanidades, Ciências, Educação e Criatividade - IHCEC

# Ensino de Juros Simples com a Programação SCRATCH

Odalicio Arnaldo Pereira Dr. Adriano Canabarro Teixeira

# DADOS DE CATALOGAÇÃO

CIP – Dados Internacionais de Catalogação na Publicação

P436e Pereira, Odalicio Arnaldo

Ensino de juros simples com a programação *Scratch* [recurso eletrônico] / Odalicio Arnaldo Pereira, Adriano Canabarro Teixeira. – Passo Fundo: EDIUPF, 2023. 7.9 MB ; PDF. – (Produtos Educacionais do PPGECM).

 $\mathcal{L}_\mathcal{L} = \{ \mathcal{L}_\mathcal{L} = \{ \mathcal{L}_\mathcal{L} = \{ \mathcal{L}_\mathcal{L} = \{ \mathcal{L}_\mathcal{L} = \{ \mathcal{L}_\mathcal{L} = \{ \mathcal{L}_\mathcal{L} = \{ \mathcal{L}_\mathcal{L} = \{ \mathcal{L}_\mathcal{L} = \{ \mathcal{L}_\mathcal{L} = \{ \mathcal{L}_\mathcal{L} = \{ \mathcal{L}_\mathcal{L} = \{ \mathcal{L}_\mathcal{L} = \{ \mathcal{L}_\mathcal{L} = \{ \mathcal{L}_\mathcal{$ 

Inclui bibliografia.

ISSN 2595-3672

Modo de acesso gratuito: http://www.upf.br/ppgecm

Este material integra os estudos desenvolvidos junto ao Programa de Pós-Graduação em Ensino de Ciências e Matemática (PPGECM), na Universidade de Passo Fundo (UPF), sob orientação do Prof. Dr. Adriano Canabarro Teixeira.

1. Juros - Estudo e ensino (Ensino fundamental). 2. Scratch

(Linguagem de programação de computador). 3. Tecnologia educacional. 4. Aprendizagem significativa. 5. Prática de ensino. I. Teixeira, Adriano Canabarro. II. Título. III. Série. CDU: 37:004

 $\_$  , and the set of the set of the set of the set of the set of the set of the set of the set of the set of the set of the set of the set of the set of the set of the set of the set of the set of the set of the set of th Bibliotecária responsável Juliana Langaro Silveira – CRB 10/2427

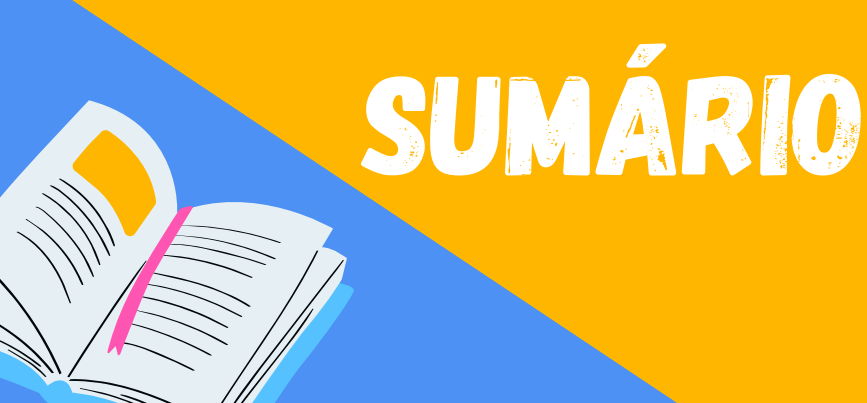

**TESTANDO O CONHECIMENTO** 

PROGRAMAR COM O SCRATCH

E PROBLEMAS ENVOLVENDO JUROS SIMPLES E SCRATCH

TCH

**ORES** 

**CONHECIMENTO** 

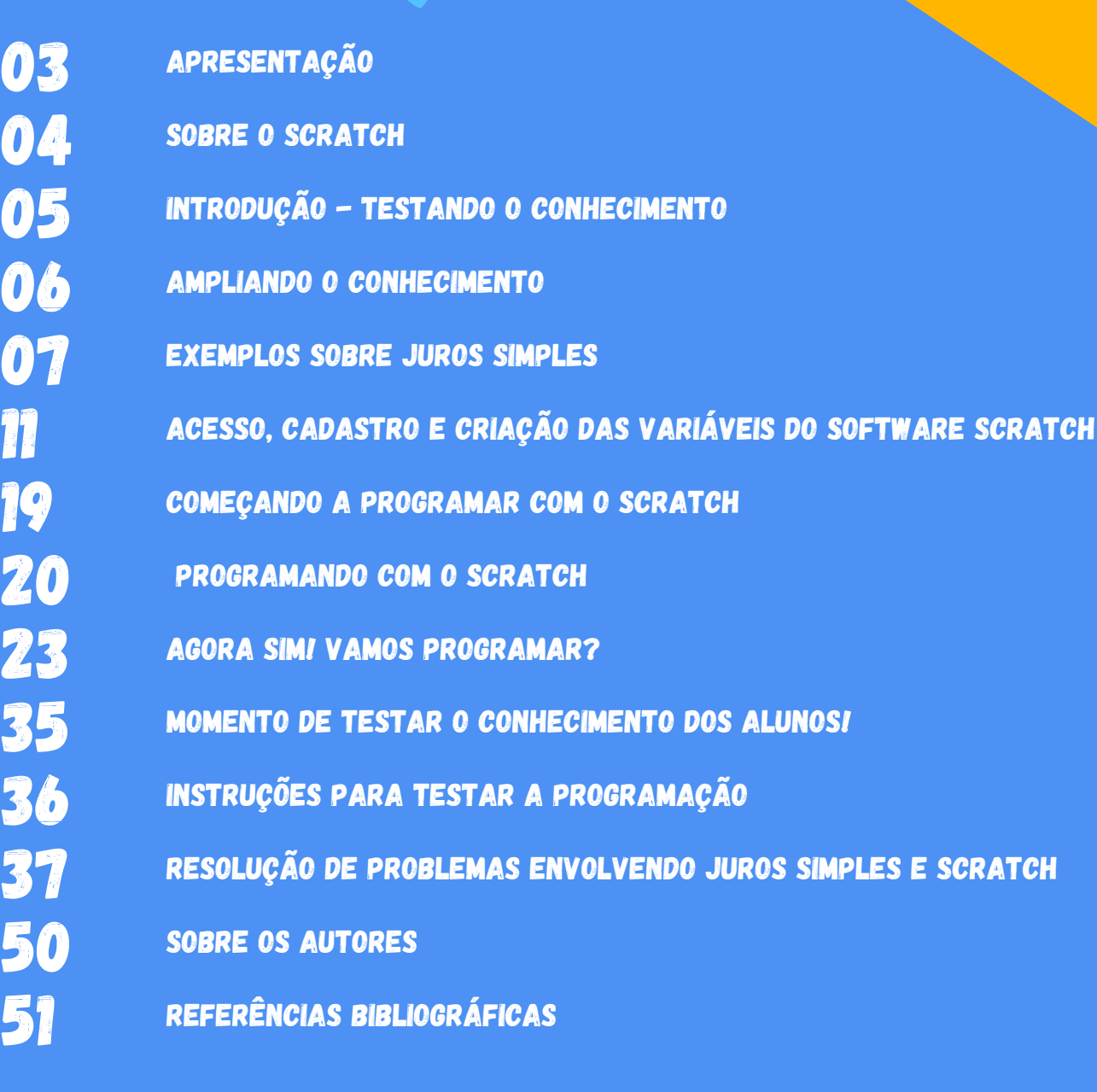

# APRESENTAÇÃO

A presente cartilha se trata de um produto educacional em forma de material de apoio para professores da rede básica de ensino, voltado para o ensino de juros simples através da programação Scratch como recurso didático. O objetivo principal do produto educacional é apoiar docentes de matemática a utilizarem o recurso de programação Scratch em suas aulas para o ensino de juros simples especificamente na turma de 9º ano do ensino fundamental.

O material integra os estudos desenvolvidos junto ao Programa de Pós-Graduação em Ensino de Ciências e Matemática – PPGECM, na Universidade de Passo Fundo – UPF em parceria com a Faculdade Católica de Rondônia, custeado pela Secretaria de Estado da Educação do Estado de Rondônia (SEDUC/RO), sob orientação do Dr. Adriano Canabarro Teixeira. A dissertação que está associada a esse produto educacional, intitula-se "Uso de programação com o Scratch para a busca de evidências de aprendizagem significativa no ensino de juros simples para o 9º ano" e teve como objetivo o uso de programação de computadores como recurso didático estratégico para dar ao aluno um entendimento de juros simples de modo intuitivo.

Entretanto, o estudo além de estruturar essa cartilha, elaborou uma sequência didática para 10 horas/ aula, inserindo esse recurso como estratégias de ensino. Além disso, o estudo apresentado na dissertação, dialogou teoricamente com o construcionismo de Seymour Papert, Teoria da Aprendizagem Significativa de David Ausubel e Pensamento Computacional alinhado a informática na educação. O projeto desenvolvido no Scratch tem acesso em: https://scratch.mit.edu/projects/747528480 ou através do QR code abaixo.

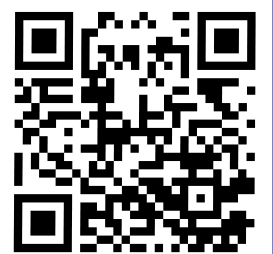

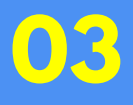

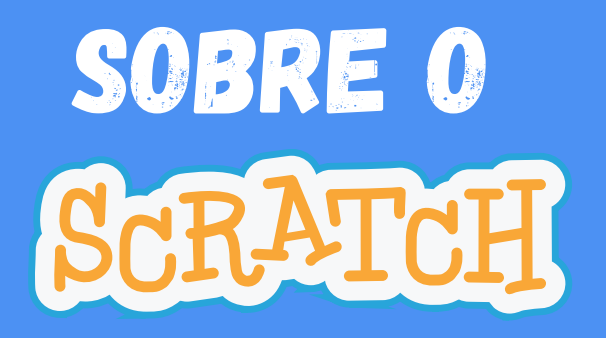

Conhecido como principal herdeiro da linguagem Logo e criado por discípulos de Papert é sem dúvida uma das ferramentas mais populares para aprender a programar de forma divertida e intuitiva. O projeto iniciou em 2003 e, em 2007, o ambiente multimídia Scratch e o primeiro site foram lançados. O Scratch é gratuito e está disponível em quase 70 idiomas, inclusive no português. Ele foi desenvolvido pelo Grupo Lifelong Kindergarten no Media Lab do Massachusetts Institute of Technology (MIT), com o apoio financeiro da National Science Foundation, Microsoft, Intel Foundation, Fundação MacArthur, Google, Iomega e MIT consórcios de pesquisa do Media Lab. O Scratch é a maior comunidade do mundo de programação para crianças e uma linguagem de programação com uma interface visual simples que permite que os jovens criem histórias, jogos e animações digitais. O Scratch é projetado, desenvolvido e moderado pela Fundação Scratch, uma organização sem fins lucrativos. O Scratch promove o pensamento computacional e habilidades de resolução de problemas; ensino e aprendizagem criativos; autoexpressão e colaboração; e equidade em computação. Milhões de pessoas criam projetos com o Scratch em uma grande variedade de configurações, inclusive casas, escolas, museus, bibliotecas e centros comunitários. Atualmente, a habilidade de programar é uma parte importante da alfabetização na sociedade. Quando as pessoas aprendem a escrever programas de computador no Scratch, elas aprendem meios para resolver problemas, desenvolver projetos e comunicar ideias. Acesse em: https://scratch.mit.edu/projects/747528480 ou através do QR code abaixo.

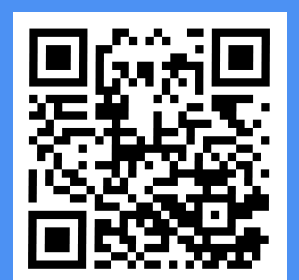

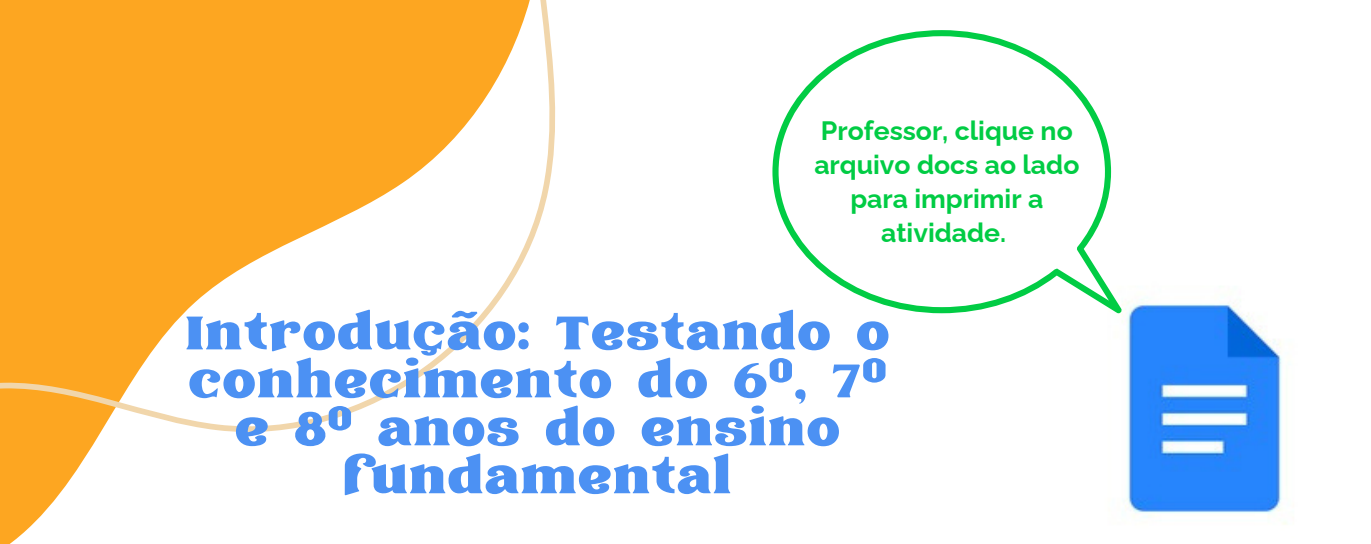

**Nesse momento devemos responder ao questionário impresso e logo após ser transcrevê-lo na plataforma Google Forms (Formulário Google), onde há questões de múltipla escolha. Com isso, o objetivo é que os alunos apresentem seus conhecimentos prévios (estrutura cognitiva) sobre Matemática Financeira, mais especificamente sobre razão, proporção, regra de três simples, porcentagem e números decimais.**

**As questões do questionário são as seguintes:**

1.**Qual a razão de uma mistura de 2 litros de água para 3 litros de álcool?**

2.**Qual a razão de 20 quilos para 1 tonelada?**

3.**Um garoto de 1 metro de altura projeta uma sombra de 0,5 metros. No mesmo instante, uma árvore de 18 metros de altura projeta**

**uma sombra de quantos metros?**

4.**Uma roda dá 80 voltas em 20 minutos. Quantas voltas dará em 28 minutos?**

5.**Quanto é 3% de 400?**

6.**Numa escola de 900 alunos, 42% é do sexo masculino. Qual o número de alunos do sexo masculino?**

7.**Qual a multiplicação de 8,526 por 10, 100 e 1000, respectivamente?** 8.**Qual a divisão de 8526 por 10, 100 e 1000, respectivamente?**

9.**Emprestei 1000 reais para um amigo à taxa de 10% ao mês, quanto vou receber de juros e de [mont](https://docs.google.com/forms/d/e/1FAIpQLScxmAQM3sJWhWZEd5uaI-rUQxI1h8dkbrW-Elf0fLZYMJ35kg/viewform)ante daqui a 30 dias?**

**Clique ao lado para responder ao questionário ou aponte seu celular para o QR code**

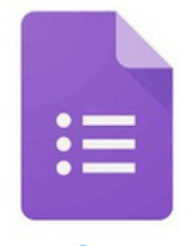

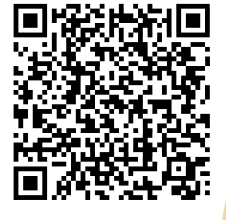

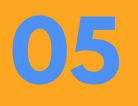

# **Ampliando o conhecimento**

**Aqui vamos relembrar os conceitos introdutórios de matemática financeira visto nos 6º, 7º e 8º anos do ensino fundamental, com alguns vídeos do YouTube explicando sobre Razão, Proporção, Regra de Três Simples, Porcentagem, números decimais, divisão por números decimais e juros simples.**

Figura 01: Razão e [Proporção](https://www.youtube.com/watch?v=Kf_YzZ0CnIs)

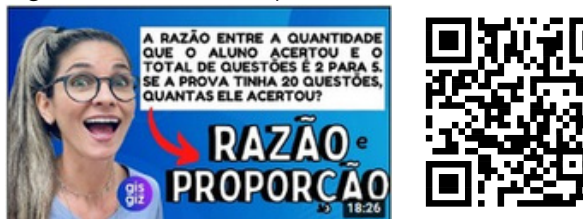

Fonte: www.youtube.com/watch?v=Kf\_YzZ0CnIs&t=2s

Figura 02: Regra de três [simples](https://www.youtube.com/watch?v=mnle8NcUYkQ)

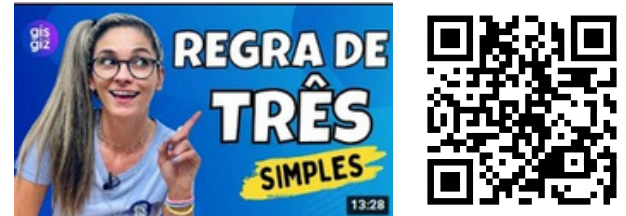

Fonte: www.youtube.com/watch?v=mnle8NcUYkQ&t=2s

#### Figura 03: [Porcentagem](https://www.youtube.com/watch?v=OjOyNmTt7Mw)

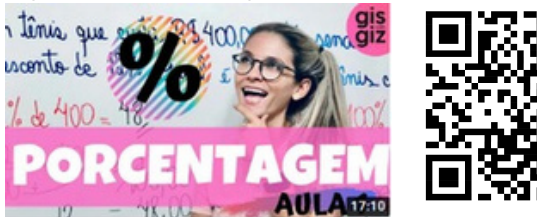

Fonte: www.youtube.com/watch?v=OjOyNmTt7Mw&t=4s Fonte: www.youtube.com/watch?v=13jlmVyGrLo&t=2s

Figura 05: Divisão com [números](https://www.youtube.com/watch?v=_Ur59IV_2Ik) decimais Figura 06: Juros [Simples](https://www.youtube.com/watch?v=aZcETuhXxPw)

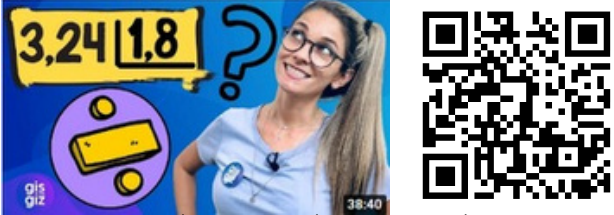

www.youtube.com/watch?v=\_Ur59IV\_2Ik&t=2s

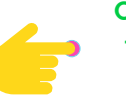

**Clique em cima de cada figura para assistir aos vídeos ou aponte o celular para o QR code.**

Figura 04: [Números](https://www.youtube.com/watch?v=13jlmVyGrLo) Decimais

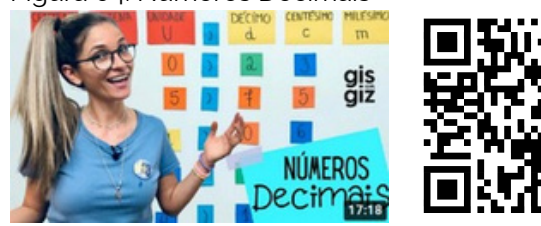

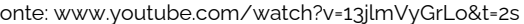

nealizer um de 1,2 % a 36:17

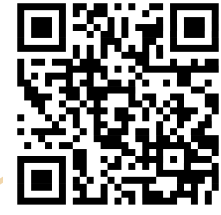

**06**

Fonte: www.youtube.com/watch?v=aZcETuhXxPw&t=5s

**Exemplos sobre juros simples**

**07**

**Este é o momento da explicação de alguns exemplos envolvendo juros simples e em seguida uma atividade de apresentação para ser resolvida no google forms (formulário do google).**

**Exemplo 01: Significado para as siglas de capital, taxa, tempo e juros.**

# **Juros Simples**

Quando se deposita ou se empresta uma certa quantia, denominada capital, por um certo tempo, recebe-se como compensação outra quantia, chamada juros.

- $c = capital$ (quantia empregada)
- (porcentagem envolvida)  $i = taxa$
- (período do empréstimo)  $t = tempo$
- $i = juros$ (a renda obtida)

**Exemplo 02: Aqui é mostrada a fórmula geral para resolução de juros simples bem como a explicação de que taxa e tempo tem que estar numa mesma unidade para só assim dar seguimento ao cálculo.**

$$
j=\frac{c.i.t}{100}
$$

A fórmula somente é válida quando a taxa e o tempo estiverem numa mesma unidade.

tempo em anos Taxa anual Taxa mensal - tempo em meses Taxa diária → tempo em dias

**Exemplo 03: Agora iremos calcular os juros com base nos valores atribuídos ao capital, taxa e tempo.**

Calcular os juros produzidos por um capital de 5.000 reais empregado a taxa de 90% ao ano, durante 02 anos.

 $j=\frac{c.i.t}{100}$  $c = 5000$  $i = 90\%$  ao ano  $t = 02$  anos  $j = \frac{5000.90.2}{100}$  $i = ?$  $j = \frac{900000}{100}$   $j = 9000$  $Resposta = 9.000 reais$ 

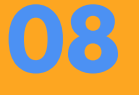
**Exemplo 04: Aqui iremos calcular os juros com base nos valores atribuídos ao capital, taxa e tempo, lembrando que taxa e tempo não estão numa mesma unidade conforme explicado no exemplo 02, havendo a necessidade de dividir a taxa anual por uma taxa mensal.**

Calcular os juros produzidos por um capital de 10.000 reais empregado a taxa de 3% ao mês, durante um ano.

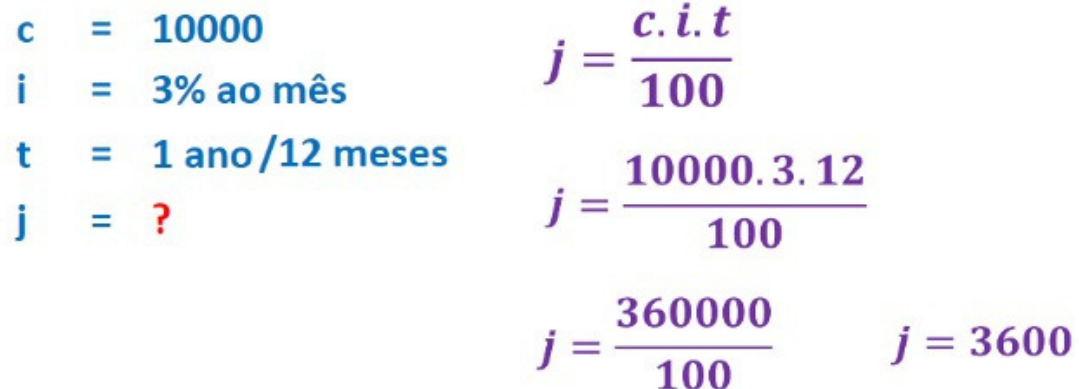

 $Resposta = 3.600 reais$ 

**Exemplo 05: Nesse exemplo iremos calcular o capital com base nos valores atribuídos à taxa, tempo e juros, neste caso também teremos que transformar a taxa anual por uma taxa mensal conforme explicado no exemplo 02, para depois iniciarmos o cálculo na fórmula.**

Qual o capital que, em 04 meses, rendeu 11.520 reais de juros

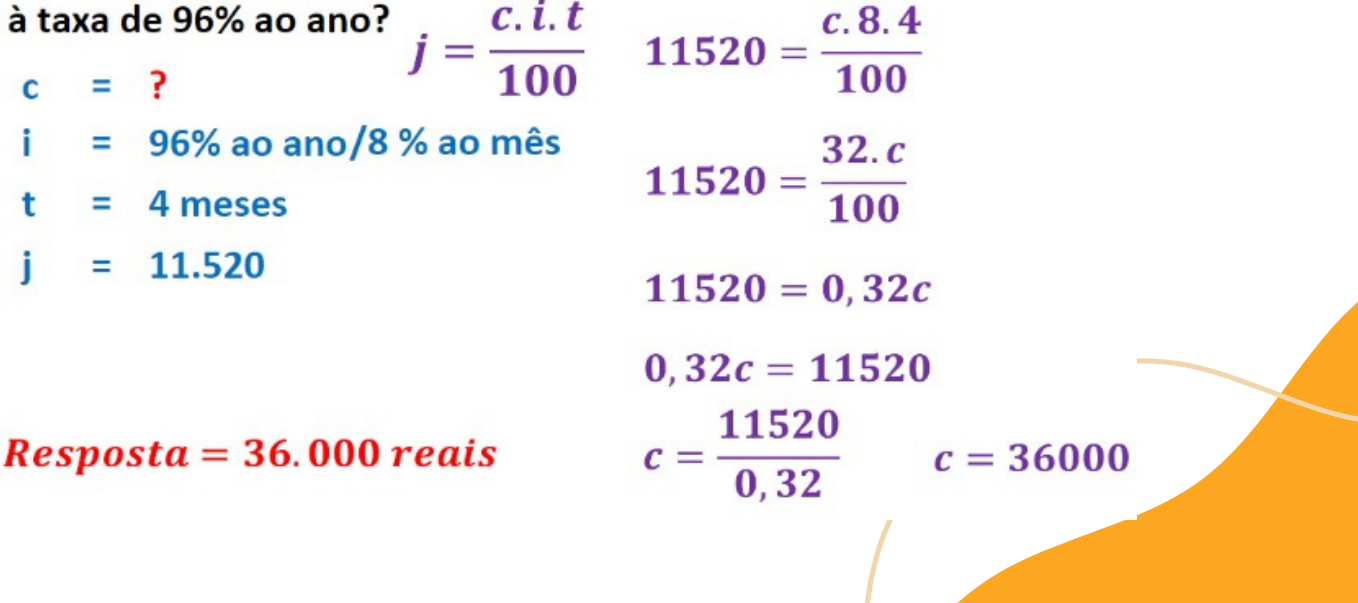

**Exemplo 06: Por último, vamos calcular o tempo com base nos valores atribuídos à capital, taxa e** juros.

Durante quanto tempo ficou empregado um capital de 45.000 reais, que rendeu 8.100 reais de juros, à taxa de 2% ao mês?

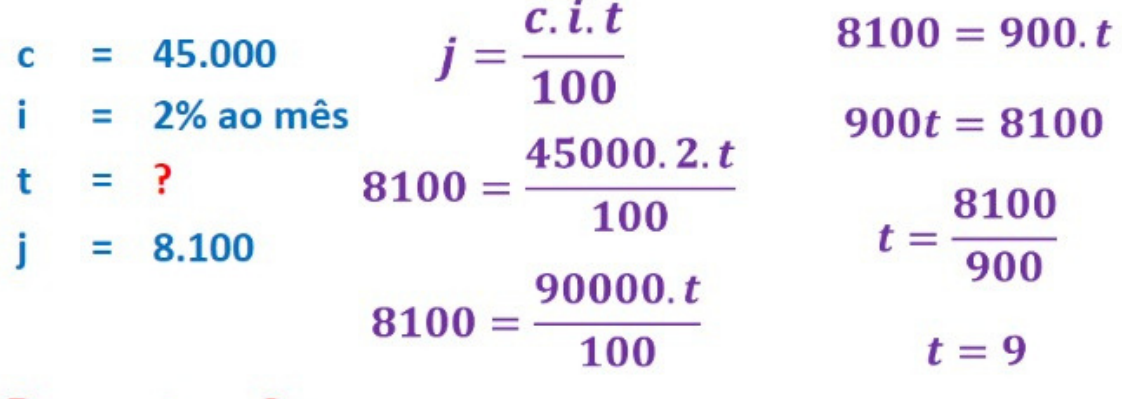

 $Resposta = 9$  meses

**Para ter acesso a todos os exemplos em formato de apresentações do google é só clicar na figura abaixo ou apontar o celular para o QR [code.](https://docs.google.com/presentation/d/1_UZhqVjdcMpdTB_Lyn_gKVt1K_X5bmo9/edit#slide=id.p5)**

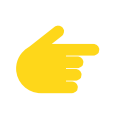

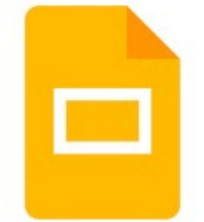

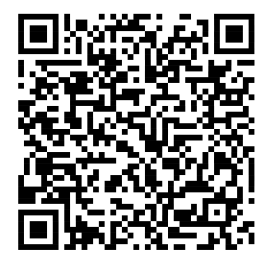

**Para responder ao questionário envolvendo juros simples, imprima a atividade clicando na figura do google docs (primeira figura). Logo após, repasse suas respostas ao formulário do google (segunda figura) ou aponte o celular para o QR code.**

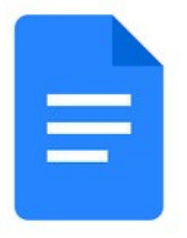

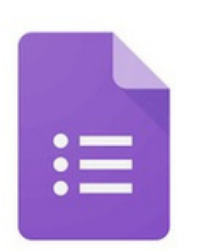

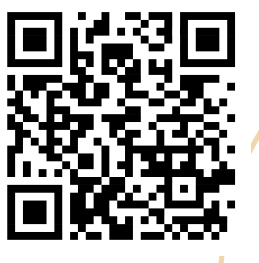

**Acesso, cadastro e criação das variáveis do software Scratch**

**Introduzir o ensino do acesso ao site de programação Scratch, começando pelo cadastro de login e senha e em seguida a criação dos códigos, (movimento, aparência, som, eventos, controles, sensores, operadores e variáveis)**

**A figura 07 é a página inicial onde iremos começar a inscrição no Scratch, para isso clique em "Inscreva-se''.**

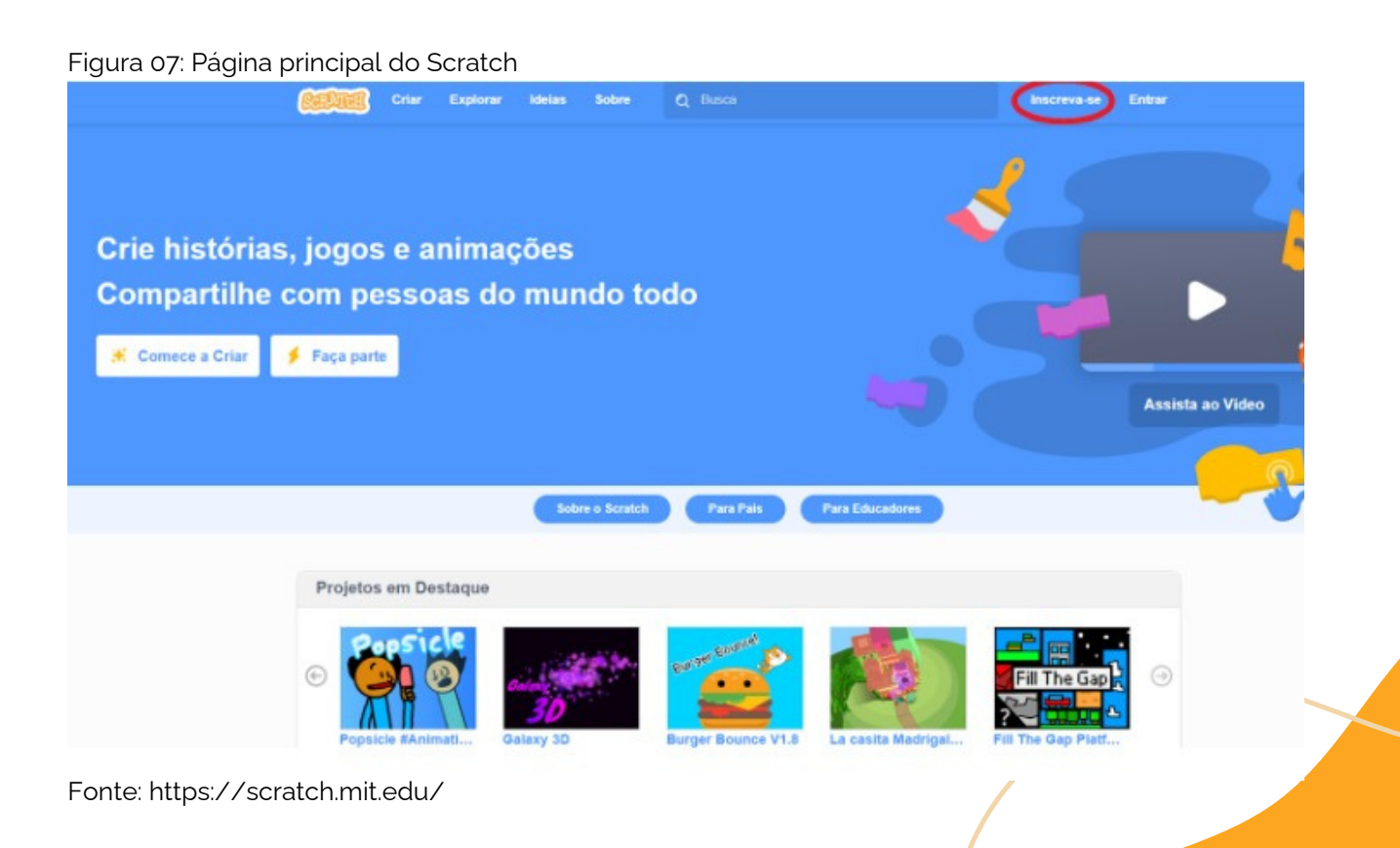

**Acesse: https://scratch.mit.edu/**

**12**

**Na figura 08 iremos criar um nome de usuário, não pode ser o seu nome verdadeiro, criar uma senha, depois digitar essa mesma senha e clicar em "Próximo''.**

Figura 08: Local de criação do usuário e senha.

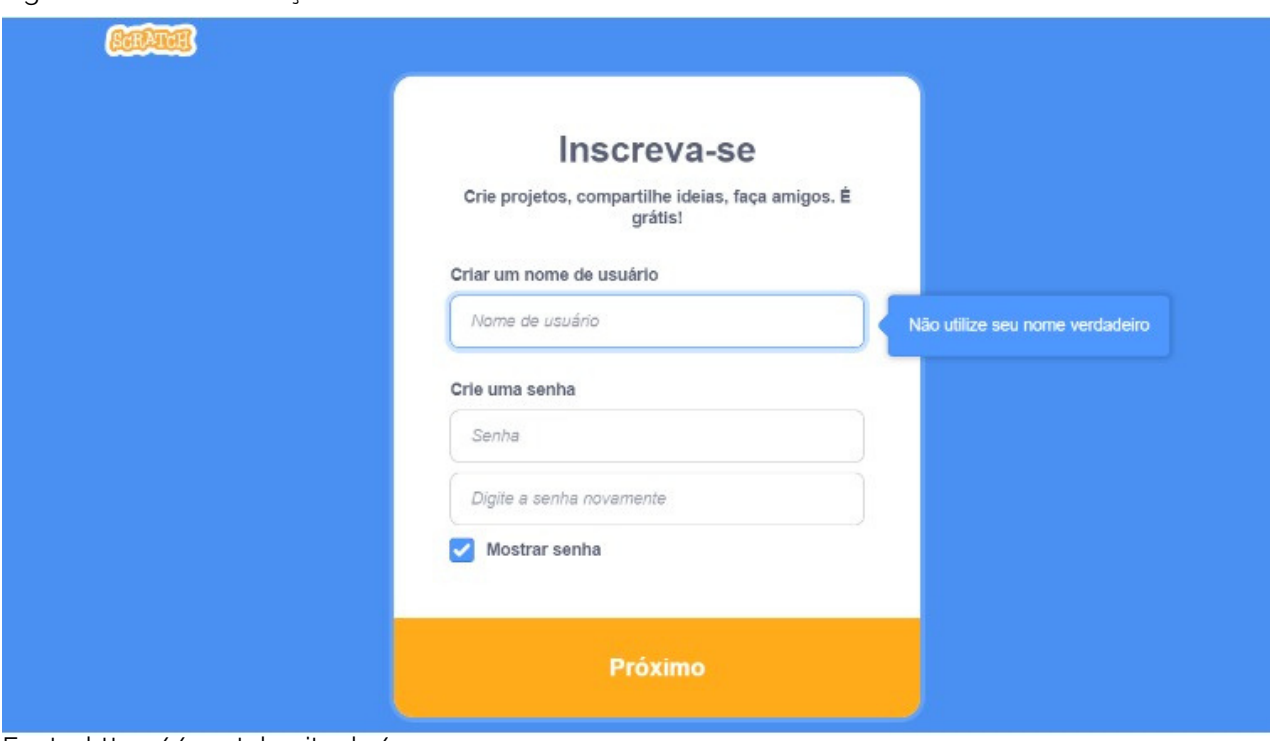

**Acesse: https://scratch.mit.edu/**

## **Na figura 09 será necessário inserir o país onde se reside, depois clicar em "Próximo''.**

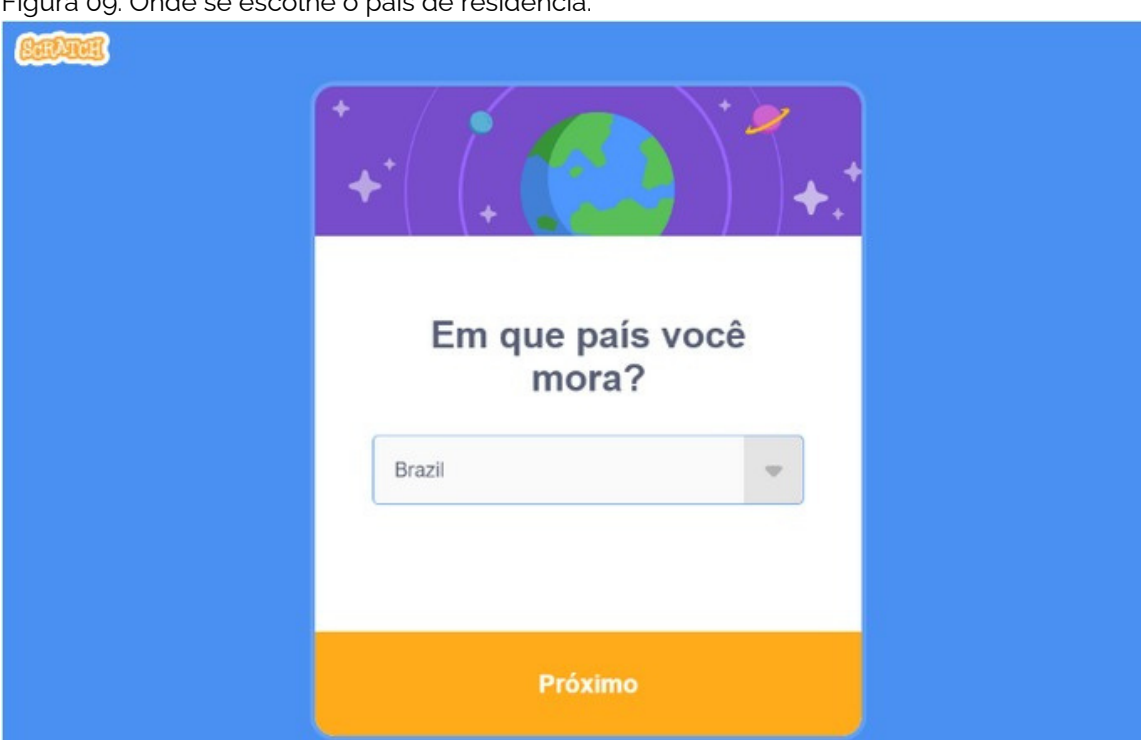

Figura 09: Onde se escolhe o país de residência.

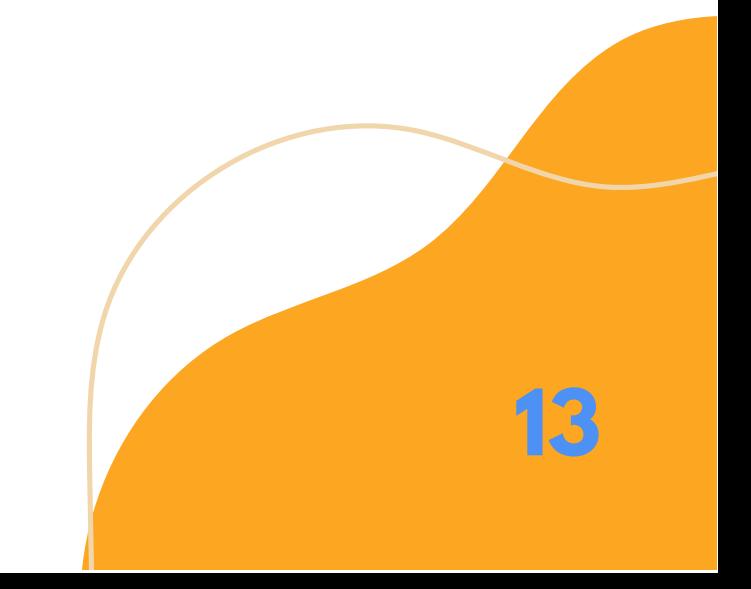

**Acesse: https://scratch.mit.edu/**

### **Na figura 10, coloque seu mês e ano de nascimento, depois clique em "Próximo''.**

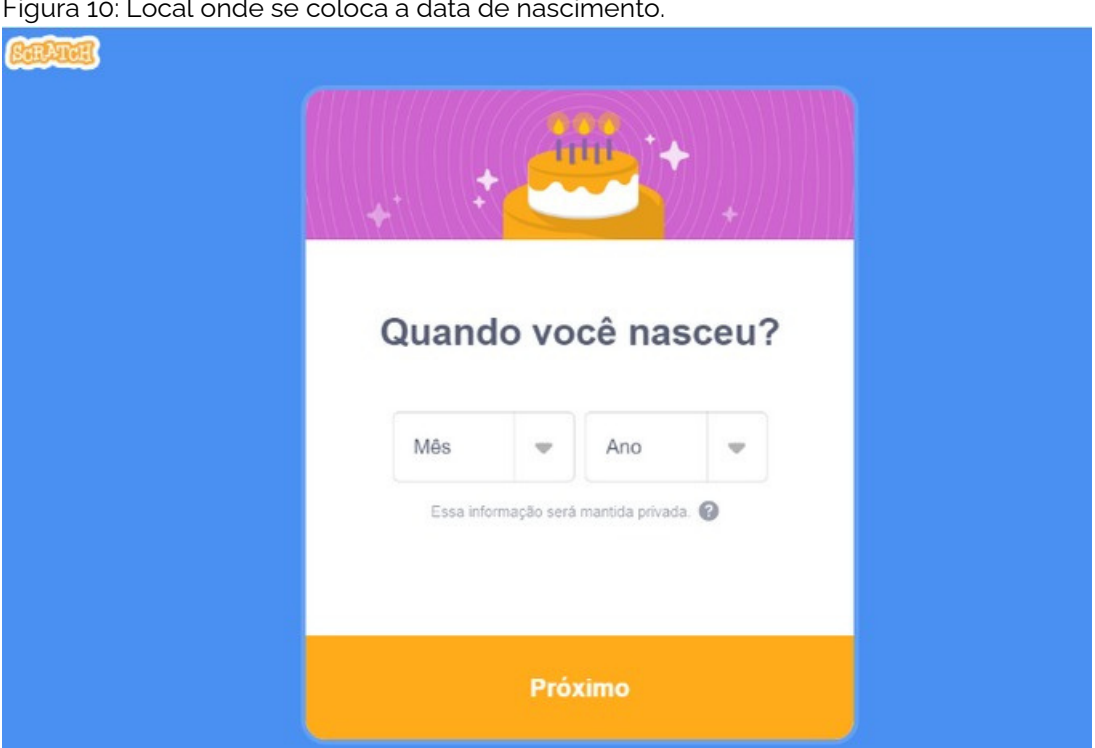

Figura 10: Local onde se coloca a data de nascimento.

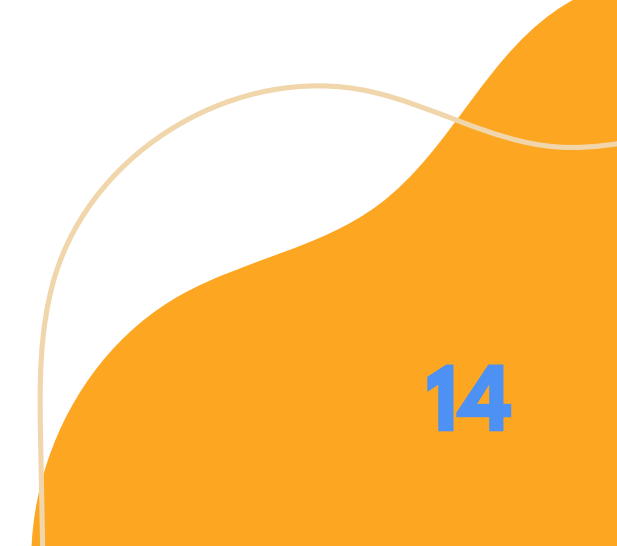

**Acesse: https://scratch.mit.edu/**

**15**

**Na figura 11 você irá inserir o seu gênero masculino, feminino, não binário, outro ou algum que não prefere dizer, logo após, clique em "Próximo''.**

Figura 11: Local onde se insere o gênero.

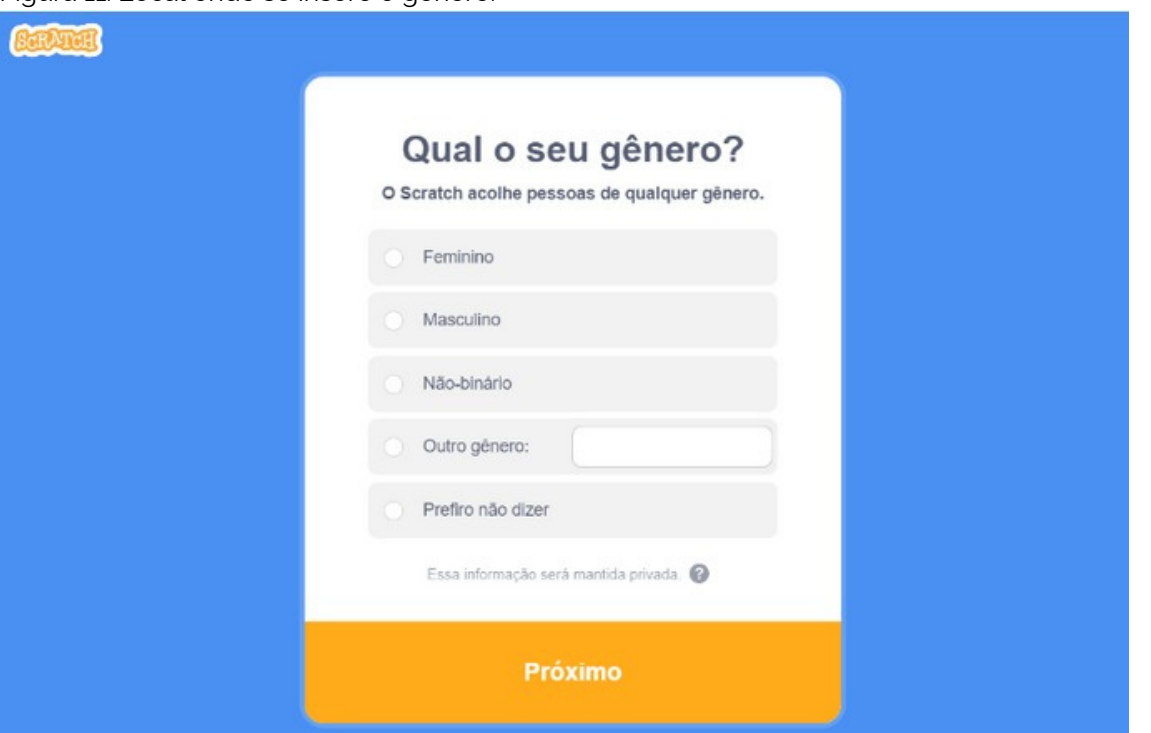

**Acesse: https://scratch.mit.edu/**

### **Na figura 12 coloque um email válido, depois clique em "Crie sua Conta".**

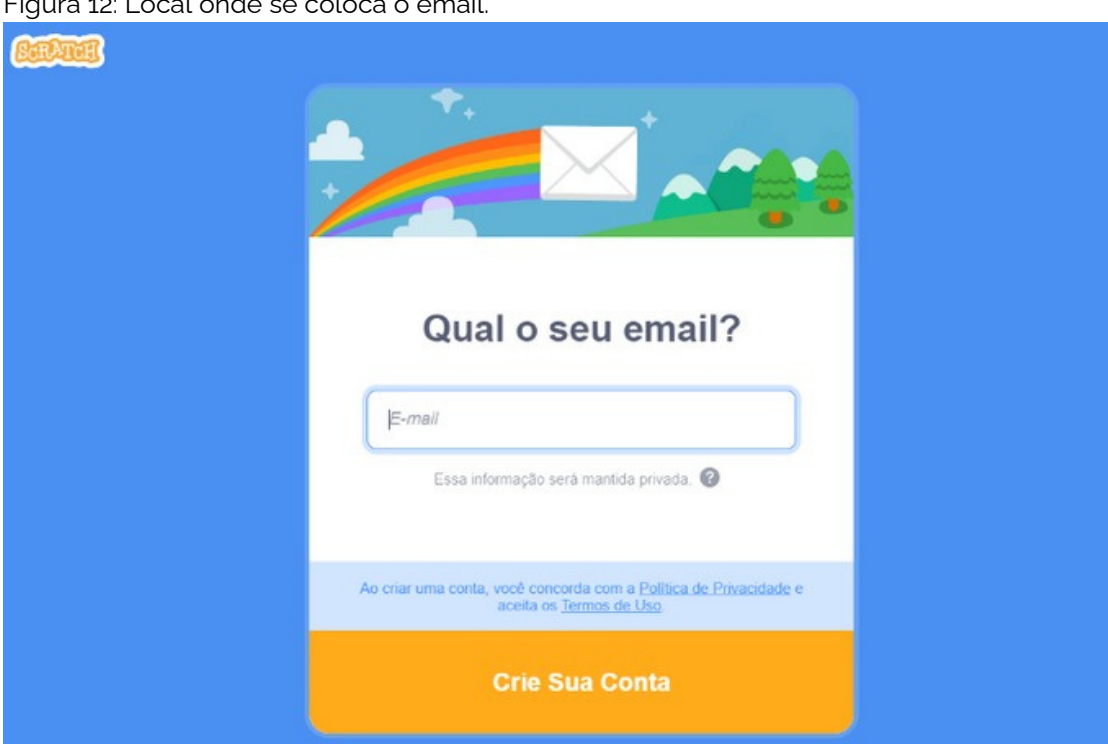

Figura 12: Local onde se coloca o email.

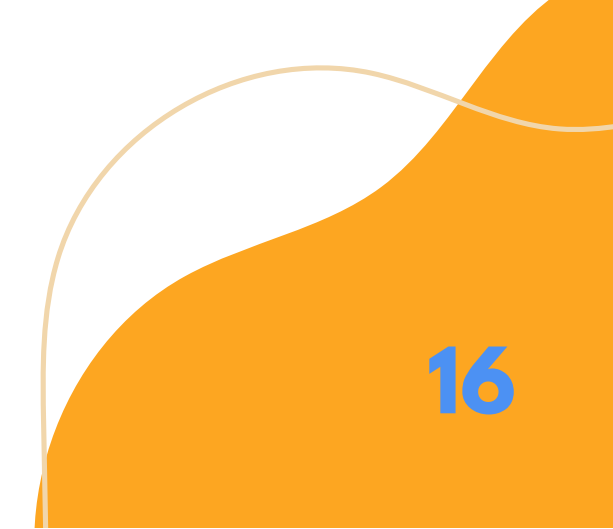

**Acesse: https://scratch.mit.edu/**

**17**

**Na figura 13, você precisa confirmar algumas imagens definidas como "Captcha" e depois clicar em "VERIFICAR".**

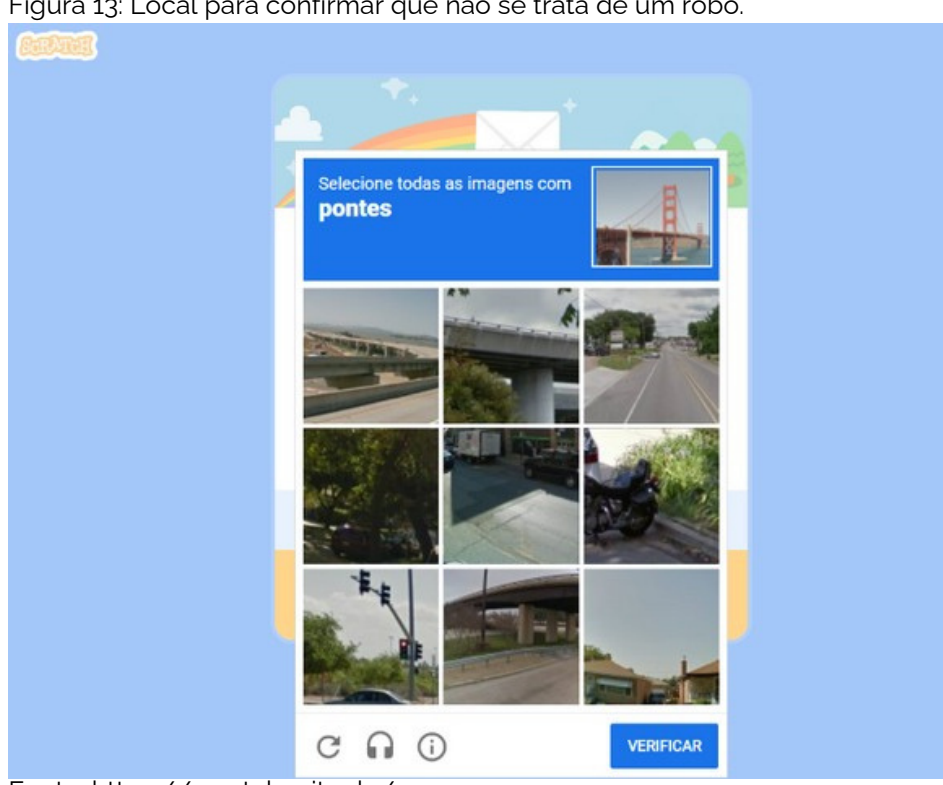

Figura 13: Local para confirmar que não se trata de um robô.

#### **Acesse: https://scratch.mit.edu/**

**Na figura 14 é onde acontece as boas-vindas ao espaço Scratch, comunicando que você está conectado e que já pode iniciar seus projetos, além disso há um lembrete de que para compartilhar e comentar outros projetos é necessário fazer a confirmação do e-mail recebido.**

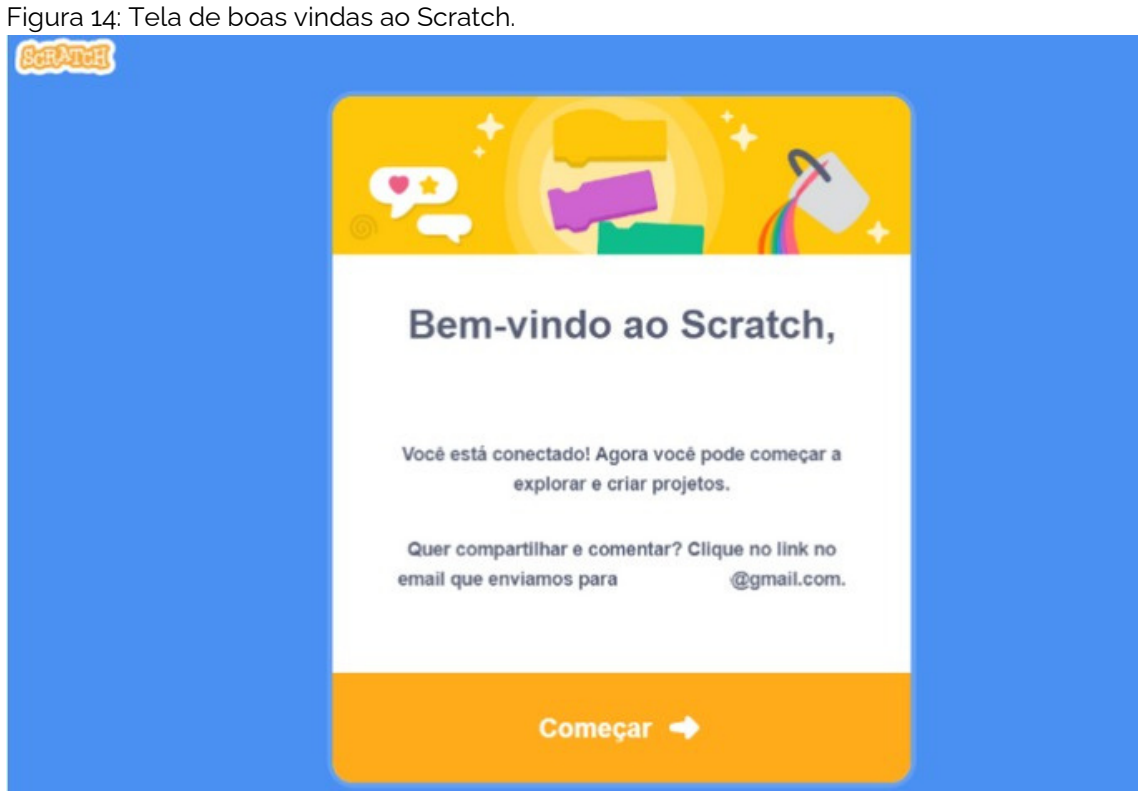

Fonte: https://scratch.mit.edu/

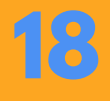

### **Começando a programar com o Scratch**

**Na figura 15, após fazer a confirmação do seu email, vamos começar a criar nosso projeto clicando em "Criar".**

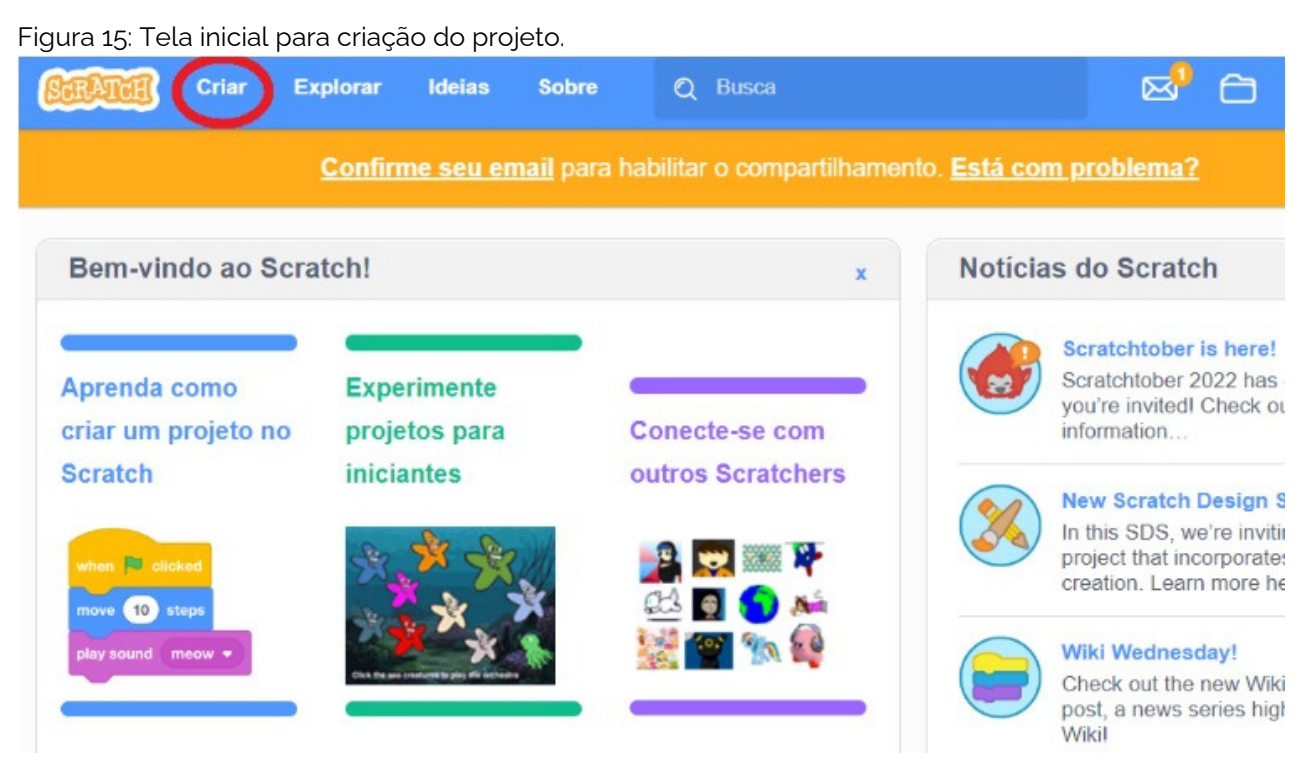

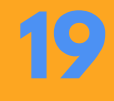

**Nesta tela da figura 16, vamos primeiramente criar o cenário, espaço onde você define seu plano de fundo para a apresentação.**

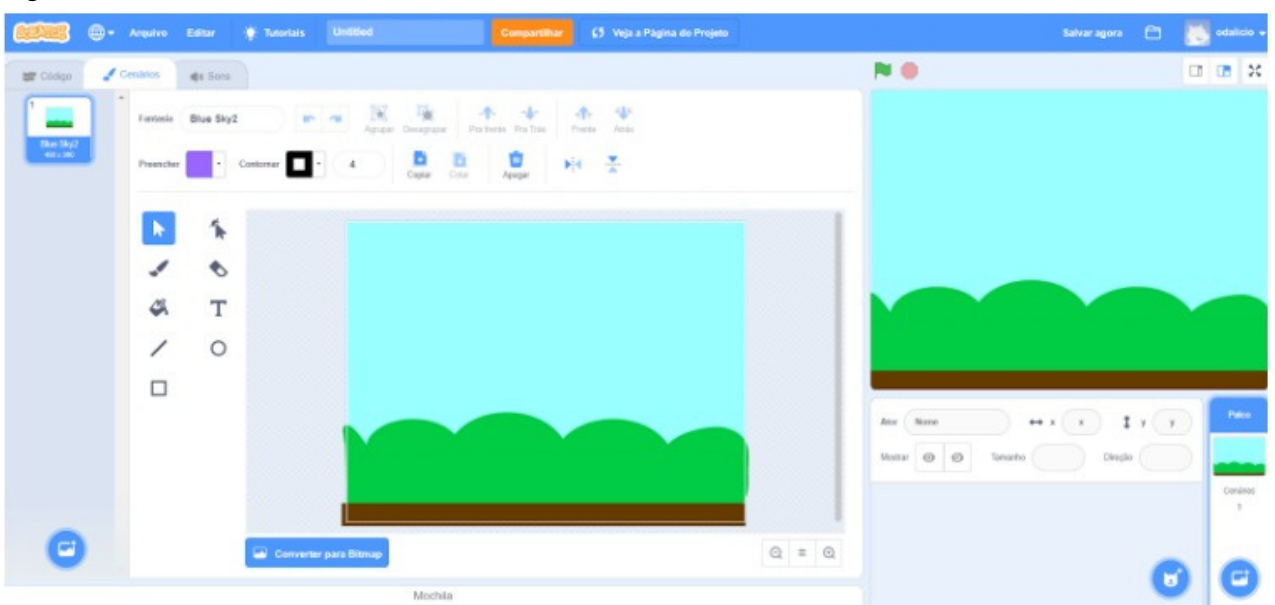

Figura 16: Criação do Cenário.

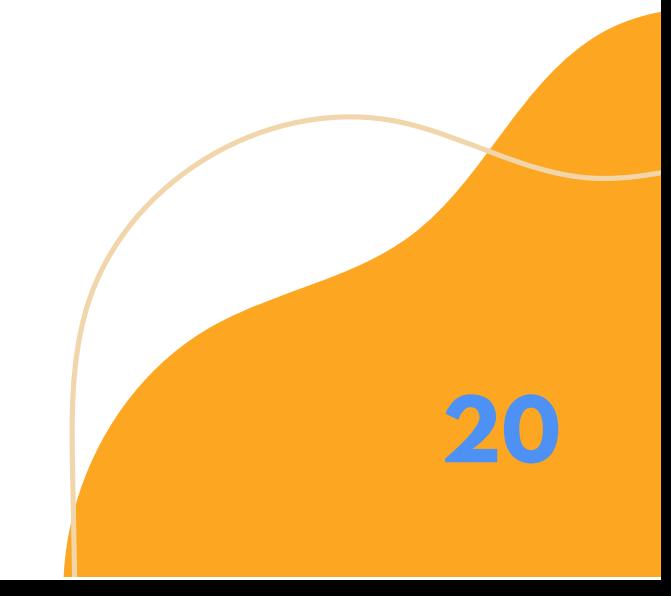

**Na figura 17 vamos escolher o nosso personagem, esse que virá dar uma visão intuitiva ao cenário.**

Figura 17: Local de escolha do personagem.

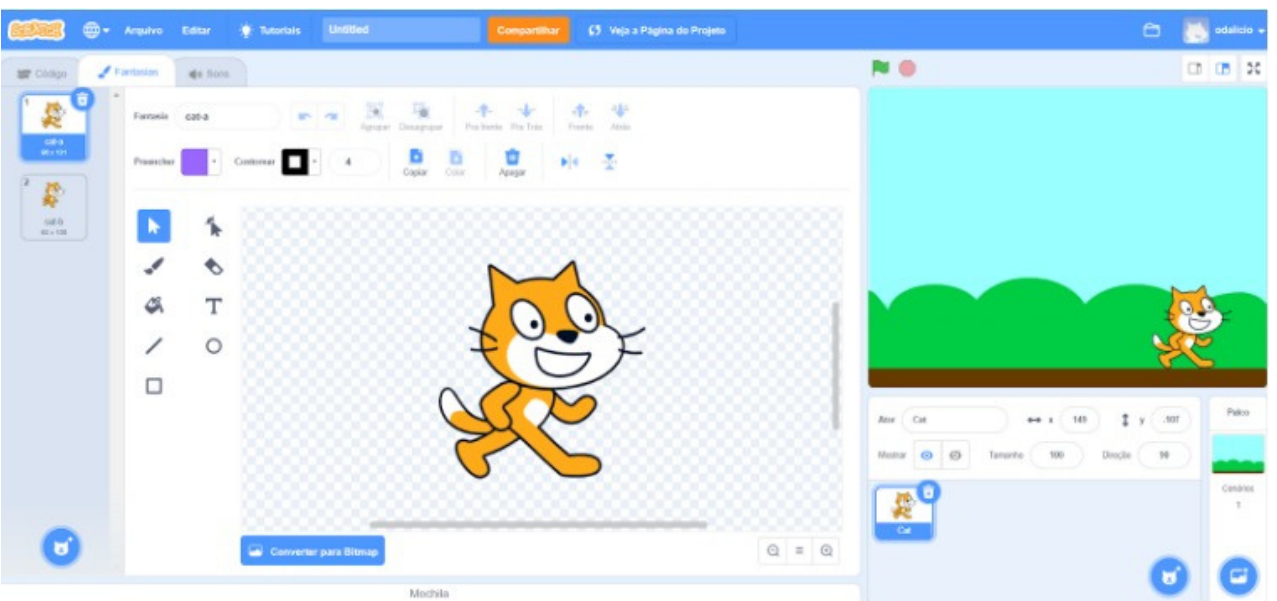

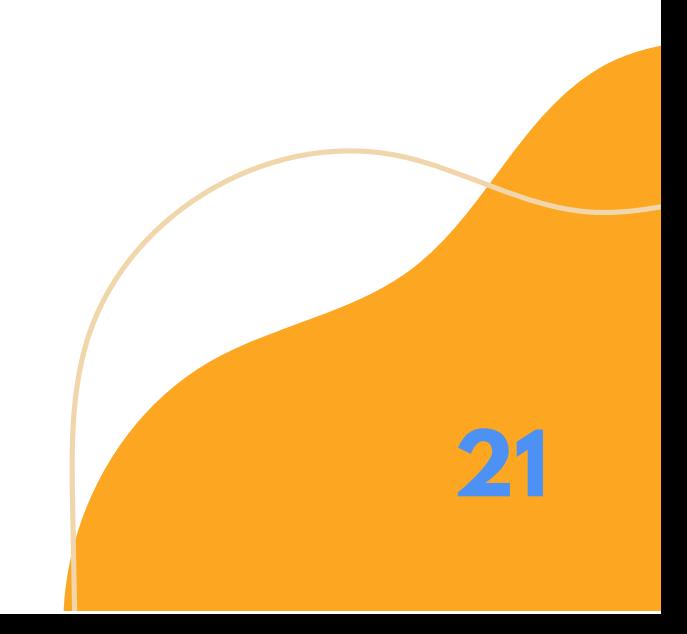

**22**

**Na figura 18 é apresentado onde situa os códigos, onde situam os blocos de comando (Movimento, Aparência, Som, Eventos, Controle, Sensores, Operadores, Variáveis e meus blocos), parte essencial da nossa programação.**

**Nesse espaço você irá clicar em "Códigos", em seguida em "Variáveis", depois em "Criar uma Variável" e nomear 04 variáveis como: capital, juros, taxa e tempo, todas em letras minúsculas para manter um padrão a ser usado posteriormente.**

Figura 18: Local de criação das variáveis.

| <sup>2</sup> Arguivo Editar                                                                                                    | <b>Calculation</b> | <b>Untilled</b> | <b>Compartilhar</b> | (5 Veja a Página do Projeto                                 | Salvar agora <b>CD</b>                                                                   | odalicio     |
|----------------------------------------------------------------------------------------------------|--------------------|-----------------|---------------------|-------------------------------------------------------------|------------------------------------------------------------------------------------------|--------------|
| Findames de form<br><b>COACO</b>                                                                                                    |                    |                 |                     |                                                             | NO.                                                                                      | □ □ 米        |
| Variavels<br>Mostewetz<br>Creat series Vienibeith<br>Apartmula<br>taxa 1<br>Evantore<br>$-294444$<br>Controls<br>TORE CHOOSE # DOG \$1<br><b>Services</b> |                    |                 |                     | ø<br>÷                                                      | c = capital <b>ELECT</b><br><b>TABLES OF</b><br>t=tempo Car<br>j=juros <b>Willie</b>     |              |
| $\bullet$ is come -<br>Operadores<br>celle a variousl computer i<br>Valindo                                                                               |                    |                 |                     |                                                             |                                                                                          |              |
| mida areabless - conceptant<br>Hous Blocoul<br>Chief sense Liste                                                                                          |                    |                 |                     |                                                             | $-307$<br>$\mathbf{v}$<br>$8-8$<br>$\infty$<br>10<br>Markhar<br><b>Howitz</b><br>Tamandu | Palmi        |
| Meus Blocos<br>Crar un bloco                                                                                                    |                    |                 |                     | $\begin{array}{c} \textcircled{\scriptsize{1}} \end{array}$ |                                                                                          | Cenator<br>٠ |
| е                                                                                                    |                    | A-8-1-8-9-1     |                     |                                                             |                                                                                          |              |

Fonte: https://scratch.mit.edu/

#### **Agora sim! Vamos programar?**

**Logo após a criação das variáveis vamos começar a nossa programação a partir da figura 19. Clique na aba "Códigos" , em "Eventos" e arraste o bloco da figura 19 para o centro da tela principal.**

Figura 19: Bloco de início da programação.

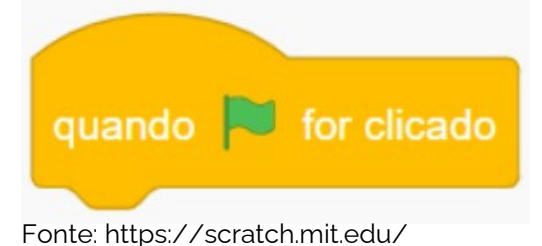

**Na figura 20, ainda na aba "Códigos" , iremos clicar em "Sensores" e arrastar o bloco "Pergunte … e espere". No espaço em branco digite "O que você deseja calcular?".**

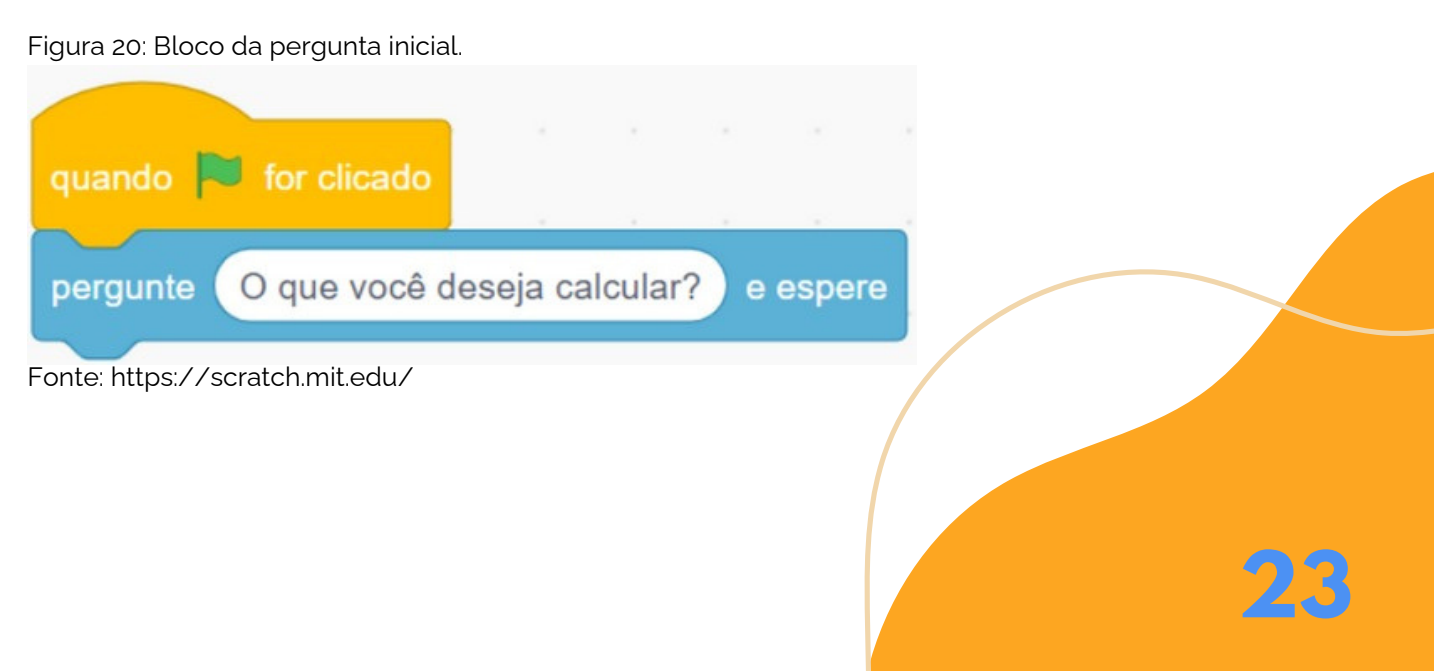

**Na figura 21 na aba "Códigos" , clique em "Aparência" e arraste o bloco "Diga …". Em seguida clique em "Sensores" e arraste o bloco "resposta" até o espaço em branco.**

Figura 21: Bloco da resposta sobre o que deseja calcular.

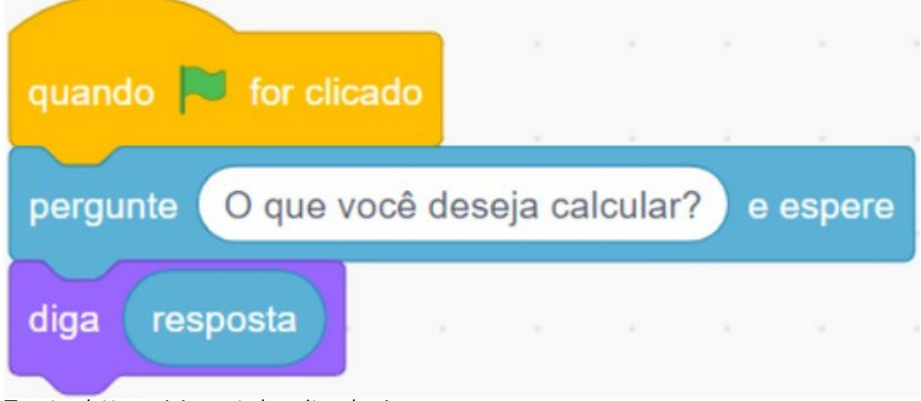

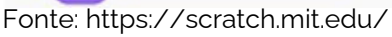

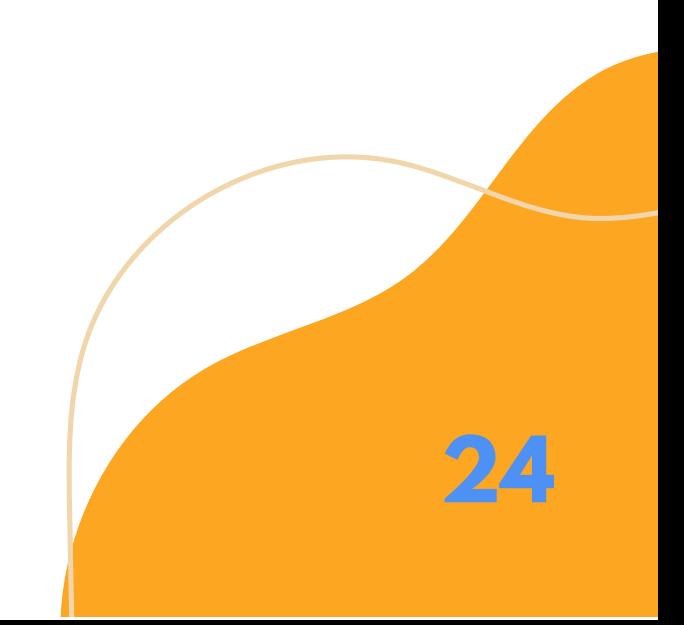

**25**

**Na figura 22 na aba "Códigos" , clique em "Controle" e arraste o bloco "Se, então, senão". Em seguida clique em "Operadores" e arraste o bloco "...contém…?" até o espaço em branco. Depois clique em "Sensores" e arraste o bloco "resposta" até o primeiro espaço em branco do bloco "...contém…?" e por fim escreva "juros" no segundo espaço em branco do bloco "...contém…?".**

Figura 22: Bloco "Se, então, senão" para o cálculo dos juros.

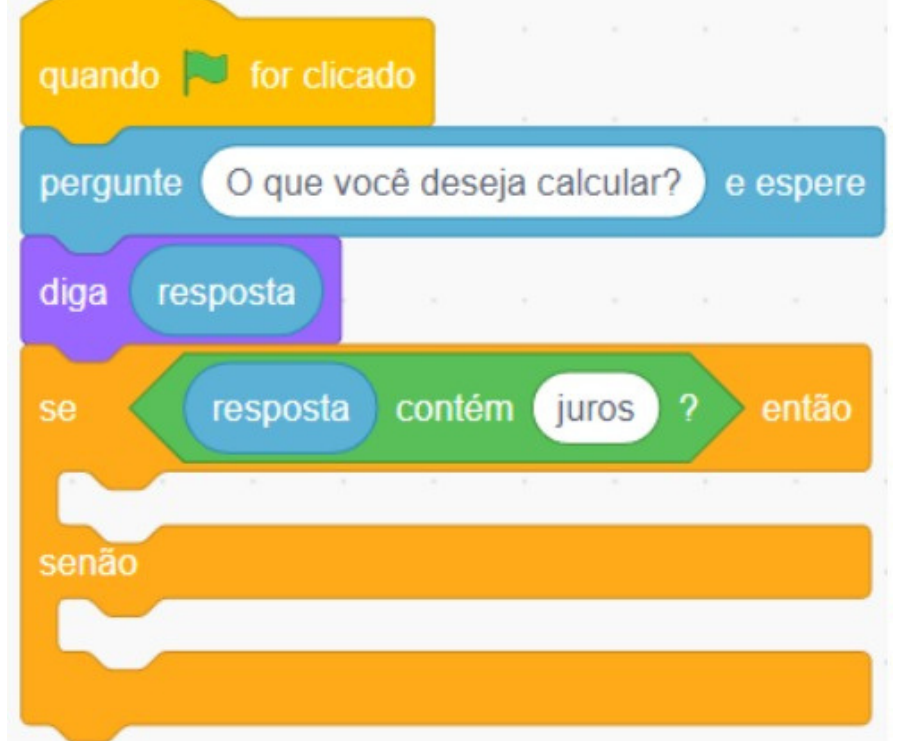

Fonte: https://scratch.mit.edu/

**Na figura 23 na aba "Códigos", clique em "Controle" e arraste dois blocos "Se, então, senão" até o segundo espaço em branco do bloco existente conforme ilustrado na figura abaixo com as mesmas instruções da figura 22, colocando no segundo espaço em branco as palavras capital e taxa sucessivamente. Depois encaixe o último bloco ilustrado na figura abaixo denominado "taxa" apenas utilizando o bloco "Se… então" também com as mesmas instruções da figura 22.**

Figura 23: Blocos para o cálculo do capital, taxa e tempo.

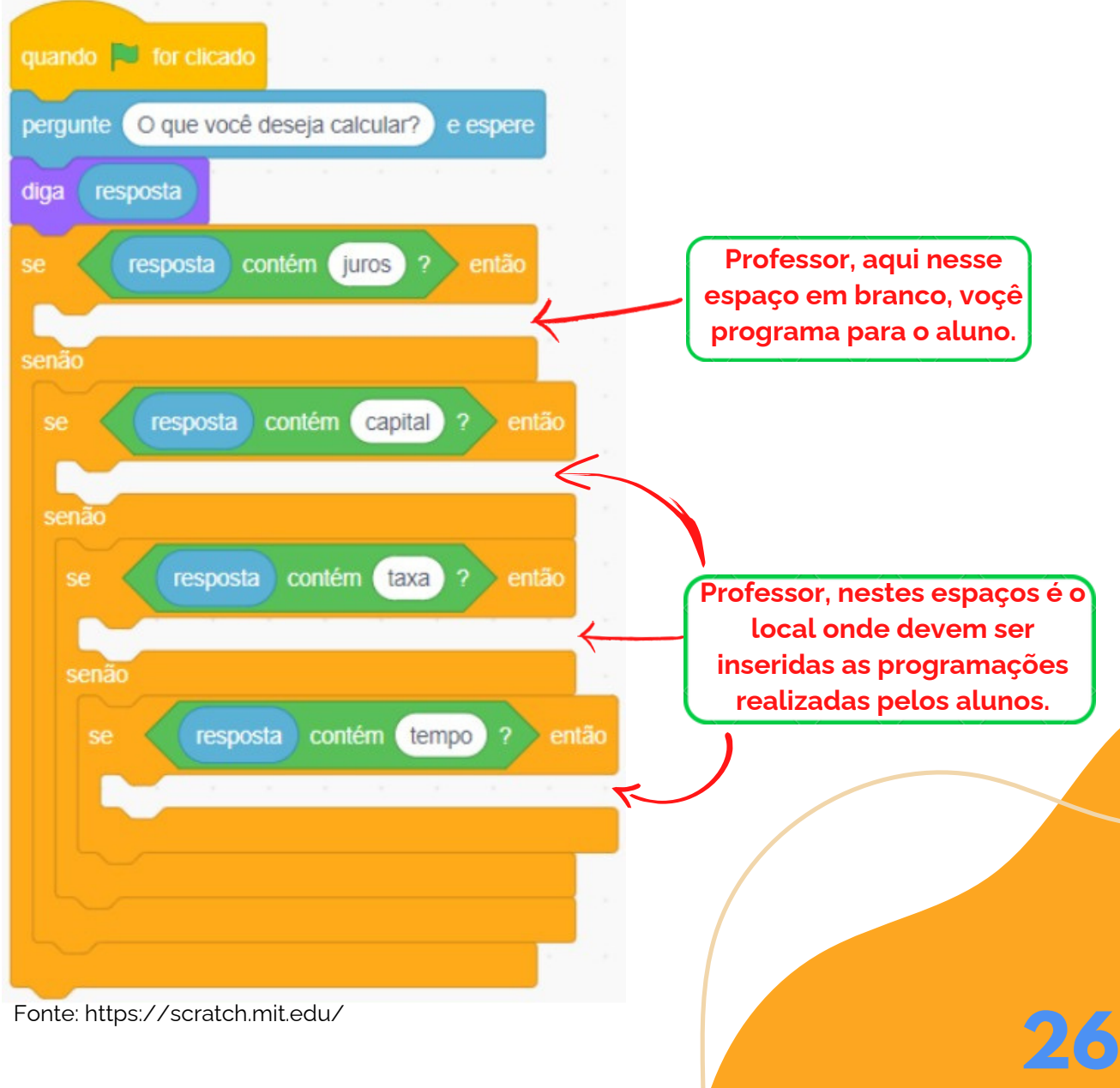

**Agora vamos formar os comandos para encaixar nos espaços em branco da figura 23, seguindo a sequência de cima para baixo quando é solicitado os juros.**

**Na figura 24, ainda na aba "Códigos", iremos clicar em "Sensores" e arrastar o bloco "Pergunte … e espere". No espaço em branco digite "Qual o capital?".**

Figura 24: Bloco da pergunta "Qual o capital?".

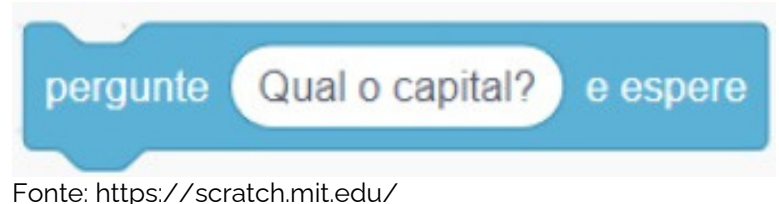

**Na figura 25, clique na aba "Códigos", logo após clique em "Variáveis" e arraste o bloco "Mude, capital, para", clique em "Sensores" e arraste o bloco "resposta" até o espaço em branco do bloco.**

**27**

Figura 25: Bloco "Mude, capital, para".

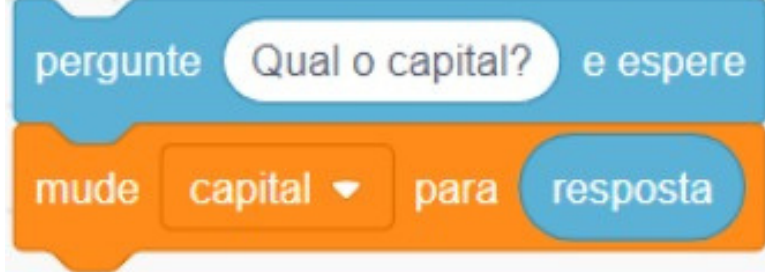

Fonte: https://scratch.mit.edu/

**Na figura 26, na aba "Códigos", iremos clicar em "Sensores" e arrastar o bloco "Pergunte … e espere". No espaço em branco digite "Qual a taxa?".**

Figura 26: Bloco da pergunta "Qual a taxa?".

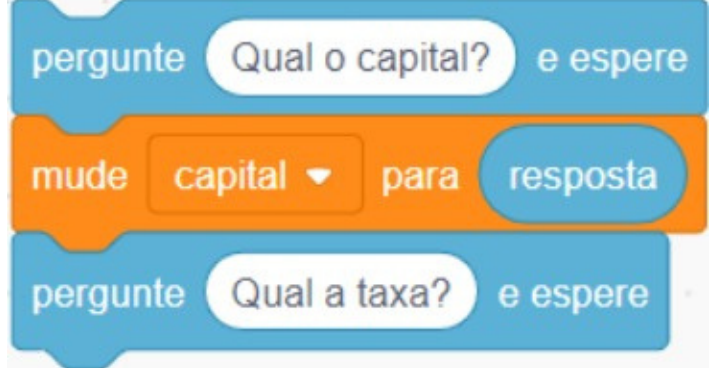

Fonte: https://scratch.mit.edu/

**Na figura 27, clique na aba "Códigos", logo após clique em "Variáveis" e arraste o bloco "Mude, taxa, para", clique em "Sensores" e arraste o bloco "resposta" até o espaço em branco do bloco.**

Figura 27: Bloco "Mude, taxa, para".

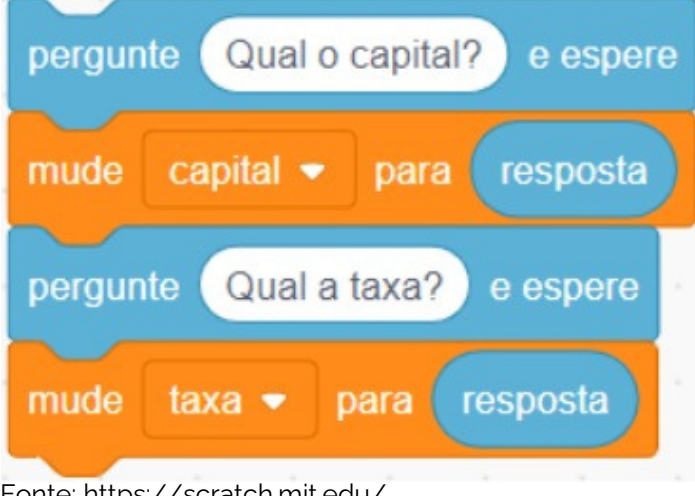

Fonte: https://scratch.mit.edu/

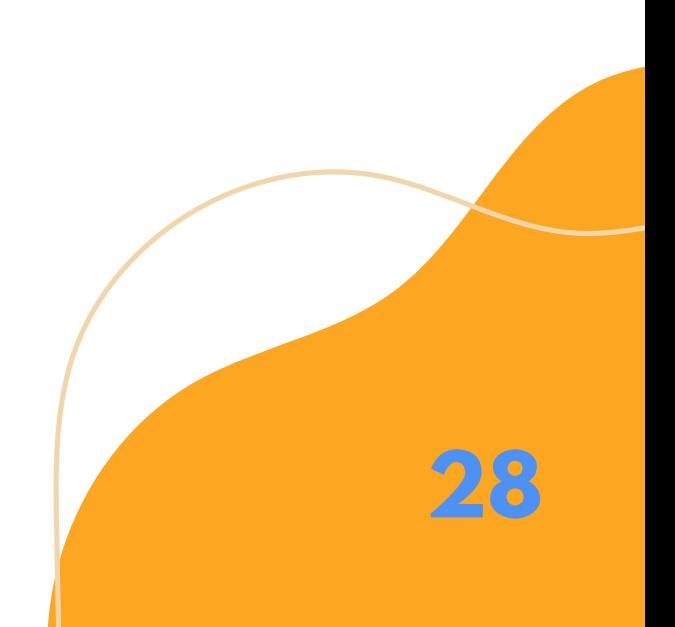

**Na figura 28, na aba "Códigos" , iremos clicar em "Sensores" e arrastar o bloco "Pergunte … e espere". No espaço em branco digite "Qual o tempo?".**

Figura 28: Bloco da pergunta "Qual o tempo?".

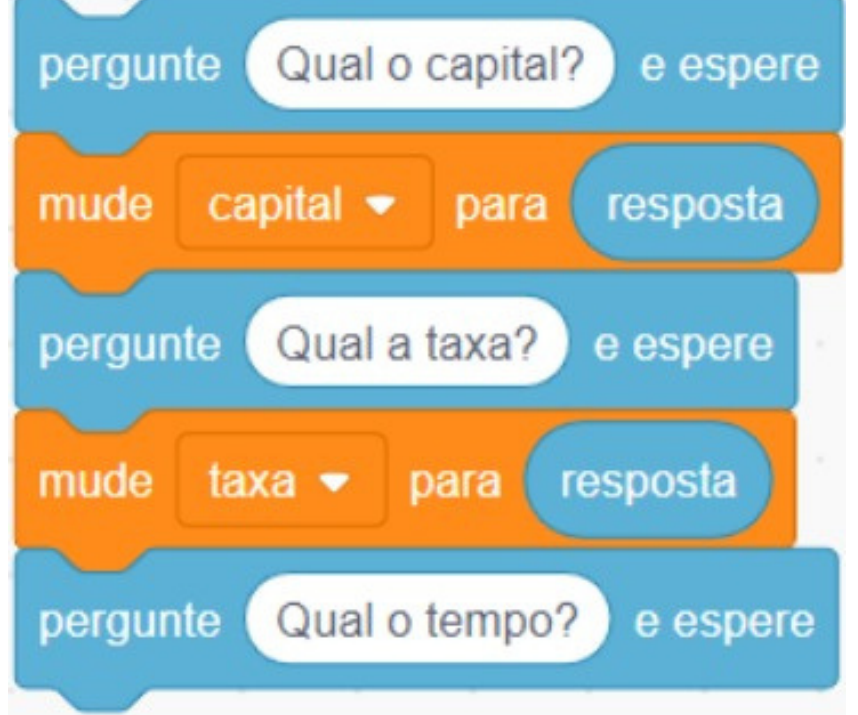

Fonte: https://scratch.mit.edu/

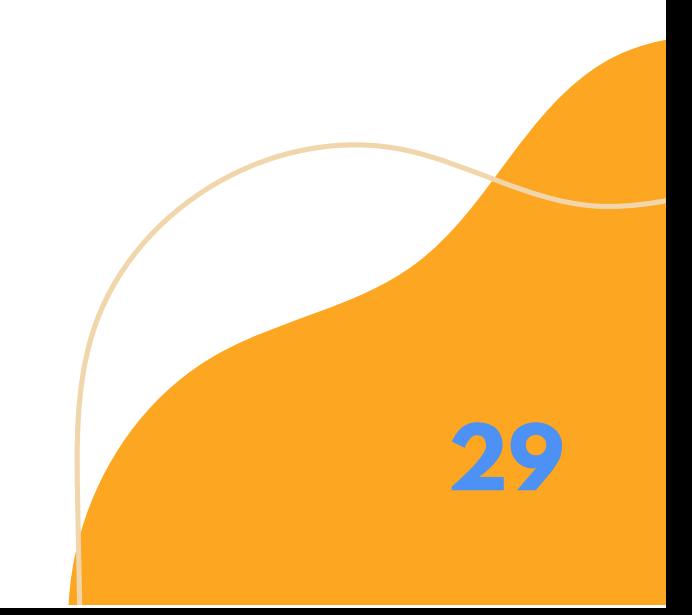

**30**

**Na figura 29, clique na aba "Códigos" , logo após clique em "Variáveis" e arraste o bloco "Mude, tempo, para" , clique em "Sensores" e arraste o bloco "resposta" até o espaço em branco do bloco.**

Figura 29: Bloco "Mude, tempo, para".

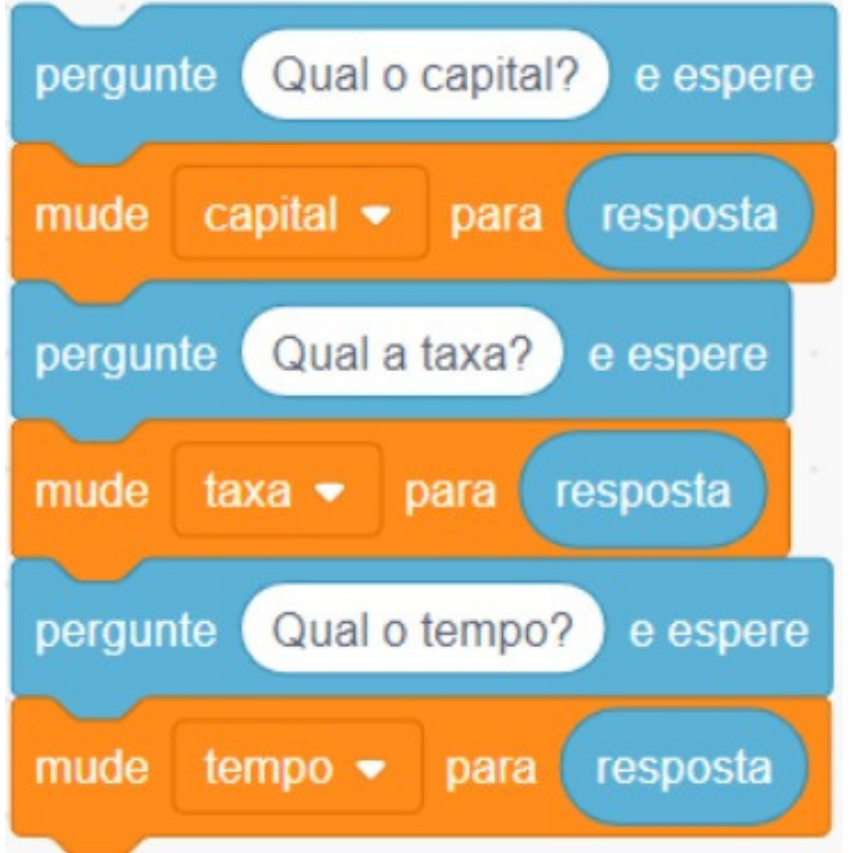

Fonte: https://scratch.mit.edu/

**31**

**Na figura 30, na aba "Códigos" , iremos clicar em "Controle" e arrastar o bloco "espere…seg". No espaço em branco digite "0.5".**

Figura 30: Bloco para esperar cinco segundos.

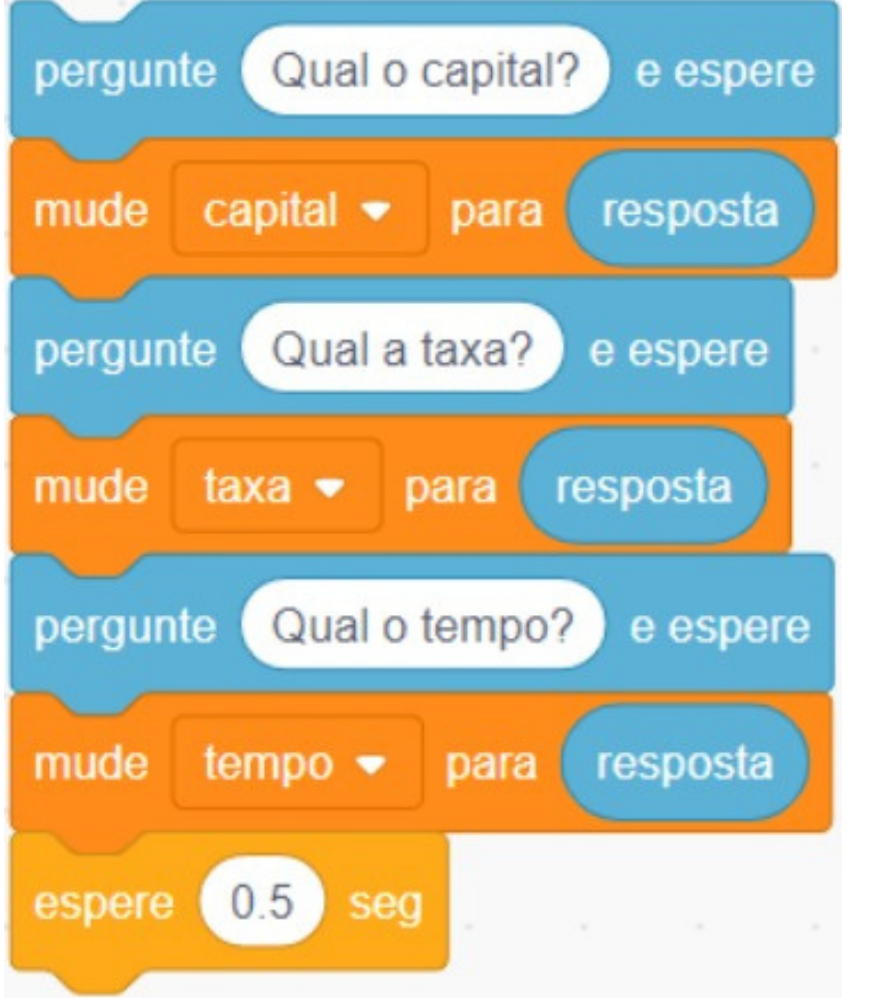

**32**

**Na figura 31, clique na aba "Códigos", logo após clique em "Variáveis" e arraste o bloco "Mude, juros, para", clique em "Operadores" e arraste dois blocos de multiplicação e encaixe conforme ilustrado na figura 31. Nos espaços em branco insira as variáveis "capital", "taxa" e "tempo".**

Figura 31: Bloco "Mude, juros, para capital \* taxa \* tempo".

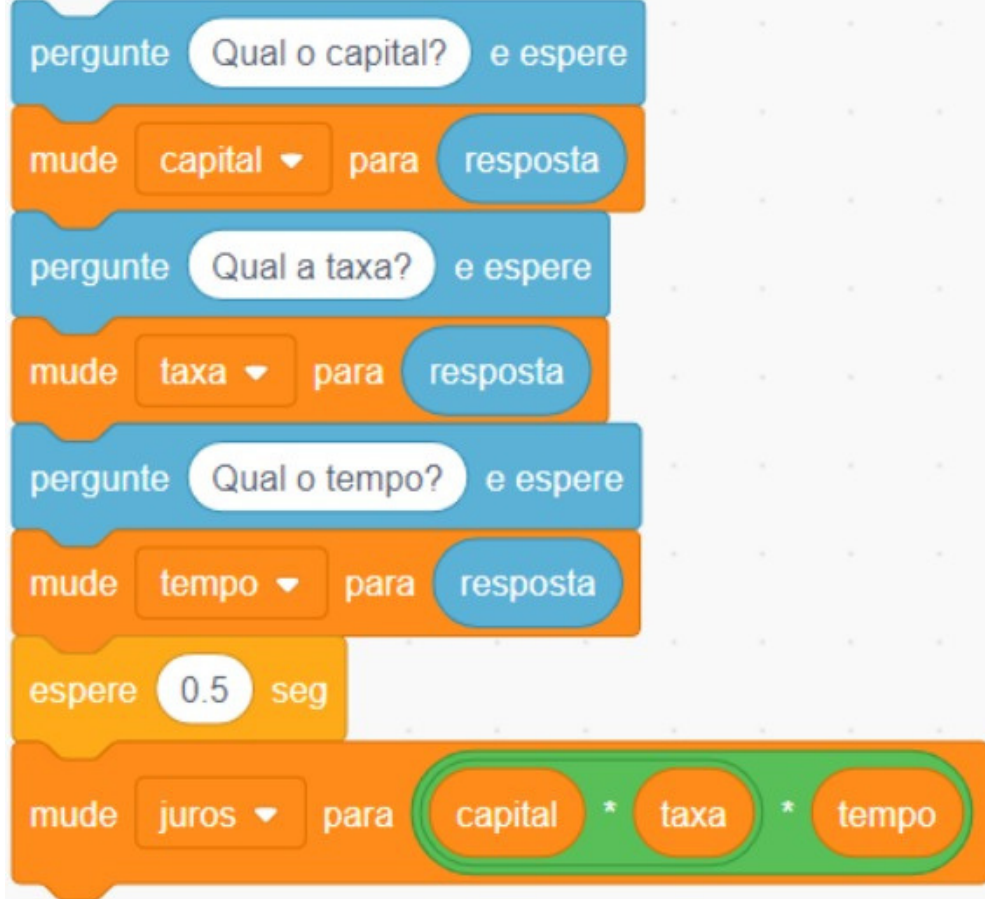

Fonte: https://scratch.mit.edu/

**33**

**Na figura 32, na aba "Códigos" , iremos clicar em "Controle" e arrastar o bloco "espere…seg". No espaço em branco digite "0.5?".**

Figura 32: Bloco para esperar cinco segundos.

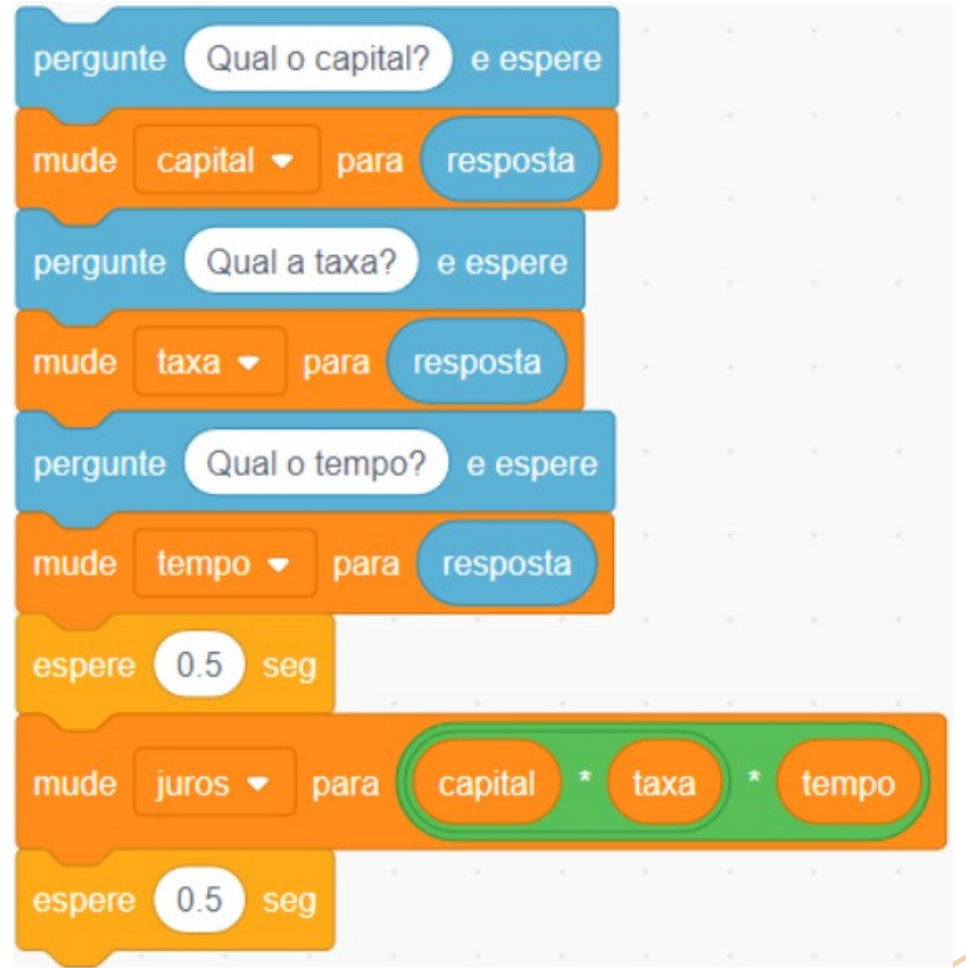

**34**

**Na figura 33, na aba "Códigos" , iremos clicar em "Aparência" e arrastar o bloco "diga…". No espaço em branco insira as variáveis "capital" , "taxa" e "tempo" da mesma forma explicado na figura 31.**

Figura 33: Bloco "diga, capital \* taxa \* tempo".

| pergunte Qual o capital? e espere                               | ×             | $\sim$ | w.       | ×             |
|-----------------------------------------------------------------|---------------|--------|----------|---------------|
| capital • para resposta<br>mude                                 |               |        |          | $\alpha$<br>x |
| pergunte (Qual a taxa?)<br>e espere                             |               |        |          | ×             |
| mude taxa • para resposta                                       | $\mathcal{L}$ |        |          | $\mathcal{M}$ |
| pergunte Qual o tempo?<br>e espere                              |               |        | ×        | 16            |
| para resposta<br>mude tempo $\bullet$                           |               |        | w.       | $\lambda$     |
| espere 0.5<br>seg                                               |               |        |          | $\alpha$      |
| capital<br>Q<br>juros • para<br>mude                            | taxa          | ×      | tempo    |               |
| $\sim 10^{-1}$<br>$\sim 10^{-1}$<br>$\sim$<br>espere 0.5<br>seg | $> 80$        | o.     | $\alpha$ | $\lambda$     |
| ×<br>capital<br>×<br>diga<br>taxa<br>tempo                      |               |        | $\sim$   | $\alpha$      |

**Momento de testar o conhecimento dos alunos!**

# **ATIVIDADES**

**A partir de agora cada aluno vai continuar sua própria programação obedecendo a sequência lógica da figura 24 até a figura 33 trocando as variáveis.**

**Na programação da figura 24 até a figura 33 foi calculado os JUROS. De agora em diante, nessa ordem, cada aluno terá que construir sua programação ordenando cada bloco e solucionar quando for perguntado sobre CAPITAL, TAXA e por último, TEMPO.**

**Após concluir a etapa acima, deverá encaixar cada bloco de programação nos espaços em branco da figura 23, cada um em sua ordem de cima para baixo.**

#### **Instruções para testar a programação**

#### **Resolução de problemas envolvendo juros simples através da programação Scratch**

**Antes de iniciar a busca pela resolução dos problemas envolvendo Juros Simples será informado abaixo algumas instruções mediante o que se procura, ou seja, "juros", "capital", "taxa" ou "tempo".**

**Clique na bandeira verde para iniciar;**

**Quando for perguntado, "O que você deseja calcular", responda: "juros", "capital", "taxa" ou "tempo", todas com**

**letras minúsculas.**

**Insira nos valores solicitados apenas algarismos numéricos.**

**Ao ser solicitado os valores de juros ou capital, coloque-os sem ponto ou vírgula.**

**Importante: Taxa e tempo devem estar numa mesma unidade. Exemplo: "Taxa mensal, tempo em meses".**

**O valor da taxa deverá ser inserido já dividido por 100. Exemplo: 3% = 3/100 = 0.03 (com ponto separando o decimal).**

**Para o nosso exemplo desse estudo, iremos utilizar o problema abaixo onde é procurado o valor dos juros, uma vez que no problema temos as informações sobre capital, taxa e tempo.**

> 1.**Calcular os juros simples produzidos por um capital de R\$5.000,00 empregado à taxa de 3% ao mês, durante 12**

> > **36**

**meses. Resolução: Juros simples: ? Capital: 5000 Taxa: 0.03 Tempo: 12**

**A figura 34 é a tela do cenário onde após a programação iremos iniciar nosso cálculo de acordo com o que é solicitado nos problemas acima. Para que o programa possa ser rodado (depurado), é preciso clicar na bandeira verde abaixo no lado superior esquerdo:**

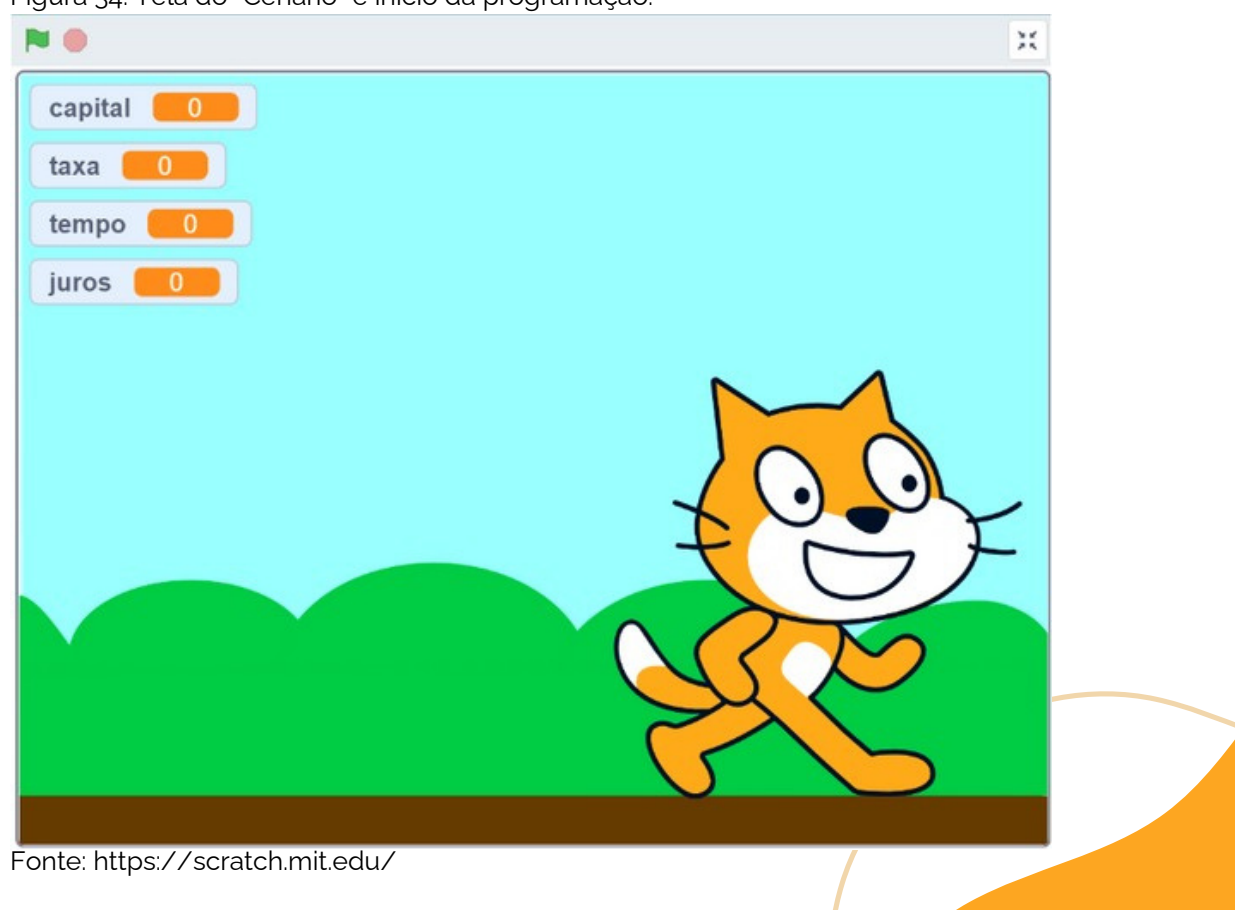

**37**

Figura 34: Tela do "Cenário" e início da programação.

**Na figura 35 temos a tela onde você informa o que deseja calcular. Quando for perguntado, "O que você deseja calcular"?, responda: "juros", "capital", "taxa" ou "tempo", todas com letras minúsculas e clique em Enter.**

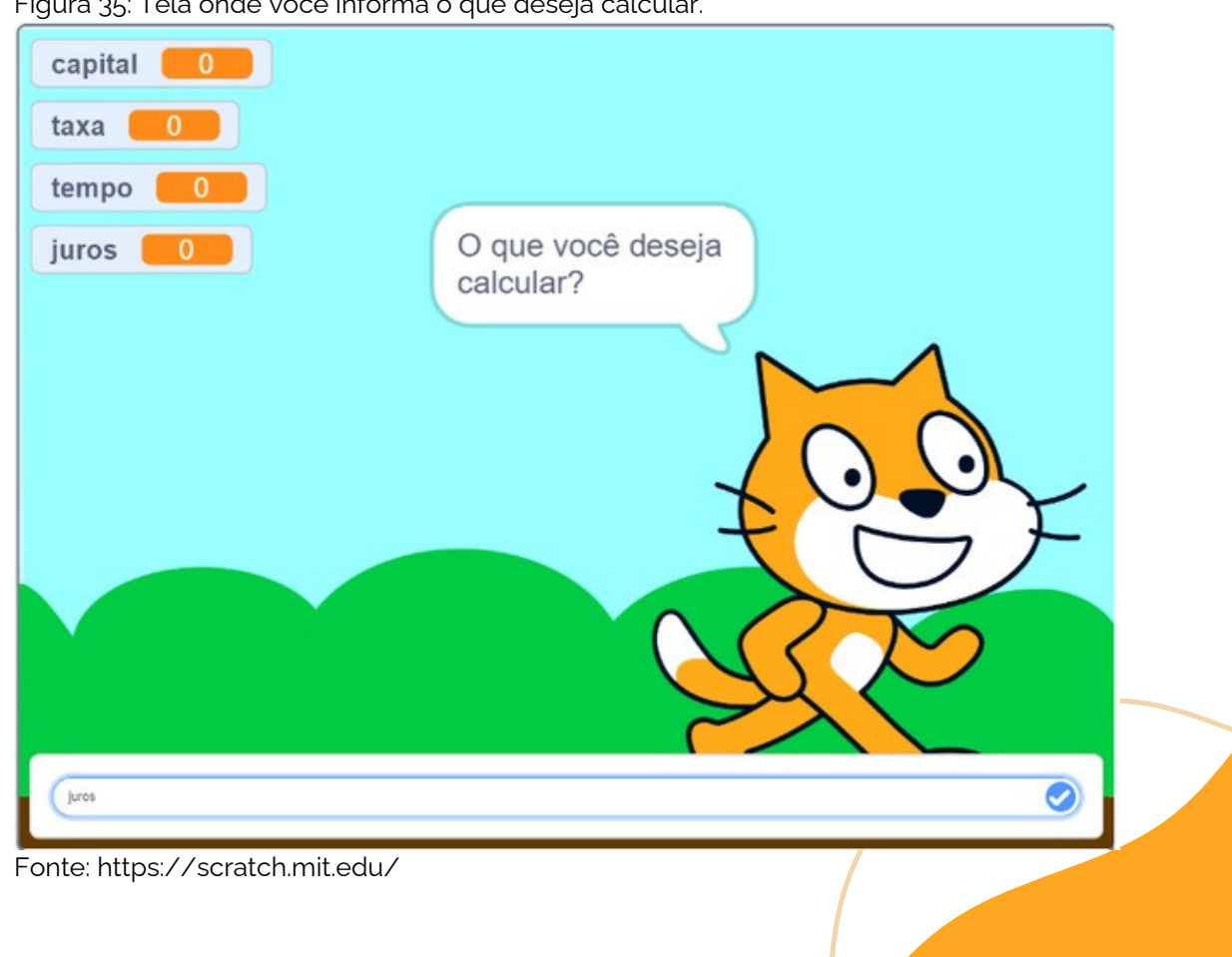

**38**

Figura 35: Tela onde você informa o que deseja calcular.

**Na figura 36 você informa o valor do que é solicitado, nesta tela foi solicitado o valor do capital, que deverá ser informado com valores inteiros ou quando se tratar de centavos, separá-los com "ponto".**

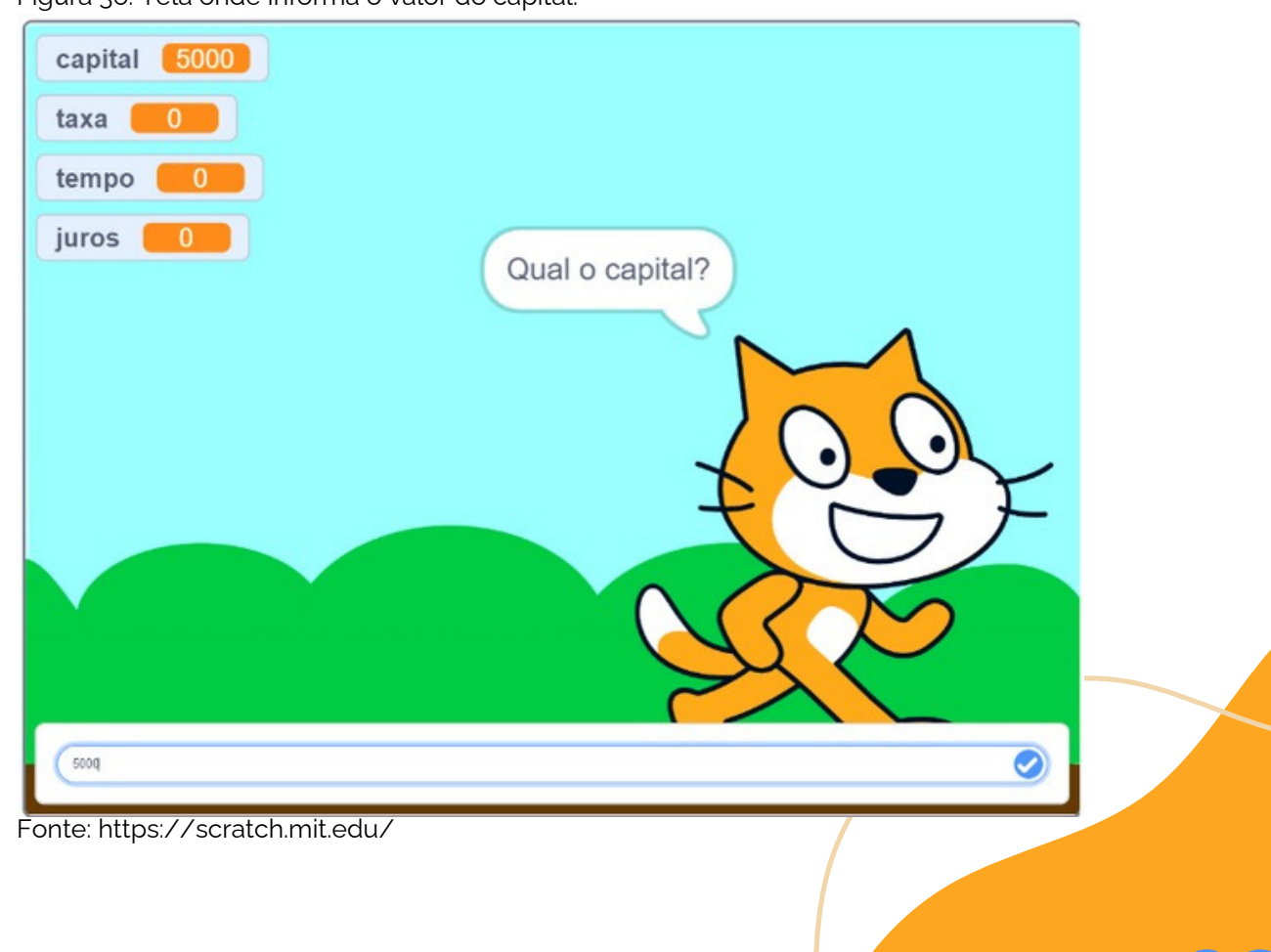

**39**

Figura 36: Tela onde informa o valor do capital.

**40**

**Na tela 37 vamos informar qual a taxa e clicar em Enter. Esse valor tem que ser inserido já dividido por 100 e seu decimal separado por "ponto". Lembramos que taxa e tempo têm que estar na mesma unidade. Exemplo: taxa mensal, tempo em meses.**

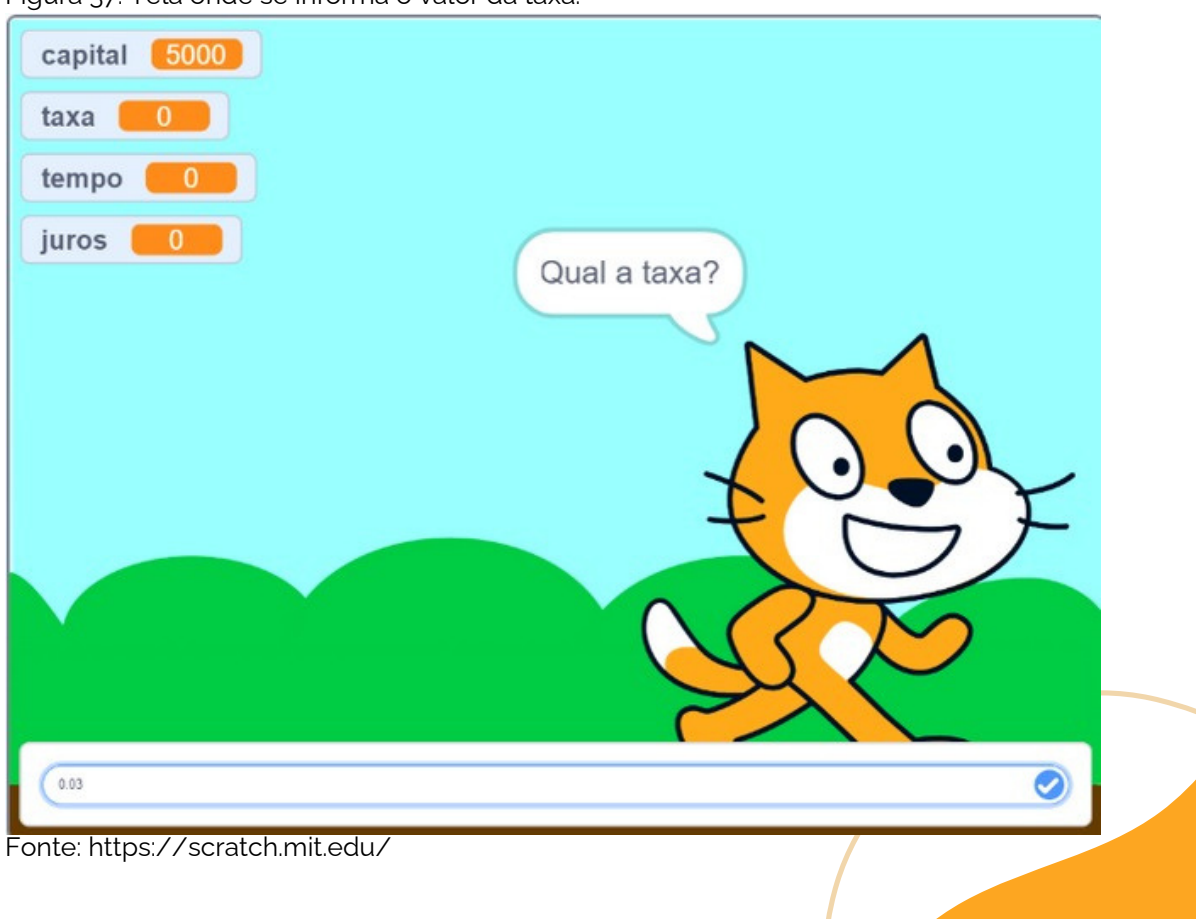

Figura 37: Tela onde se informa o valor da taxa.

**41**

**Na figura 38 iremos informar o tempo e clicar em Enter, esse deve estar na mesma unidade que a taxa. Exemplo: taxa mensal, tempo em meses.**

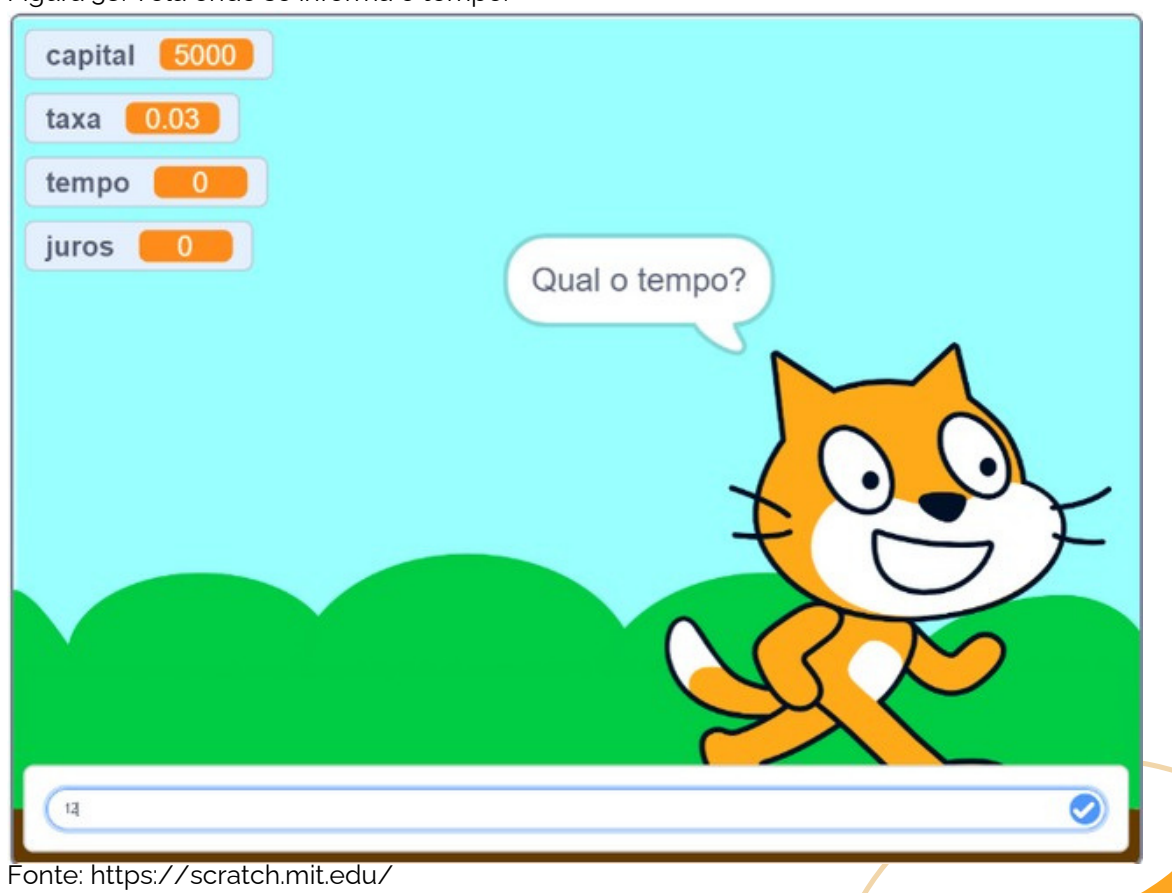

Figura 38: Tela onde se informa o tempo.

**42**

**A tela 39 é o nosso último passo onde será mostrado todas as informações já com o cálculo final do que é procurado e o Sprite também informa o que foi solicitado.**

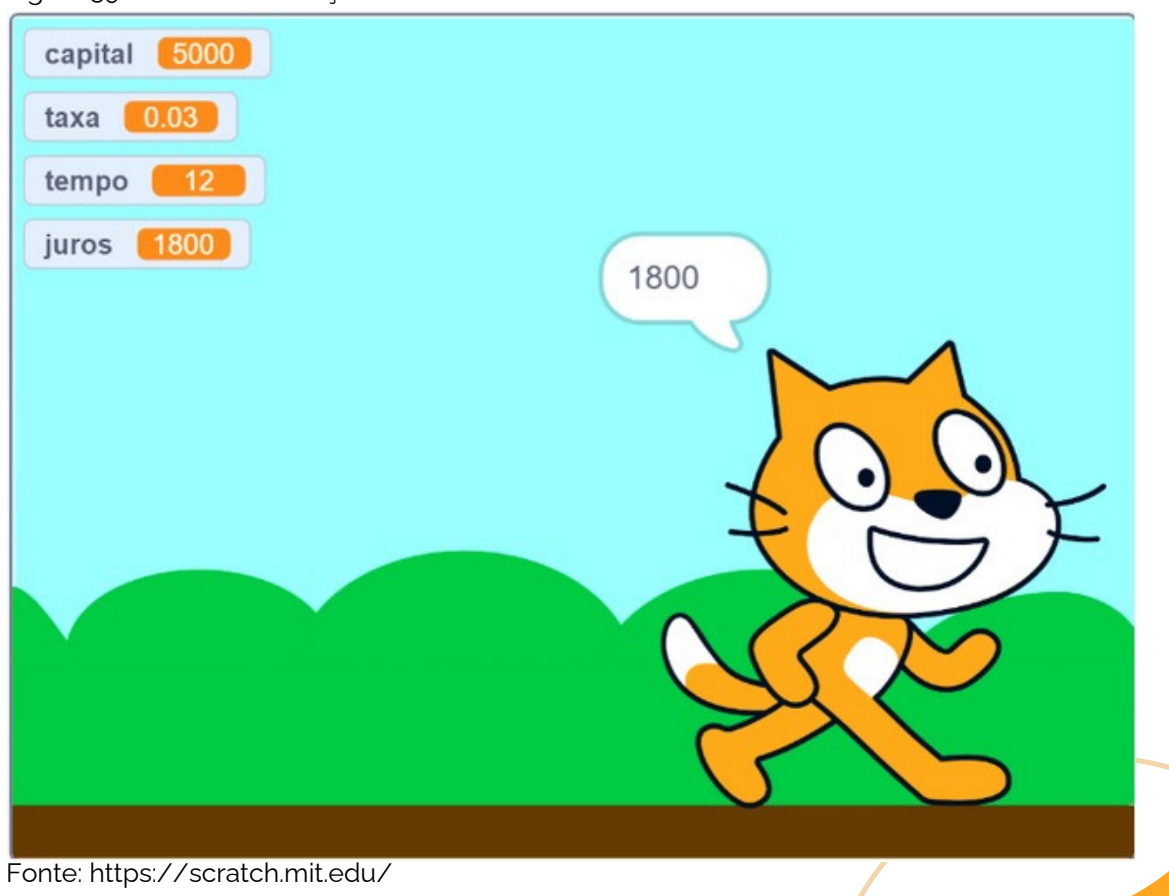

Figura 39: Tela de informação dos resultados.

### **Segue abaixo a resolução das atividades propostas na página 34 como sugestão para uso exclusivo do professor.**

**Na figura 40, repita toda a sequência das figuras 24 até a figura 33, trocando a ordem de "capital, taxa e tempo" por "juro, taxa e tempo".**

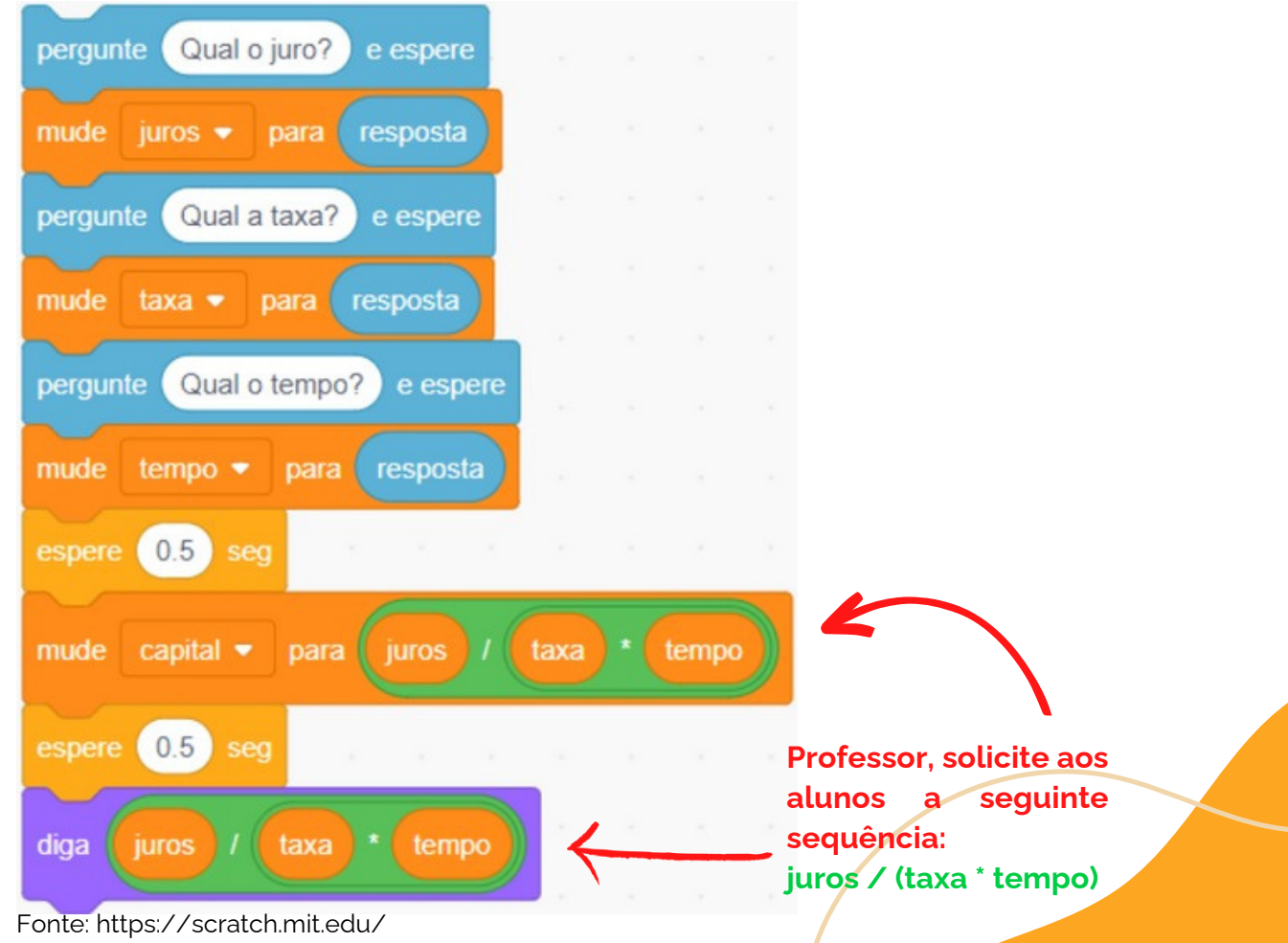

**43**

Figura 40: Comandos para a troca das variáveis "capital, taxa e tempo" por "juro, taxa e tempo".

**Na figura 41, repita toda a sequência das figuras 24 até a figura 33, trocando a ordem de "juro, taxa e tempo" por "juro, capital e tempo".**

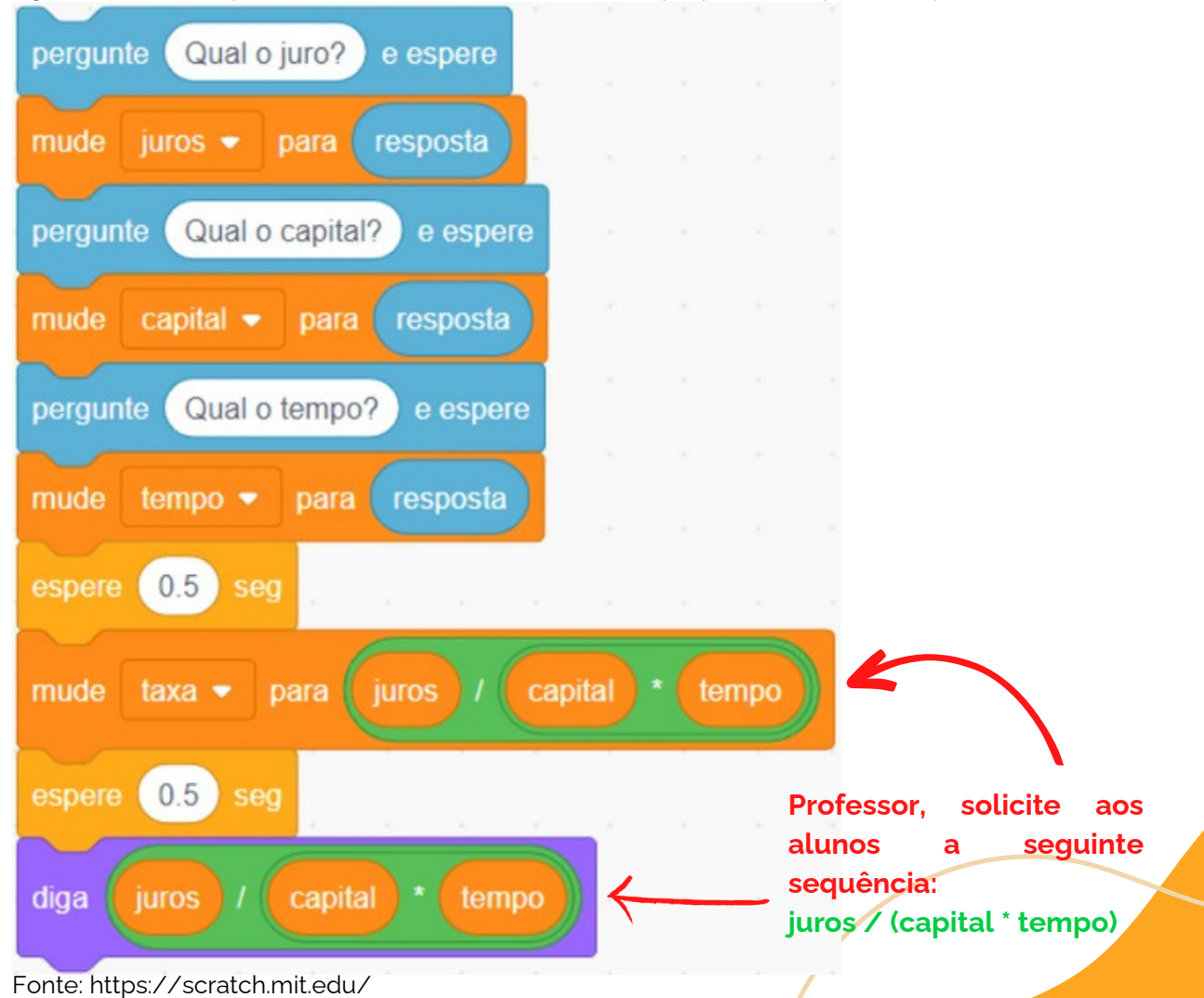

**44**

Figura 41: Comandos para a troca das variáveis "juro, taxa e tempo" por "juro, capital e tempo".
**Na figura 42, repita toda a sequência das figuras 24 até a figura 33, trocando a ordem de "juro, capital e tempo" por "juro, capital e taxa".**

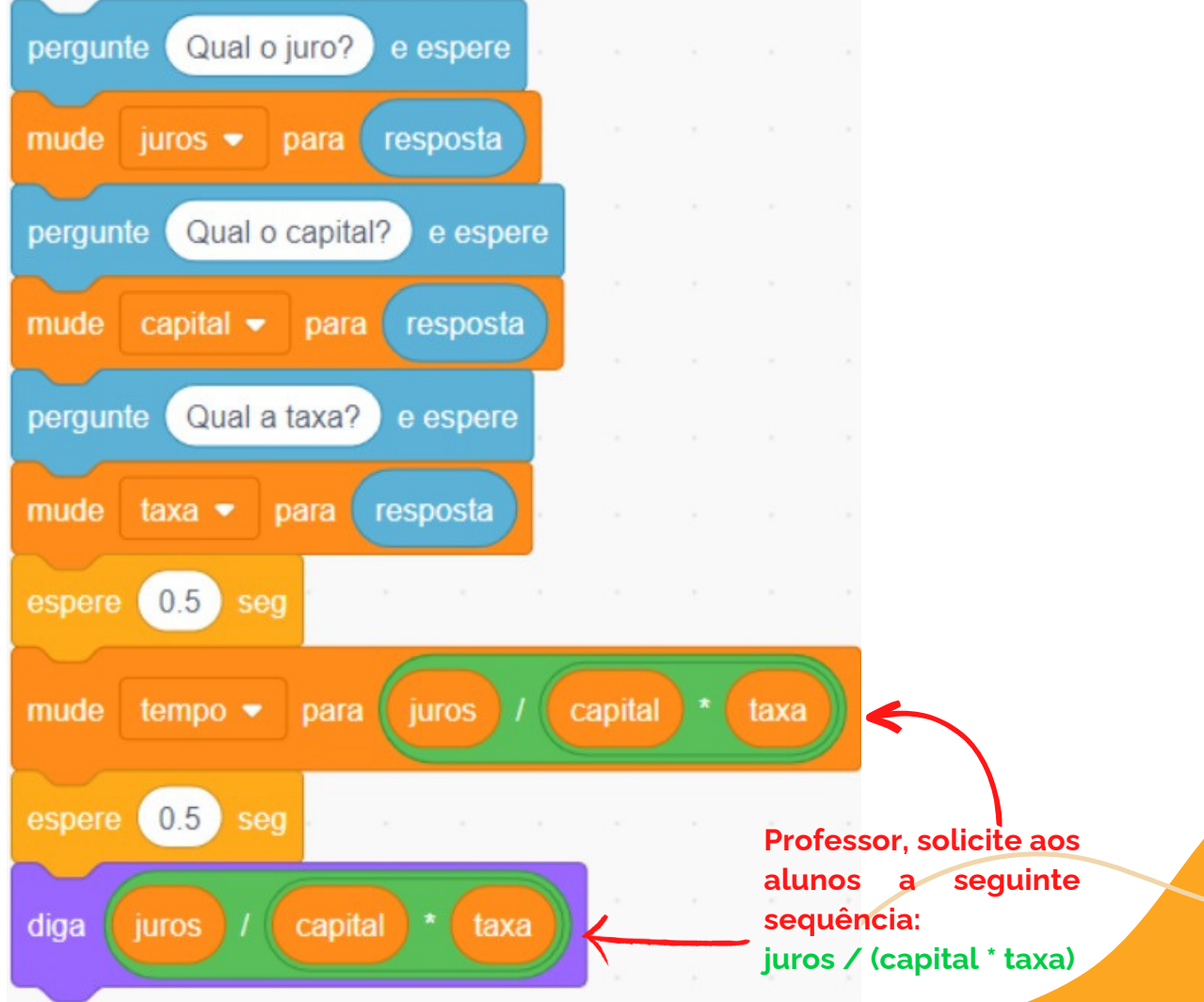

**45**

Figura 42: Comandos para a troca das variáveis "juro, capital e tempo" por "juro, capital e taxa".

Fonte: https://scratch.mit.edu/

**Encaixe o comando da figura 33 no primeiro espaço em branco da figura 23 apontado através da seta vermelha**

Figura 43: Encaixe dos comandos.

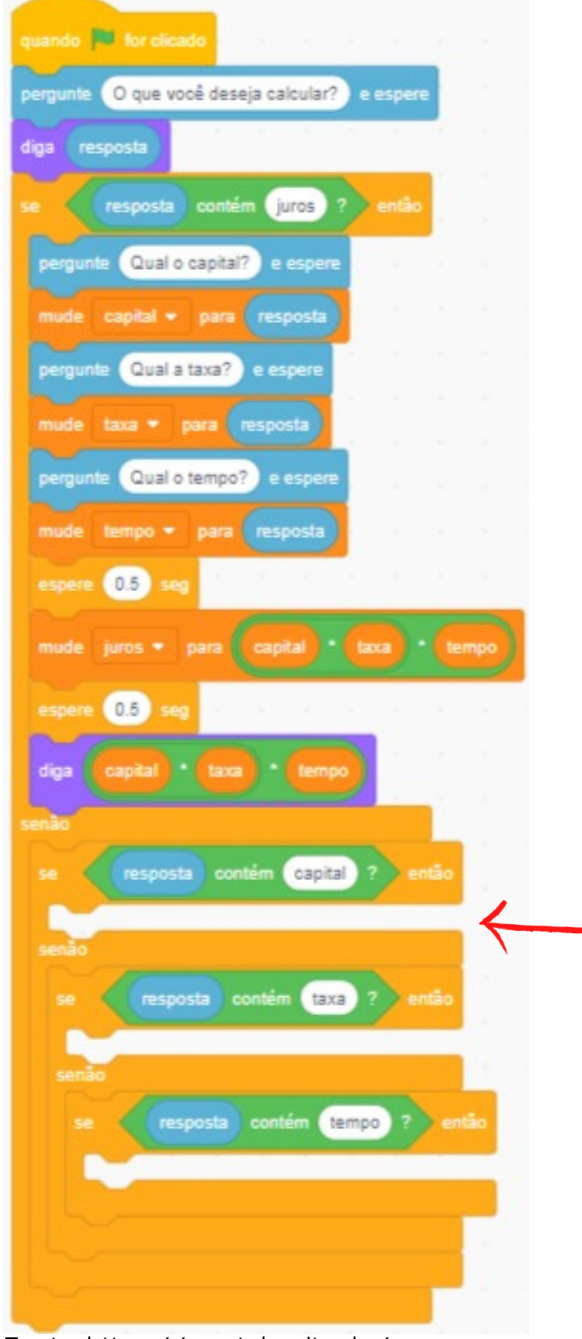

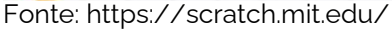

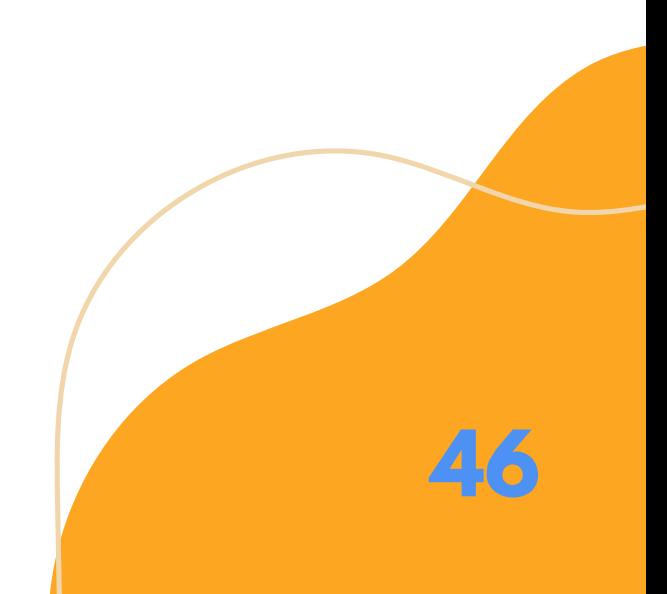

**47**

**Encaixe os comandos realizados na figura 41 no segundo espaço em branco da figura 23 apontado através da seta vermelha**

Figura 44: Encaixe dos comandos

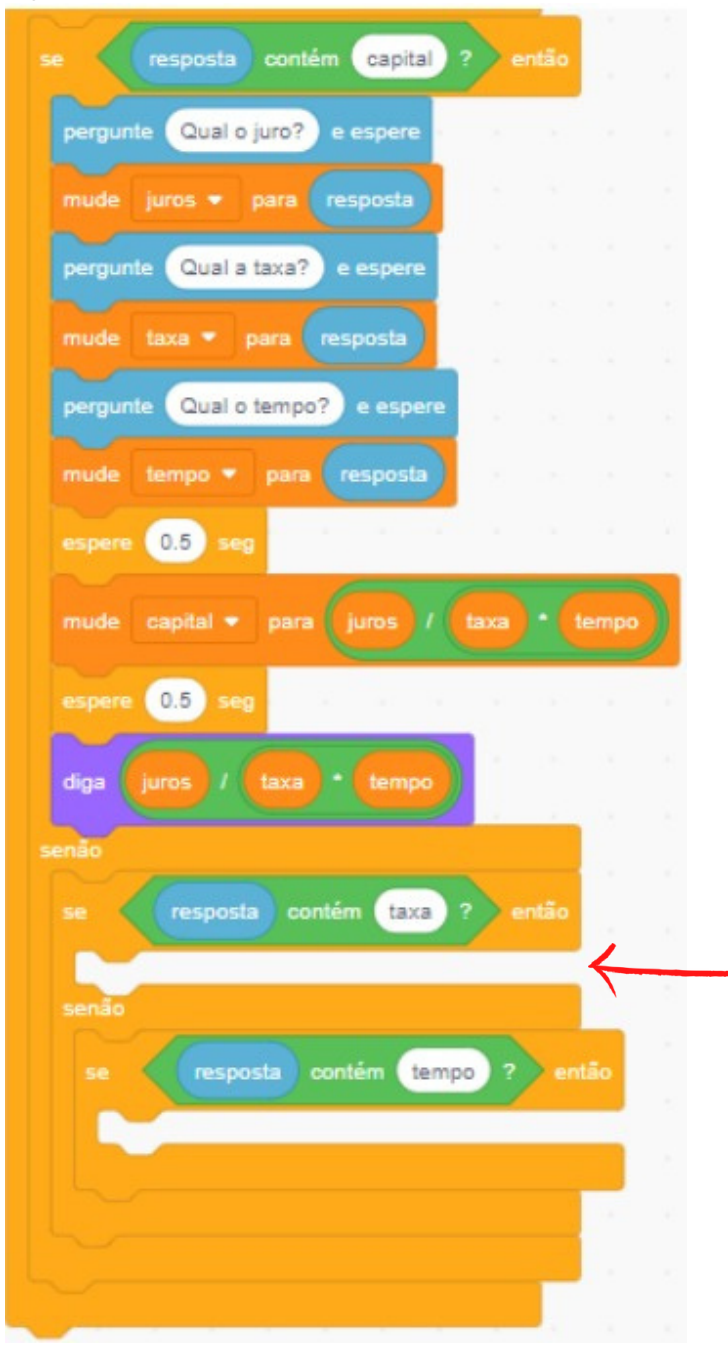

Fonte: https://scratch.mit.edu/

**48**

**Encaixe os comandos realizados na figura 40 no terceiro espaço em branco da figura 23 apontado através da seta vermelha**

Figura 45: Encaixe dos comandos.

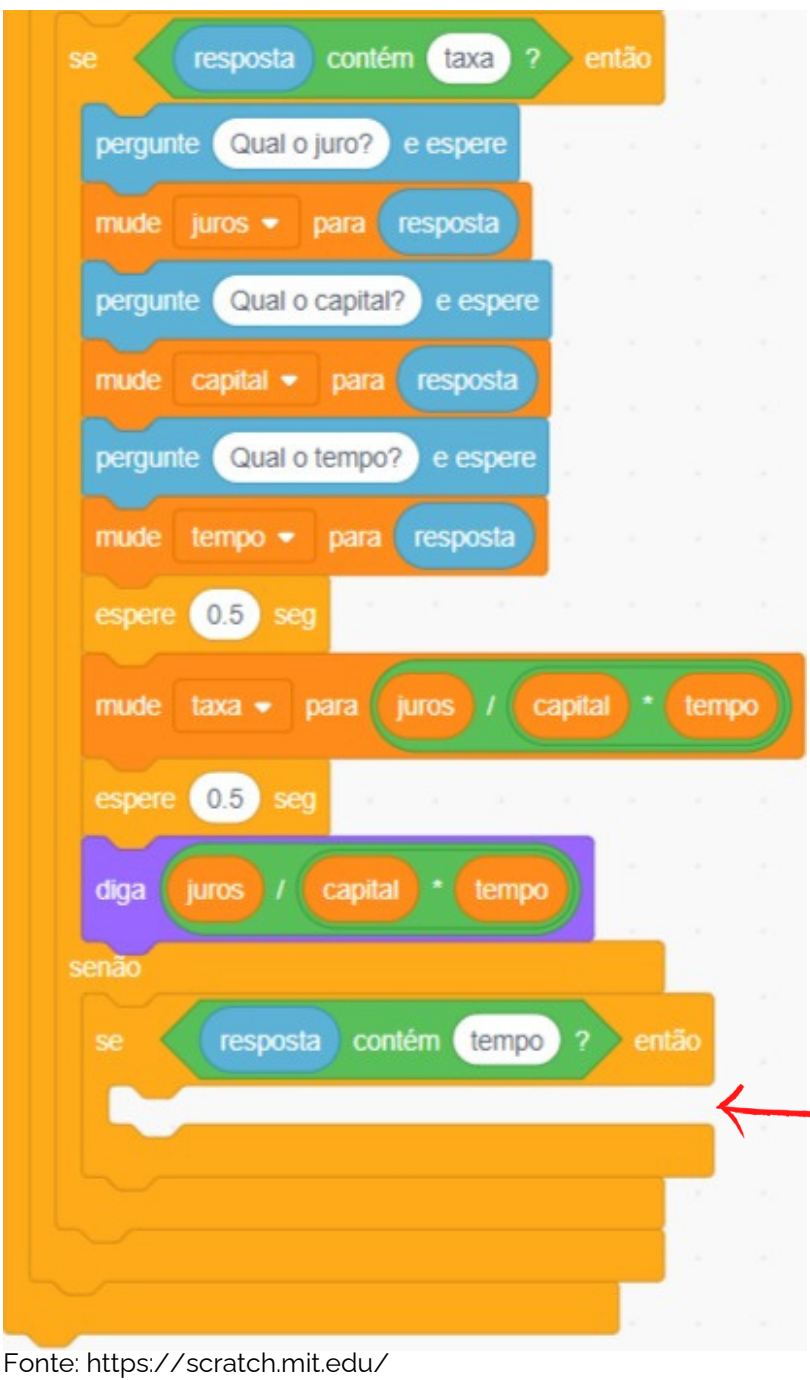

**Encaixe os comandos realizados na figura 42 no quarto espaço em branco da figura 23 ilustrado através da chave vermelha**

Figura 46: Encaixe dos comandos da figura 30.

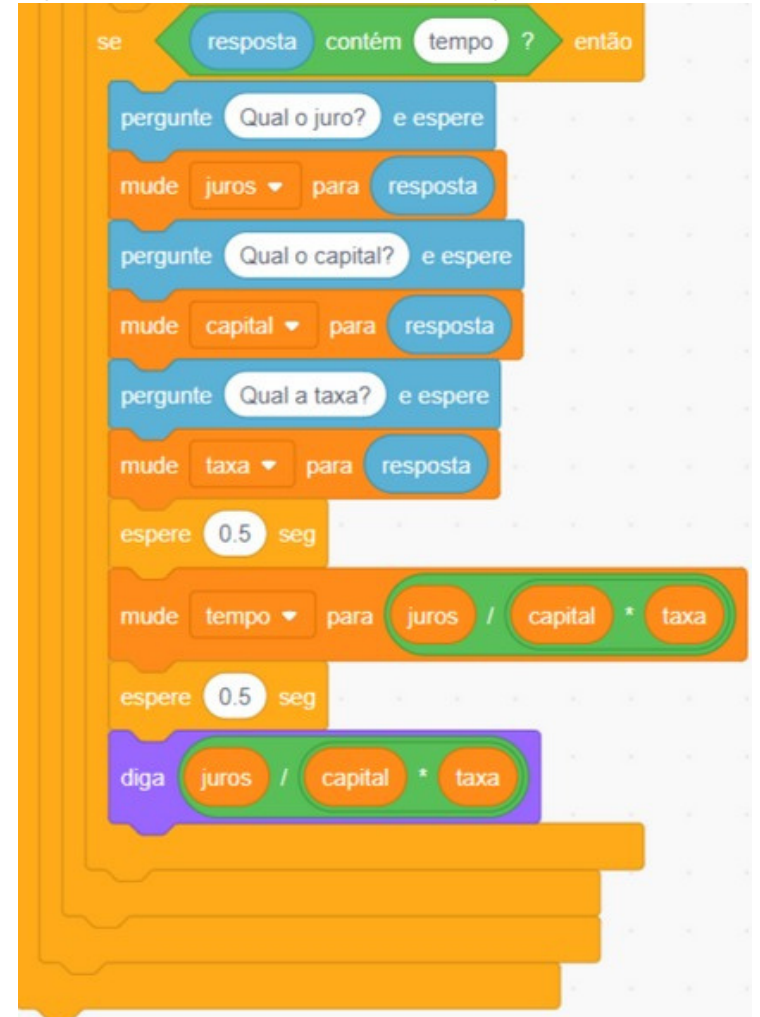

Fonte: https://scratch.mit.edu/

**Clique no personagem ou aponte o celular para o QR code abaixo para ter acesso ao projeto completo no site do Scratch.**

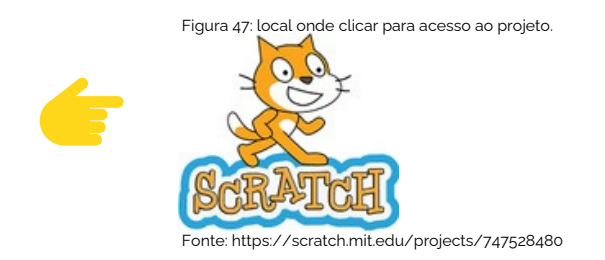

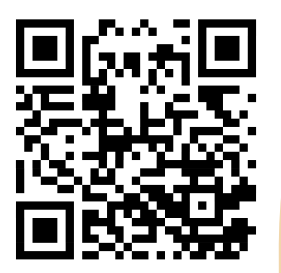

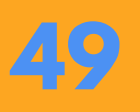

## SOBRE OS AUTORES

#### **Odalicio Arnaldo Pereira**

Mestre no Ensino de Ciências e Matemática pela Universidade de Passo Fundo- UPF, RS. Graduado em Matemática e Análise e Desenvolvimento de Sistemas, Especialização em Gestão, Supervisão, Orientação Escolar e Ensino a Distância e Professor da rede pública estadual de Rondônia.

#### **Adriano Canabarro Teixeira**

Concluiu o doutorado no Programa de Pós-Graduação em Informática na Educação na Universidade Federal do Rio Grande do Sul - UFRGS em 2005, período no qual realizou estágio de doutorado na Universidade de Roma Tre - Itália. É pós-doutor em Educação pela UFRGS com apoio do CNPq e, também, Pós-Doutor Sênior CNPq no Programa de Pós-Graduação em Informática na Educação. É Pesquisador e professor Titular na Universidade de Passo Fundo onde atua no Programa de Pós-Graduação em Educação - Mestrado e Doutorado - e no Programa de Pós-Graduação em Ensino de Ciências e Matemática - Mestrado e Doutorado. É líder do Grupo de Pesquisa em Cultura Digital na Educação e responsável pelo programa de extensão Programando o Futuro. , membro da Rede de Inovação para a Educação Brasileira do Centro de Inovação para Educação Brasileira (CIEB), da Rede Nacional de Ciência para Educação e da Rede Brasileira de Aprendizagem Criativa.

# referências bibliográficas

SCRATCH, About. [Scratch](https://scratch.mit.edu/about) (Scratch Documentation Site). Disponível em: <Scratch - Sobre [\(mit.edu\)](https://scratch.mit.edu/about)>. Acesso em: 30 ago. 2022.